**LEPU MEDICAL** 

# Serie LeECG e NeoECG

# Elettrocardiografo

# Manuale dell'operatore

#### **Prefazione** T.

#### **Dichiarazione**

Shenzhen Carewell Electronics Co., Ltd. (di seguito denominata "Carewell") non fornisce garanzie di alcun tipo, incluse (ma non limitate a) garanzie implicite di commerciabilità e idoneità per uno scopo particolare. Carewell non si assume alcuna responsabilità per eventuali errori che possono essere presenti in questo documento, o per danni accidentali o consequenziali in relazione alla fornitura, alle prestazioni o all'uso di questo materiale.

Carewell migliorerà continuamente le caratteristiche e le funzioni per la futura pubblicazione di nuove apparecchiature, senza obbligo di preavviso.

### Copyright

Questo manuale contiene informazioni proprietarie protette dalla legge sul copyright. Tutti i diritti riservati. Senza il previo consenso scritto di Carewell, nessuna parte di questo manuale può essere copiata o riprodotta in qualsiasi forma o con qualsiasi mezzo.

© 2021-2022 Shenzhen Carewell Electronics Co. Ltd. Tutti i diritti riservati.

### **Revisione**

P/N: SZ09.24300610-02 Data di rilascio: Marzo 2022 Revisione: V1.1

#### Note generali

- Il testo Corsivo è usato per indicare informazioni prompto citare i capitoli o le sezioni di riferimento.
- [XX] è usato per indicare la stringa di caratteri nel software.  $\bullet$
- $\rightarrow$  è usato per indicare le procedure operative.
- Tutte le illustrazioni in questo manuale servono solo da esempio e possono differire da ciò che si vede realmente.

#### Note speciali

Gli avvisi, le precauzioni e i suggerimenti contenuti in questo manuale sono utilizzati per ricordare ai lettori alcune informazioni specifiche.

# $\hat{\mathbb{A}}$  Avvertenza

Indica un potenziale pericolo o una pratica non sicura che, se non evitata, può provocare la morte o lesioni gravi.

### **Attenzione**

Indica un potenziale pericolo o una pratica non sicura che, se non evitata, può comportare la perdita o la distruzione della proprietà.

#### <sup>S</sup> Nota

Fornisce suggerimenti importanti riguardanti il funzionamento o le funzioni del dispositivo.

### Responsabilità e Garanzia del  $\mathbf{II}$ Produttore

#### Responsabilità del Produttore

Carewell è responsabile della sicurezza, dell'affidabilità e delle prestazioni del dispositivo, solo alle seguenti condizioni:

- Le operazioni di montaggio, ampliamento, regolazione, miglioria e riparazione di questo dispositivo sono eseguite da personale autorizzato da Carewell;
- L'impianto elettrico del locale interessato è conforme ai  $\bullet$ requisiti nazionali e locali applicabili;
- Il dispositivo è utilizzato secondo le istruzioni di questo  $\bullet$ manuale.

Carewell non sarà responsabile per danni o ritardi diretti, indiretti o imprevisti causati da:

- il dispositivo è smontato, manipolato e riaddattato;
- la manutenzione o la modifica del dispositivo è eseguita  $\bullet$ da personale non autorizzato;
- danni conseguenza di uso o manutenzione impropri;
- sostituzione o rimozione dell'etichetta del numero di serie e dell'etichetta di fabbricazione;
- malfunzionamento causato dalla mancata osservanza  $\bullet$ delle istruzioni contenute in questo manuale.

#### Garanzia

Il periodo di garanzia è soggetto ai termini del contratto di vendita.

La garanzia copre tutti i quasti del dispositivo causati da difetti del materiale, del firmware o del processo di produzione. Eventuali parti difettose possono essere riparate e sostituite gratuitamente durante il periodo di garanzia.

#### + Processo di produzione e materie prime

Carewell garantisce che non vi sono difetti nelle materie prime e nel processo di fabbricazione. Durante il periodo di garanzia, Carewell riparerà o sostituirà gratuitamente le parti difettose se il difetto è accertato come difetto della materia prima o del processo di fabbricazione in normali condizioni di funzionamento e manutenzione.

#### + Software o Firmware

Il software o il firmware installato nei prodotti Carewell sarà riparato sostituendo il software o i dispositivi al ricevimento dei rapporti che accertano che il software o il firmware sono difettosi, ma Carewell non può garantire che l'uso del software o dei dispositivi non venga interrotto o che il funzionamento sia privo di errori.

#### + Schema del circuito

Su richiesta, Carewell può fornire gli schemi elettrici necessari, gli elenchi delle parti dei componenti e altre informazioni tecniche per assistere il personale qualificato all'assistenza.

Nota: le spese di trasporto e di altro tipo sono escluse dalla garanzia di cui sopra.

Questo dispositivo non contiene parti riparabili dall'utente. Tutte le riparazioni devono essere eseguite dal personale dell'assistenza Carewell o dai suoi distributori autorizzati. In caso contrario. Carewell non sarà responsabile della sicurezza. dell'affidabilità e delle prestazioni del dispositivo.

#### Data di fabbricazione e vita utile

La vita utile del dispositivo è di 10 anni. Fare riferimento all'etichetta sul retro dell'unità principale per la data di produzione.

#### **Contatto assistenza**

Shenzhen Carewell Electronics Co., Ltd. Centro assistenza clienti Tel: +86-755-86170389 Fax: +86-755-86170478 E-mail: service-intl@carewell.com.cn Indirizzo: Floor 4, BLD 9, Baiwangxin High-Tech Industrial Park, Songbai Road, Xili Street, Nanshan District 518108, Shenzhen, P.R. China CAP: 518108

#### **Rappresentante CE**

Lepu Medical (Europe) Coöperatief U.A. Abe Lenstra Boulevard 36, 8448 JB, Heerenveen, The Netherlands Tel: +31-515-573399  $Fax + 31 - 515 - 760020$ 

#### Persona responsabile del Regno Unito

Nome: NPZ technology Ltd Indirizzo: Stirling House, Cambridge Innovation Park, Denny End Road, Waterbeach, Cambridge, CB25 9QE, UK E-mail: ukrp@npztech.com

# Indice

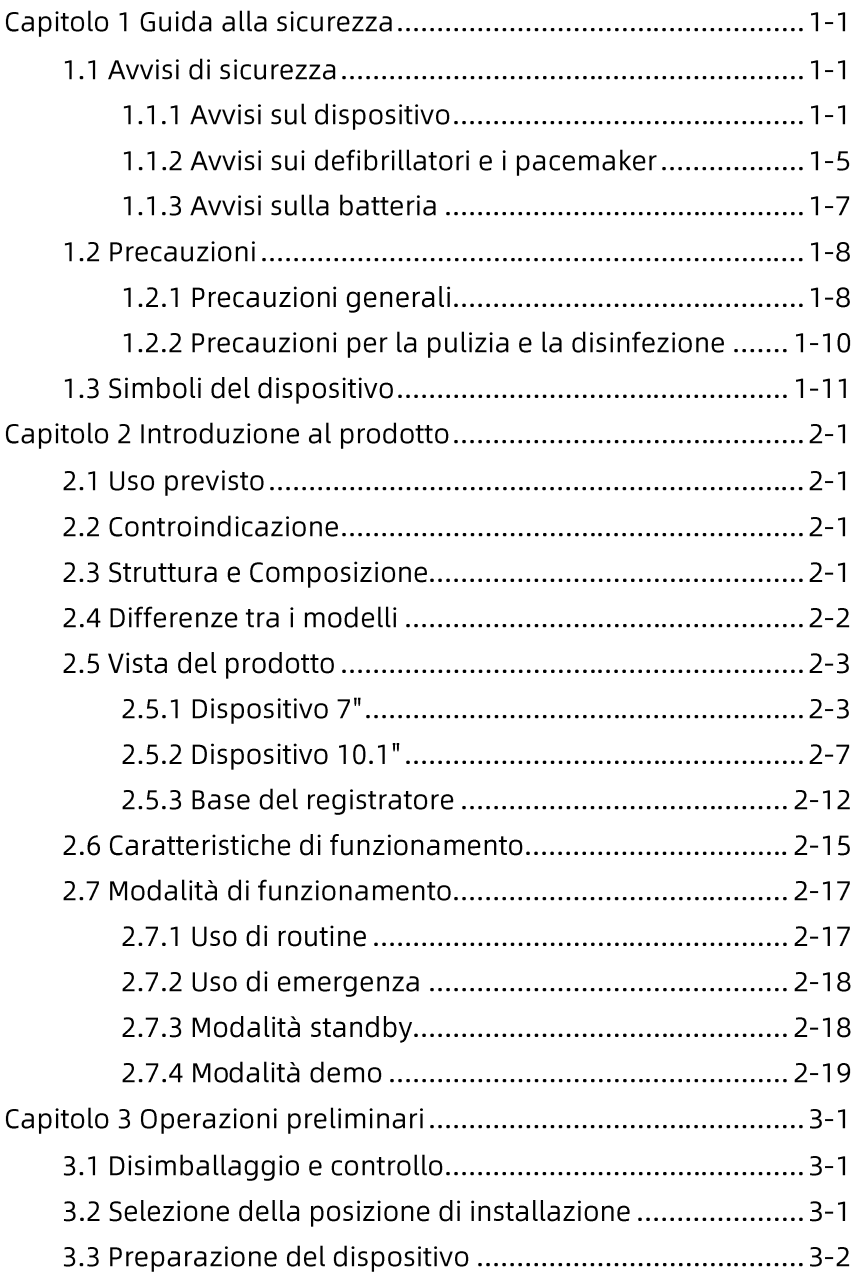

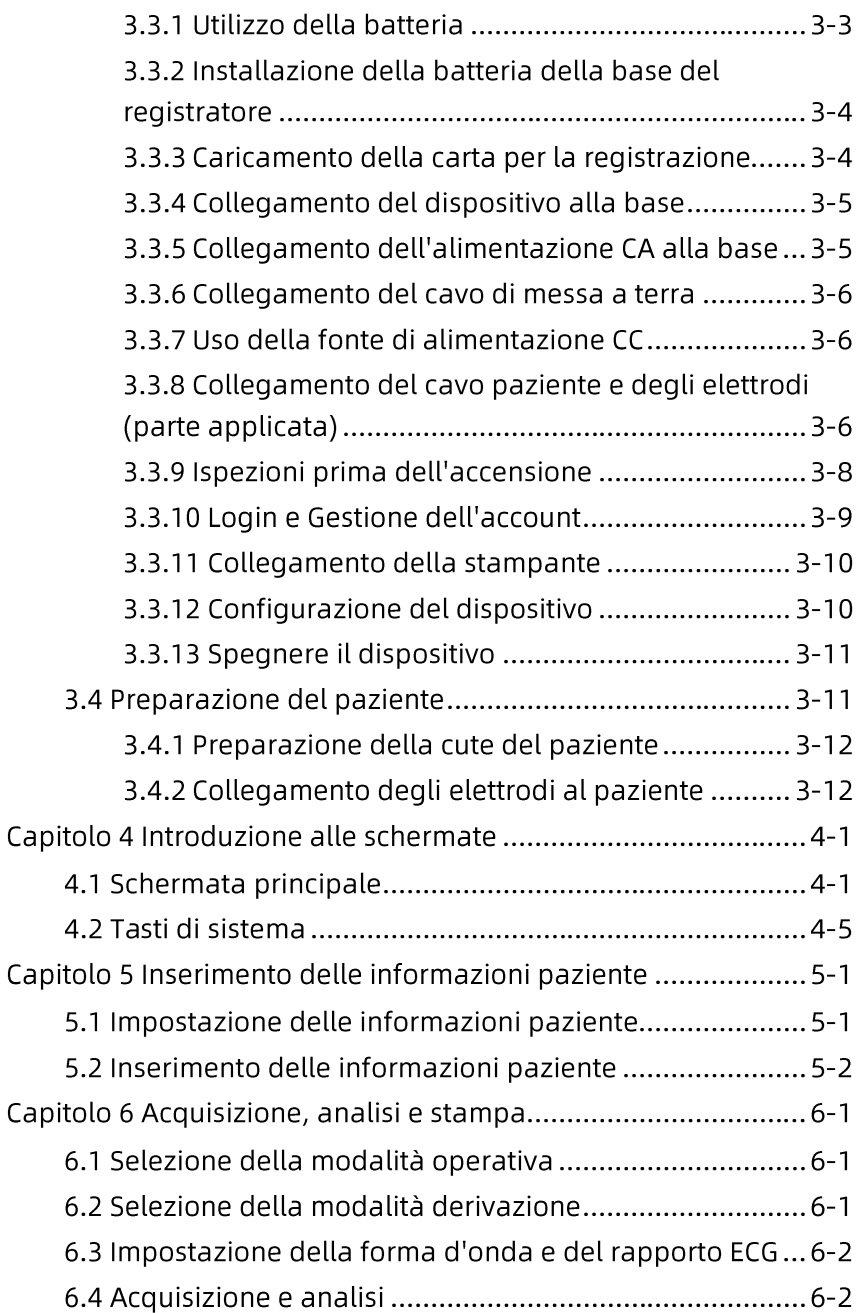

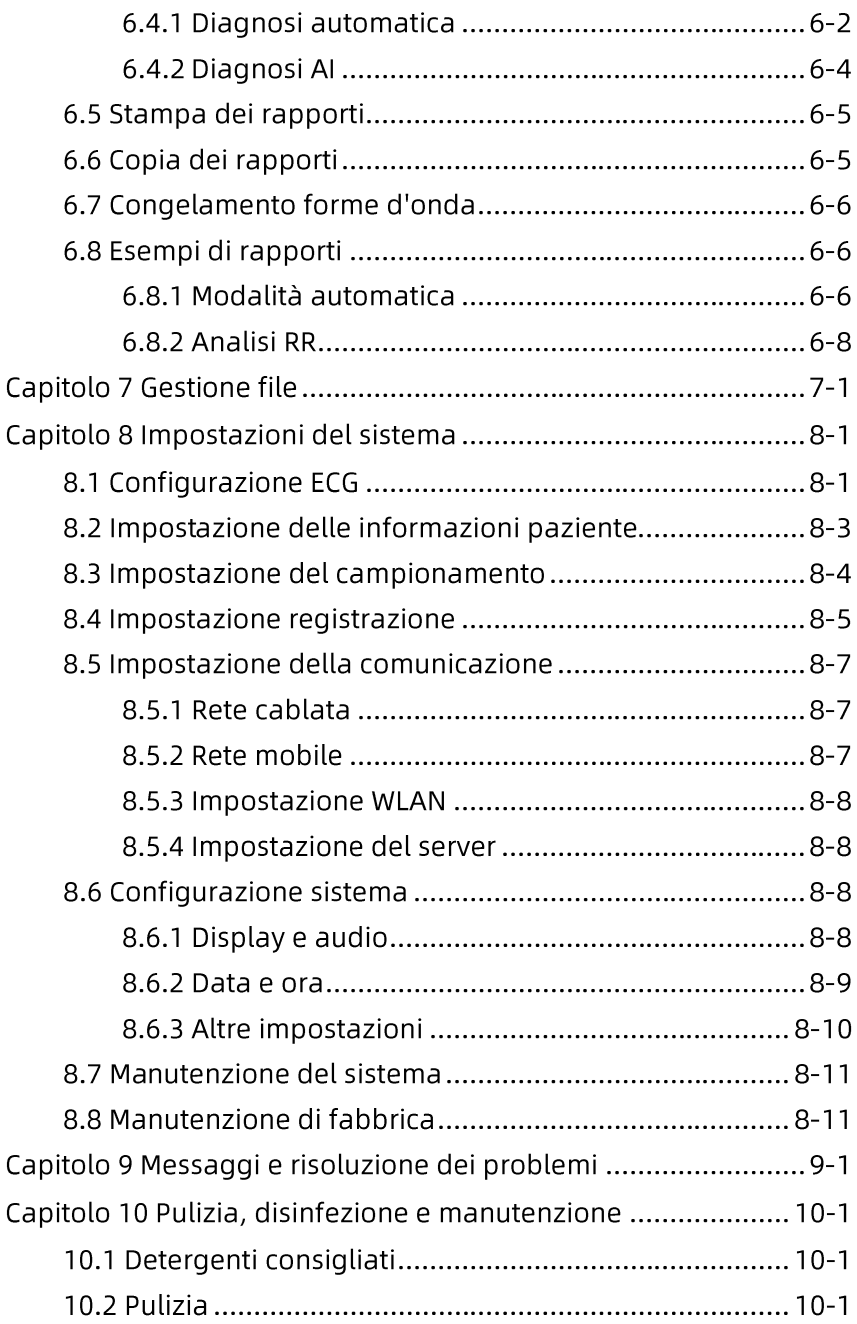

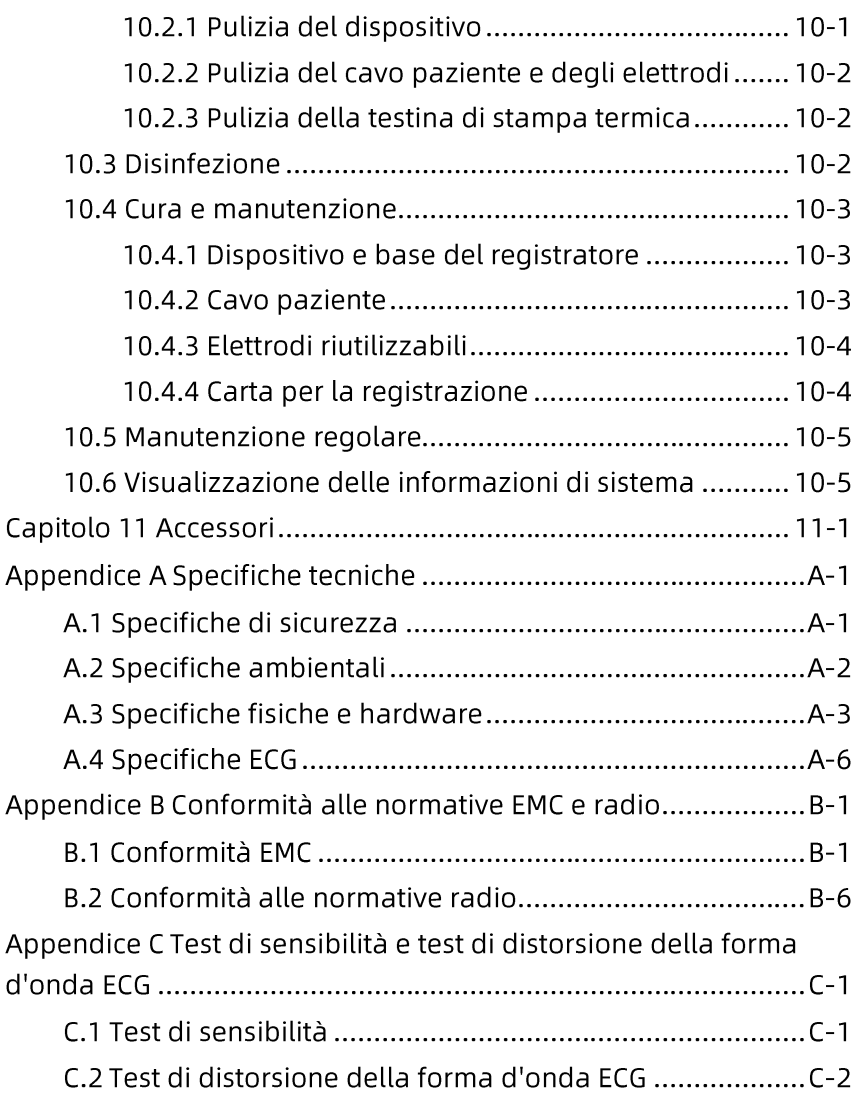

# Capitolo 1 Guida alla sicurezza

Questo capitolo fornisce importanti informazioni sulla sicurezza relative all'uso del dispositivo. In altri capitoli sono contenute le informazioni di sicurezza relative a operazioni specifiche. Per utilizzare il dispositivo in modo sicuro ed efficace, leggere e osservare rigorosamente tutte le informazioni sulla sicurezza descritte in questo manuale prima dell'uso.

### 1.1 Avvisi di sicurezza

#### 1.1.1 Avvisi sul dispositivo

### $\overline{\mathbb{A}}$  Avvertenza

Questo dispositivo non è progettato per l'applicazione cardiaca diretta.

### $\hat{\mathbb{A}}$  Avvertenza

Questo dispositivo non è destinato al trattamento.

### $\overline{\mathbb{A}}$  Avvertenza

Questo dispositivo non è destinato all'uso domestico.

### $\hat{\wedge}$  Avvertenza

Questo dispositivo è destinato all'uso da parte di medici qualificati o di personale formato professionalmente. In entrambi i casi, gli operatori devono avere familiarità con il contenuto di questo manuale utente prima dell'uso.

# $\overline{\mathbb{A}}$  Avvertenza

Solo i tecnici qualificati dell'assistenza possono installare questo dispositivo.

Solo i tecnici dell'assistenza autorizzati dal produttore possono aprire gli alloggiamenti del dispositivo.

# $\hat{\mathbb{A}}$  Avvertenza

La sostituzione di componenti da parte di personale non autorizzato può comportare rischi gravissimi.

# $\hat{\mathbb{A}}$  Avvertenza

Non aprire gli alloggiamenti del dispositivo mentre l'alimentazione è collegata.

### $\overline{\mathbb{A}}$  Avvertenza

PERICOLO DI ESPLOSIONE - Non utilizzare il dispositivo in presenza di miscele anestetiche con ossigeno infiammabili o altri agenti **infiammabili** 

# $\hat{\mathbb{A}}$  Avvertenza

Non utilizzare il dispositivo in prossimità di o sovrapposto ad altri dispositivi. Se tale uso è necessario, tenere sotto osservazione questa apparecchiatura e le altre apparecchiature per verificare che funzionino normalmente.

# $\overline{\mathbb{A}}$  Avvertenza

Questo dispositivo non può essere utilizzato con dispositivi correlati alla diatermia.

# $\overline{\mathbb{A}}$  Avvertenza

Non utilizzare questo dispositivo in presenza di elevata elettricità statica o di dispositivi ad alta tensione che possono generare scintille.

# $\overline{\mathbb{A}}$  Avvertenza

Le apparecchiature ausiliarie collegate alle interfacce analogiche e digitali devono essere certificate secondo gli standard IEC (come,

ad esempio, IEC 60950 per le apparecchiature di elaborazione dati e IEC 60601-1 per le apparecchiature mediche). Inoltre, tutte le configurazioni devono essere conformi alla versione valida di IEC 60601-1. In caso di dubbio, consultare il nostro reparto di assistenza tecnica o il distributore locale.

# $\hat{\mathbb{A}}$  Avvertenza

La somma della corrente di dispersione non deve mai superare i limiti di corrente di dispersione quando sono utilizzati contemporaneamente diversi altri dispositivi.

# $\overline{\mathbb{A}}$  Avvertenza

È possibile utilizzare solo il cavo paziente e altri accessori forniti da Carewell. Diversamente, le prestazioni, la protezione da scosse elettriche o la protezione del defibrillatore non possono essere garantite.

# $\overline{\mathbb{A}}$  Avvertenza

Assicurarsi che tutti gli elettrodi siano collegati correttamente al paziente prima dell'operazione.

### $\hat{\mathbb{A}}$  Avvertenza

Assicurarsi che le parti conduttive degli elettrodi (inclusi gli elettrodi neutri) e delle derivazioni non entrino in contatto con la terra o altri oggetti conduttori.

# $\hat{\mathbb{A}}$  Avvertenza

Non utilizzare elettrodi metallici diversi.

# $\overline{\mathbb{A}}$  Avvertenza

Indicazione di funzionamento anomalo del dispositivo: Quando la tensione CC al terminale d'ingresso è aumentata a ±1V, il dispositivo visualizzerà derivazione off.

Controllare l'unità principale, il cavo paziente, gli elettrodi, ecc., prima di utilizzare il dispositivo. Sostituire le parti con difetti o segni di usura evidenti, che possono pregiudicare la sicurezza o le prestazioni, prima di utilizzare il dispositivo.

# $\hat{\mathbb{A}}$  Avvertenza

Non toccare contemporaneamente il paziente e le parti sotto tensione. Diversamente si possono provocare lesioni al paziente.

# $\overline{\mathbf{A}}$  Awertenza

Per evitare il rischio di scosse elettriche, non toccare il connettore del cavo paziente durante l'acquisizione dell'ECG.

# $\hat{\mathbb{A}}$  Avvertenza

Non eseguire operazioni di manutenzione e riparazione mentre il dispositivo è in uso.

# $\hat{\mathbb{A}}$  Avvertenza

L'impostazione della frequenza del filtro CA deve essere coerente con la frequenza dell'alimentazione di rete locale, diversamente le prestazioni anti-interferenza del dispositivo saranno seriamente compromesse.

# $\overline{\mathbb{A}}$  Avvertenza

Prima di collegare il dispositivo all'alimentazione, verificare che i valori di tensione e frequenza dell'alimentatore siano gli stessi indicati sull'etichetta del dispositivo o che soddisfino i requisiti specificati in questo manuale.

# $\overline{\mathbb{A}}$  Avvertenza

In caso di dubbi sull'integrità del conduttore di protezione esterno, il dispositivo deve essere alimentato utilizzando la batteria ricaricabile incorporata.

Non utilizzare oggetti appuntiti, come le penne, per toccare lo schermo del display, diversamente si può danneggiare lo schermo del display.

## $\hat{\mathbb{A}}$  Avvertenza

Per evitare il rischio di scosse elettriche, quando il dispositivo è utilizzato insieme alla base del registratore, assicurarsi che il registratore sia collegato esclusivamente a una rete di alimentazione con protezione di messa a terra.

#### 1.1.2 Avvisi sui defibrillatori e i pacemaker

### $\hat{\mathbb{A}}$  Avvertenza

Quando il dispositivo è utilizzato in presenza di defibrillatore o pacemaker, tutti gli elettrodi collegati e non collegati al paziente e il paziente non devono essere messi a terra.

# $\overline{\mathbb{A}}$  Avvertenza

Prima della defibrillazione, assicurarsi che il paziente sia completamente isolato ed evitare di toccare qualsiasi parte metallica del dispositivo per evitare possibili scosse elettriche.

### $\overline{\mathbb{A}}$  Avvertenza

Prima della defibrillazione, rimuovere tutti gli elettrodi, il gel o il panno dal paziente per evitare possibili ustioni. Quando la piastra dell'elettrodo del defibrillatore è a diretto contatto con questi materiali, la capacità di scarica causerà gravi ustioni elettriche ai pazienti.

# $\overline{\mathbb{A}}$  Avvertenza

Prima della defibrillazione, abilitare la funzione ADS e selezionare il filtro 0.67Hz.

Durante la defibrillazione utilizzare il cavo paziente con la protezione del defibrillatore specificata dal produttore. Diversamente, si possono causare ustioni elettriche al paziente o danni al dispositivo. Dopo la defibrillazione, con l'impostazione di sensibilità standard, la forma d'onda dell'ECG tornerà all'80% dell'ampiezza normale entro 5 secondi.

# $\hat{\mathbb{A}}$  Avvertenza

Durante la defibrillazione, utilizzare elettrodi monouso e cavi adattatori ECG specificati dal produttore e utilizzarli secondo le relative istruzioni per l'uso.

### $\hat{\mathcal{A}}$  Avvertenza

Dopo la defibrillazione, il filtro ADS è impostato su 0.67 Hz e il cardiogramma è visualizzato e mantenuto entro 10 secondi.

# $\hat{\mathbb{A}}$  Avvertenza

Utilizzare solo il cavo paziente e gli elettrodi forniti dal produttore durante la defibrillazione.

# $\overline{\mathbb{A}}$  Avvertenza

Per i pazienti portatori di pacemaker, poiché questo dispositivo dispone di una funzione di soppressione del segnale di stimolazione, in circostanze normali, gli impulsi di stimolazione non saranno inclusi nel rilevamento e nel calcolo della frequenza del polso. Tuttavia, se l'ampiezza dell'impulso di stimolazione supera i 2 ms, è ancora possibile continuare a contare l'impulso di stimolazione. Quando il dispositivo è utilizzato per tali pazienti, per ridurre questa possibilità, l'operatore dovrebbe osservare da vicino i cambiamenti nella forma d'onda ECG sullo schermo e non fare affidamento sulle indicazioni del dispositivo stesso.

#### 1.1.3 Avvisi sulla batteria

### $\hat{\mathbb{A}}$  Avvertenza

L'uso improprio può causare il surriscaldamento, la combustione o l'esplosione della batteria al litio (di seguito detta batteria) e la riduzione della capacità della batteria. È necessario leggere attentamente questo manuale e prestare particolare attenzione alle informazioni di avviso.

# $\hat{\mathbb{A}}$  Awertenza

Pericolo di esplosione - Non invertire l'anodo e il catodo durante l'installazione della batteria.

# $\hat{\mathbb{A}}$  Avvertenza

Non utilizzare la batteria vicino al fuoco o in un luoghi in cui la temperatura supera i 60°C. Non riscaldare la batteria né gettarla nel fuoco. Non esporre la batteria a liquidi.

# $\hat{\mathbb{A}}$  Avvertenza

Non incidere la batteria con oggetti metallici, non martellare la batteria, non far cadere la batteria o tentare di distruggere la batteria con altri mezzi, diversamente la batteria si surriscalderà, emetterà funi tossici, si deformerà o si incendierà creando un grave pericolo.

# $\hat{\mathbb{A}}$  Avvertenza

Quando si rilevano perdite o cattivi odori, interrompere immediatamente l'uso della batteria. Se la pelle o gli abiti entrano in contatto con il liquido fuoriuscito, pulire immediatamente con acqua pulita. Se il liguido fuoriuscito è schizzato negli occhi, non strofinarli. Prima irrigarli prima con acqua pulita e poi richiedere immediata assistenza medica.

Solo i tecnici qualificati dell'assistenza autorizzati dal produttore possono aprire il vano batteria e sostituire la batteria: devono essere utilizzate solo batterie dello stesso modello e specifiche fornite dal produttore.

# $\hat{\mathbb{A}}$  Avvertenza

Interrompere l'uso della batteria guando raggiunge la fine della sua durata di servizio o si riscontrano fenomeni anomali dalla batteria; smaltire la batteria secondo le normative locali.

# $\overline{\mathbb{A}}$  Avvertenza

Rimuovere o installare la batteria solo quando il dispositivo è spento.

# $\hat{\mathbb{A}}$  Avvertenza

Rimuovere la batteria dal dispositivo quando il dispositivo non è utilizzato per lungo tempo.

# $\hat{\mathbf{A}}$  Avvertenza

Se la batteria è conservata da sola e non è utilizzata per lungo tempo, si consiglia di caricarla almeno una volta ogni 6 mesi per evitare che si scarichi eccessivamente.

### **1.2 Precauzioni**

#### 1.2.1 Precauzioni generali

### $\mathbf{I}$  Attenzione

Evitare schizzi d'acqua sul dispositivo.

### **(1)** Attenzione

Evitare temperature elevate, il dispositivo deve essere utilizzato a una temperatura compresa tra 5℃ e 40℃ durante il funzionamento.

# $\mathbf{I}$  Attenzione

Non utilizzare il dispositivo in ambienti polverosi, con cattiva ventilazione o ove siano presenti materiali corrosivi.

# 1 Attenzione

Assicurarsi che non vi siano intense fonti di interferenza elettromagnetica intorno al dispositivo, come trasmettitori radio, o telefoni cellulari, ecc. Attenzione: apparecchiature elettromedicali di grandi dimensioni come apparecchiature per elettrochirurgia, apparecchiature radiologiche, apparecchiature per la risonanza magnetica, ecc., possono causare interferenze elettromagnetiche.

### **Attenzione**

Non staccare gli elettrodi dal paziente durante l'esecuzione dell'ECG.

# **(1)** Attenzione

Gli elettrodi monouso non possono essere riutilizzati.

### $\mathbf{I}$  Attenzione

Quando si installa la carta termica per la registrazione, posizionare il lato con le griglie verso la testina di stampa termica.

# **(1)** Attenzione

Utilizzare solo carta termica fornita dal produttore. L'uso di altra carta può ridurre la durata di servizio della testina di stampa termica. E una testina di stampa deteriorata può portare a registrazioni ECG di scarsa qualità.

### $\bf{I}$  Attenzione

Il dispositivo e gli accessori devono essere smaltiti secondo le normative locali dopo la loro durata di servizio.

# $\mathbf{I}$  Attenzione

Quando il dispositivo è collegato a una fonte di alimentazione separata, diversa dalla RETE DI ALIMENTAZIONE, la fonte di alimentazione separata è considerata parte dell'apparecchiatura medica.

# **(1)** Attenzione

Quando il dispositivo è collegato alla base del registratore, è considerato un sistema medico. Mentre la base del registratore separato non è considerata un'apparecchiatura.

# 1 Attenzione

L'interpretazione clinica del rapporto ECG può essere influenzata dalle impostazioni del filtro.

### 1 Attenzione

I risultati forniti dal dispositivo devono essere esaminati sulla base delle condizioni cliniche generali del paziente e non possono sostituire il controllo regolare.

#### 1.2.2 Precauzioni per la pulizia e la disinfezione

### $\mathbf{I}$  Attenzione

Spegnere il dispositivo, scollegare l'adattatore CC e rimuovere il cavo paziente prima della pulizia e della disinfezione.

# $\mathbf{I}$  Attenzione

Evitare che il detersivo penetri all'interno nel dispositivo durante la pulizia. Non immergere in nessun caso l'unità principale e gli accessori in liquidi.

### $\bf{I}$  Attenzione

Non pulire l'unità principale e gli accessori con tessuti abrasivi ed evitare di graffiare gli elettrodi.

# $\mathbf{I}$  Attenzione

Eventuali residui di detergente devono essere rimossi dall'unità principale e dal cavo paziente dopo la pulizia.

# **(1)** Attenzione

La testina di stampa si surriscalda durante la registrazione. Non pulire la testina di stampa subito dopo la registrazione.

# $\mathbf{I}$  Attenzione

Il dispositivo deve essere disinfettato se è toccato da un paziente infetto o da un paziente sospetto.

### (1) Attenzione

Non utilizzare vapore ad alta temperatura, alta pressione e radiazioni ionizzanti per la disinfezione.

### **(1)** Attenzione

Carewell non è responsabile dell'efficacia del disinfettante o del metodo di disinfezione utilizzato come mezzo di controllo delle infezioni. Rivolgersi al responsabile del controllo delle infezioni o all'epidemiologo dell'ospedale per una consulenza.

#### 1.3 Simboli del dispositivo

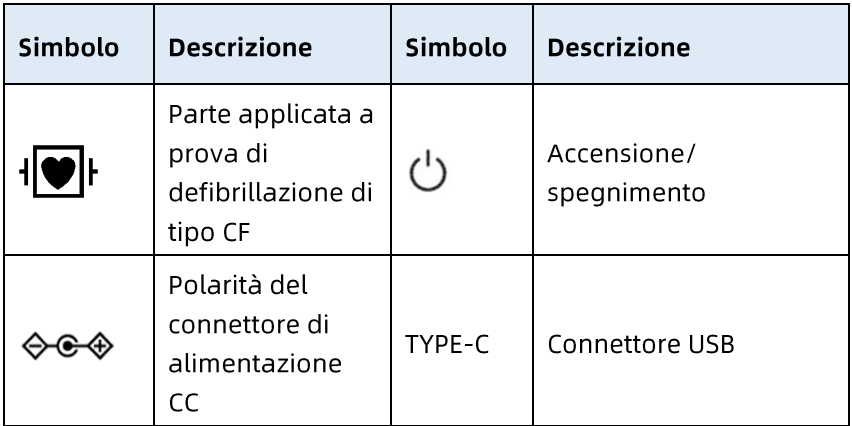

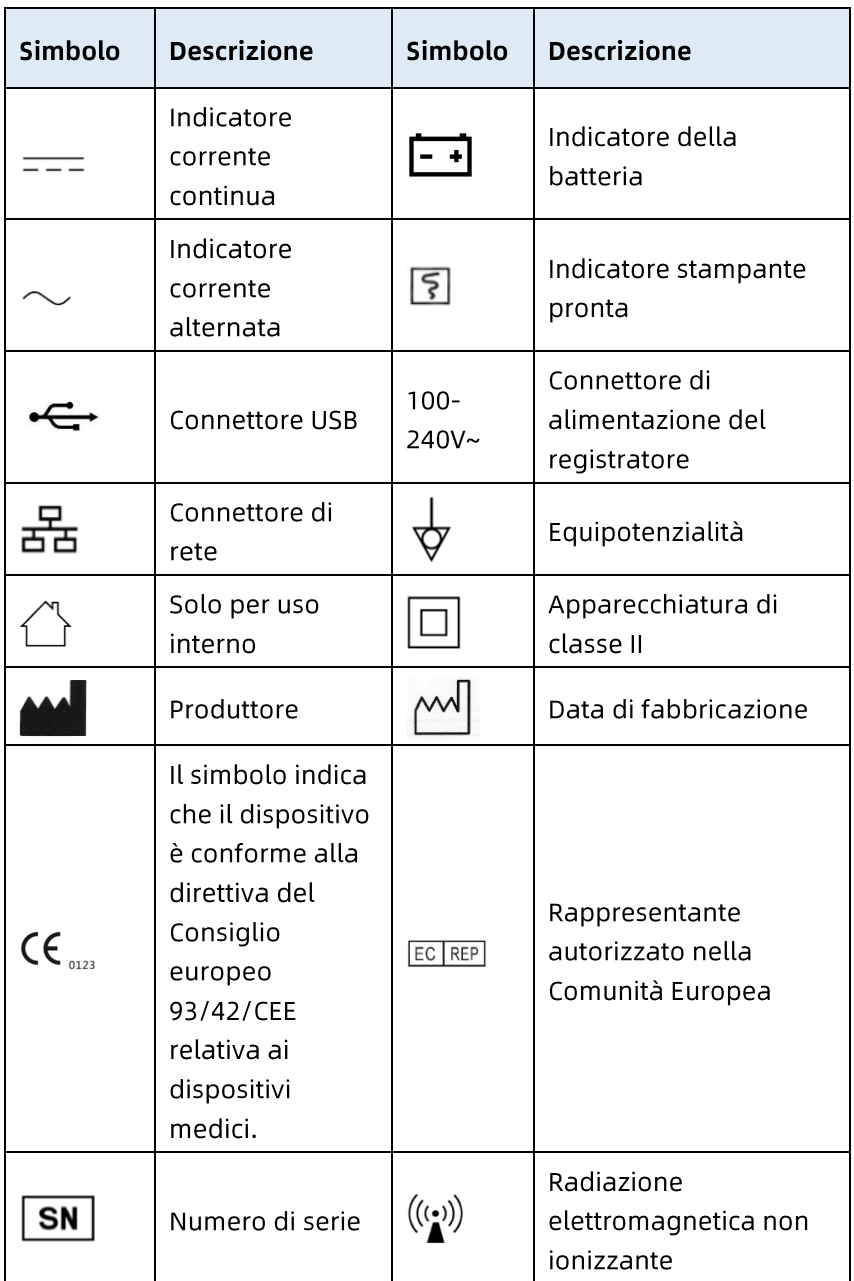

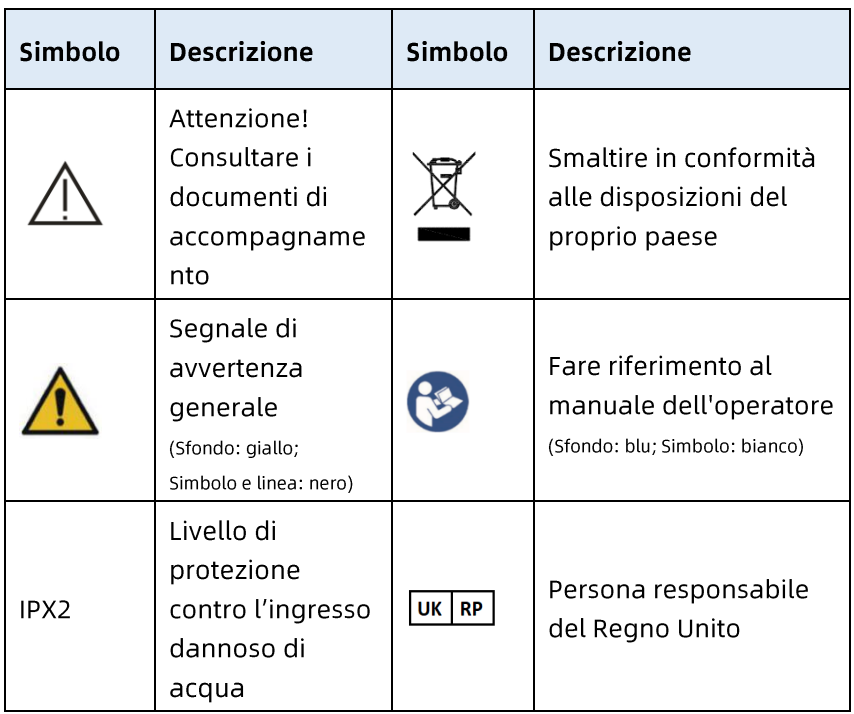

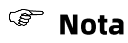

Il dispositivo in proprio possesso non ha necessariamente tutti i simboli di cui sopra.

#### <sup></sup><sup>*S*</sup> Nota

Questo manuale è stampato in bianco e nero.

Questa pagina è stata lasciata intenzionalmente vuota.

# Capitolo 2 Introduzione al prodotto

L'elettrocardiografo NeoECG S120/LeECG OS12/NeoECG T120/NeoECG T180/ LeECG OT12 (di seguito denominato "dispositivo") è un dispositivo portatile per l'esecuzione di ECG, con una configurazione pratica e flessibile.

Sono disponibili due dimensioni dello schermo: 7 pollici (7") e 10.1 pollici (10.1"). Il modello di dispositivo con schermo da 10.1" può essere dotato di base del registratore rimovibile. Questo manuale prende come esempio il modello con schermo da 10.1" per introdurre la configurazione massima del dispositivo, pertanto alcuni contenuti potrebbero non essere applicabili al dispositivo effettivamente acquistato. Contattateci per qualsiasi domanda.

### 2.1 Uso previsto

Il dispositivo è destinato all'uso in istituti ospedalieri per acquisire i segnali ECG a riposo di pazienti adulti e pediatrici attraverso la superficie corporea con elettrodi ECG e per analizzare i dati ECG per la diagnosi clinica e la ricerca. Il dispositivo deve essere utilizzato negli istituti ospedalieri da professionisti clinici qualificati o sotto la loro quida. Gli operatori devono aver ricevuto una formazione adequata ed essere pienamente competenti nell'uso del dispositivo.

#### 2.2 Controindicazione

Nessuna controindicazione.

### 2.3 Struttura e Composizione

Configurazione standard:

Elettrocardiografo (incluso il software dell'elettrocardiografo multicanale (V1) e il programma di analisi Glasgow ECG (V30)), adattatore di corrente, cavo paziente (modello: ECG-FD10X4 o ECG-FD18X4 (IEC) e ECG-FD08X4 (AHA)) e elettrodi ECG (modello elettrodo per torace: ECG-FQX41, modello elettrodo per arti ECG-FJX42).

Configurazione opzionale:

Programma di analisi ECG CWECG-SLA (V1), registratore (per modello con schermo da 10.1"), elettrodo per torace (ECG-EQD01), elettrodo per arti (ECG-EJ01).

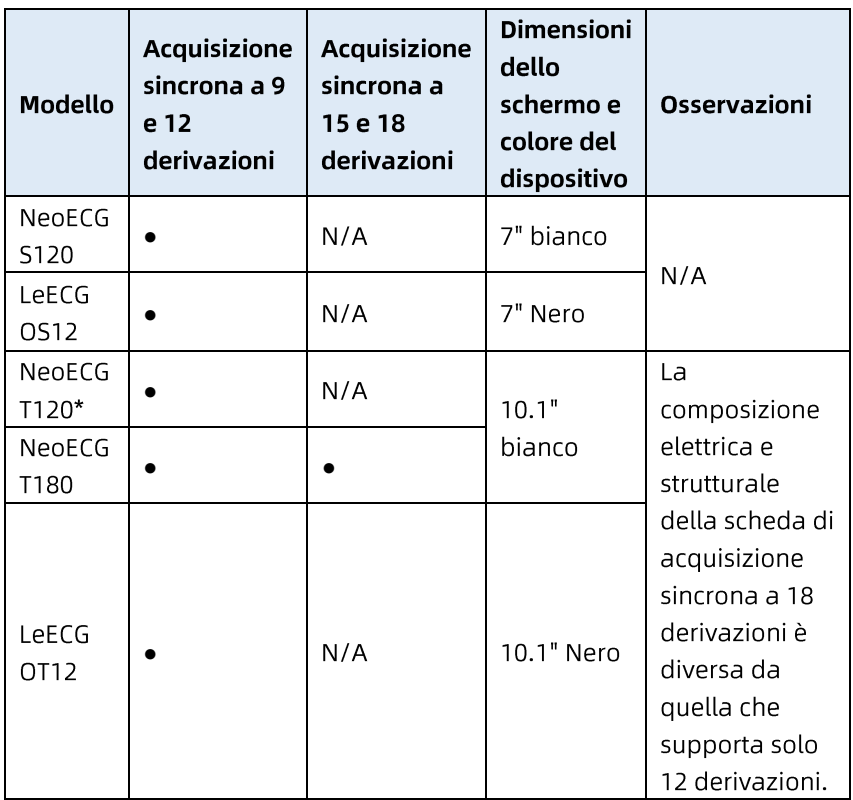

### 2.4 Differenze tra i modelli

#### <sup></sub></sup>

· indica "configurazione predefinita" e N/A indica "non applicabile".

#### <sup>®</sup> Nota

\*: attualmente non incluso nella Dichiarazione di Conformità per gli elettrocardiografi della nostra azienda.

#### 2.5 Vista del prodotto

#### 2.5.1 Dispositivo 7"

Vista frontale

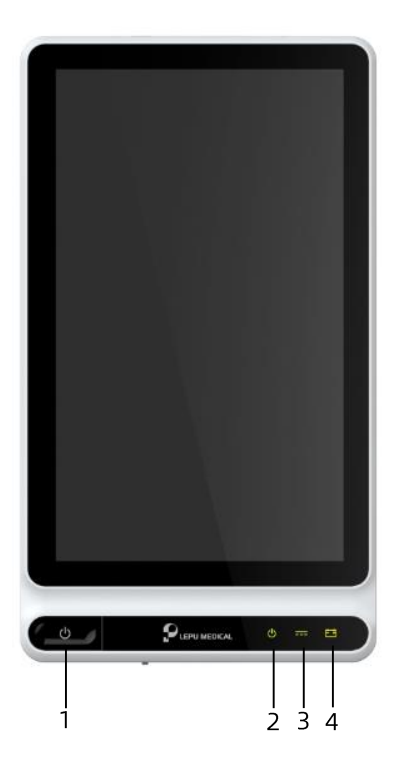

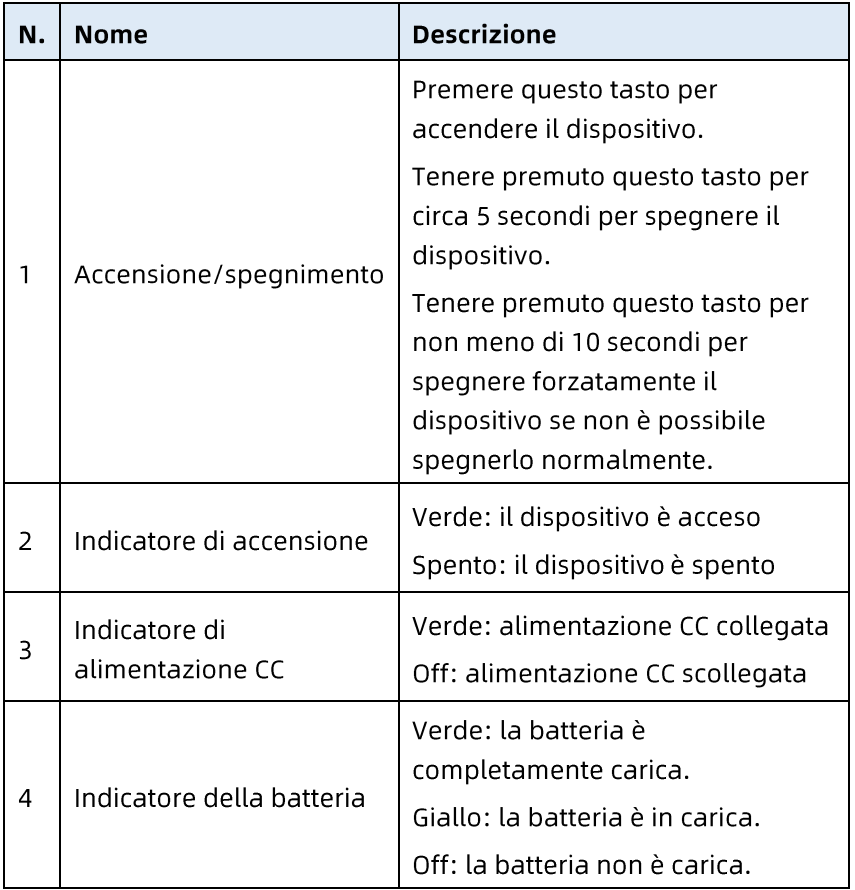

### Vista posteriore

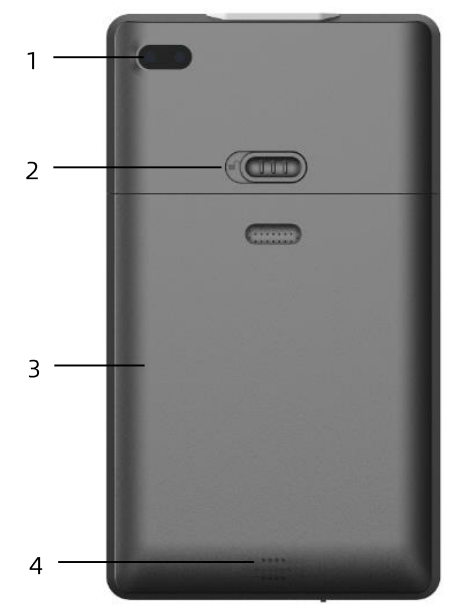

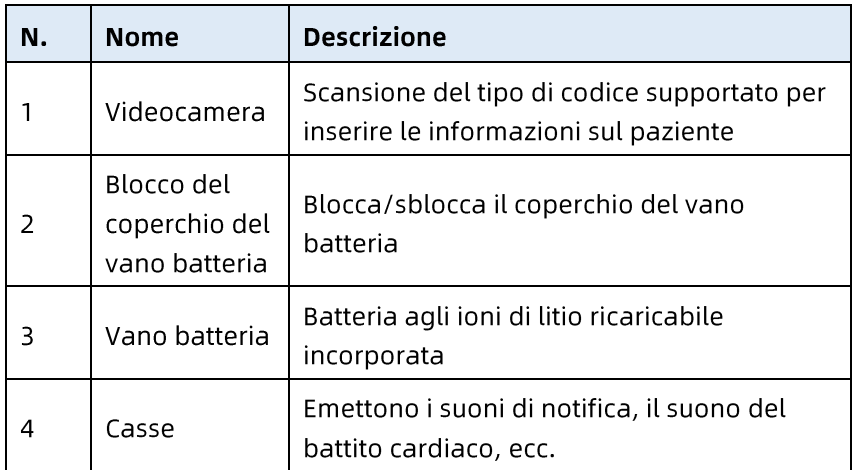

#### Veduta laterale sinistra e destra

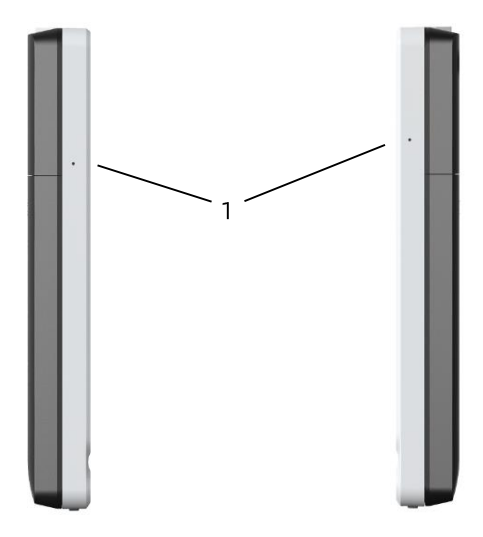

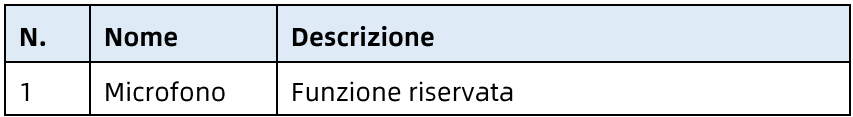

Veduta superiore

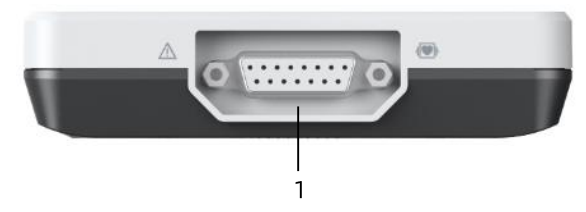

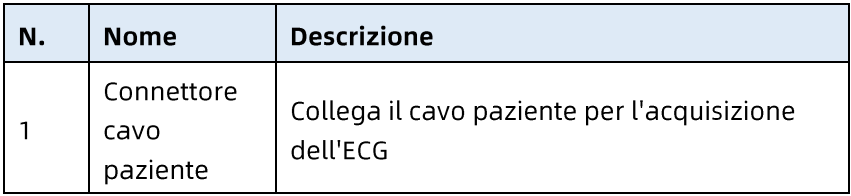

#### Vista dal basso

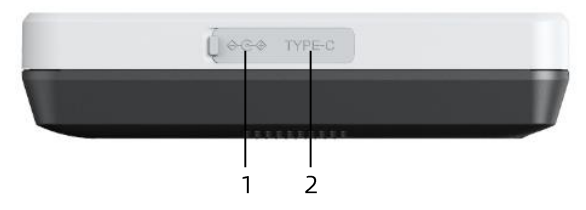

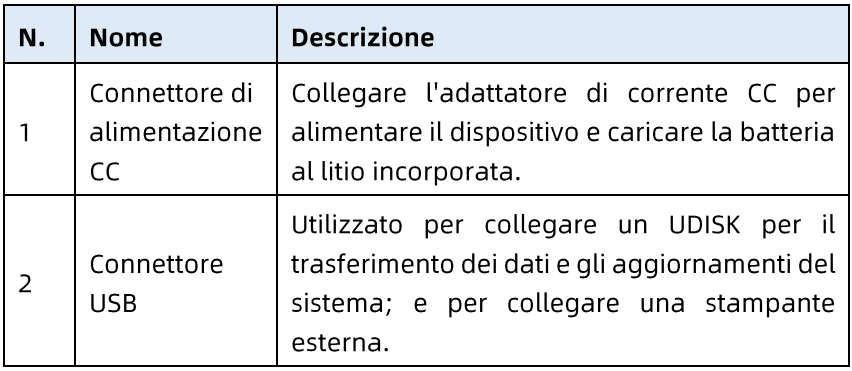

### 2.5.2 Dispositivo 10.1"

Vista frontale

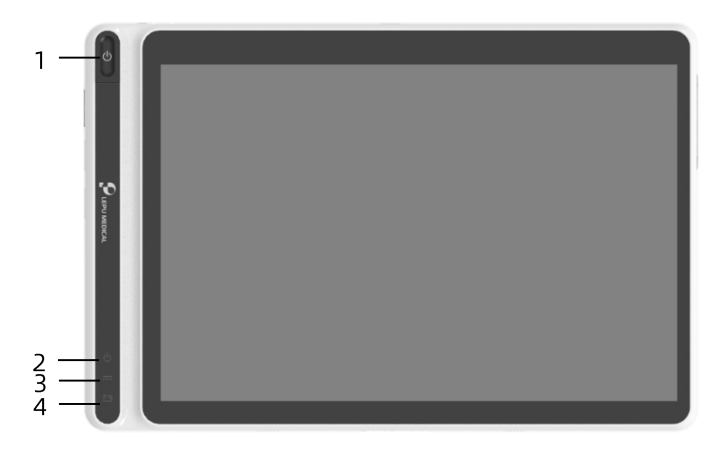

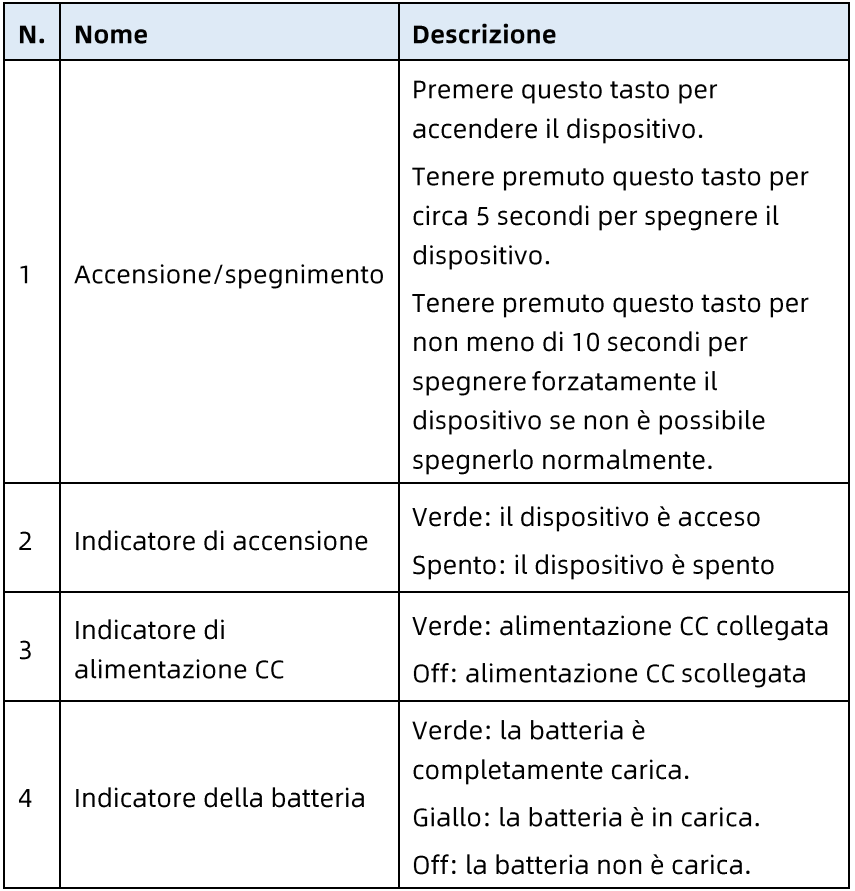

### Vista posteriore

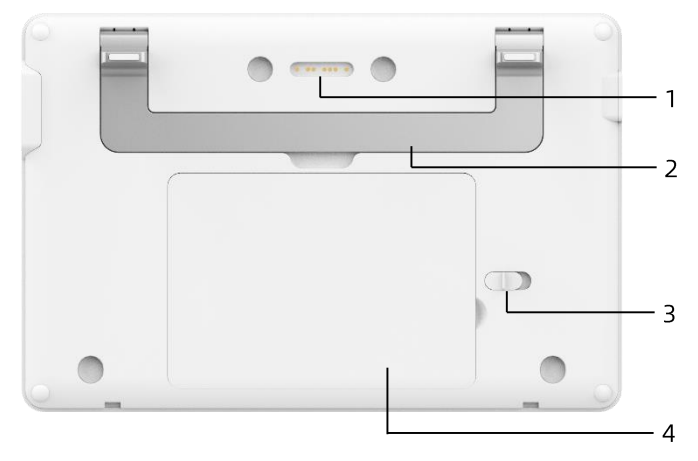

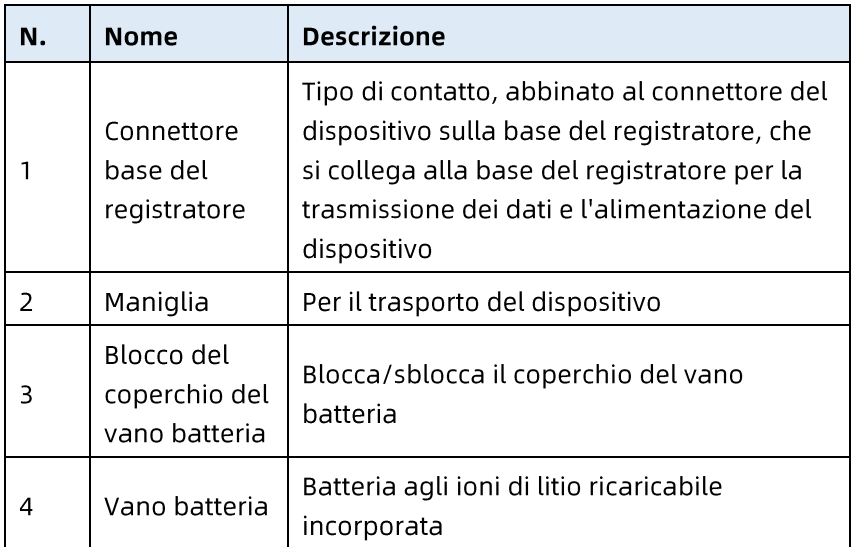

#### Vista da sinistra

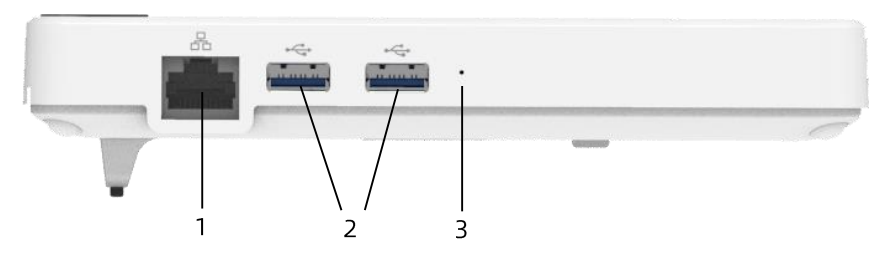

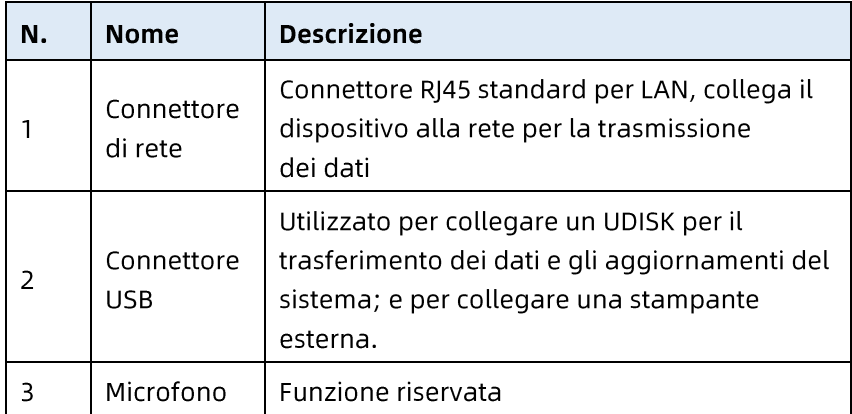

#### Vista da destra

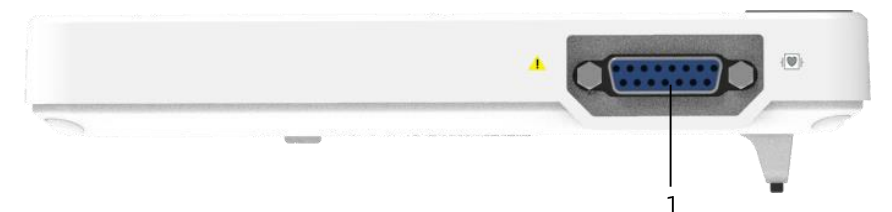

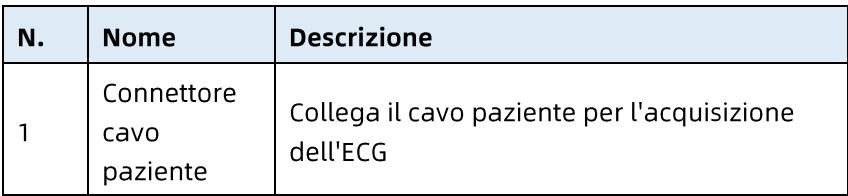
## Veduta superiore

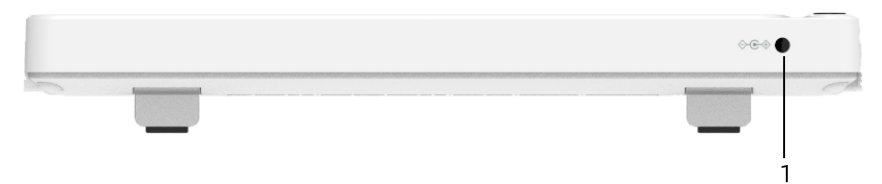

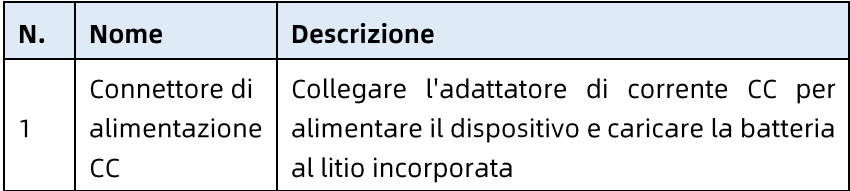

#### Vista dal basso

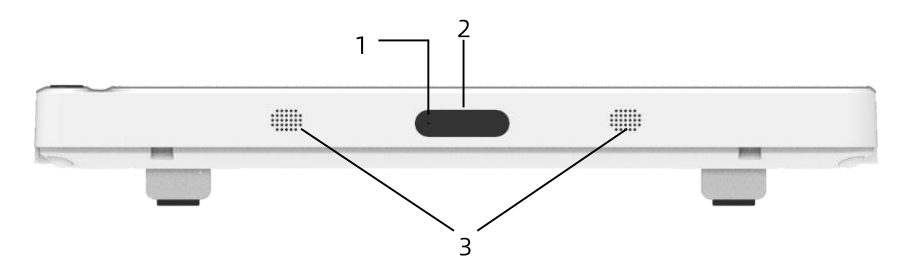

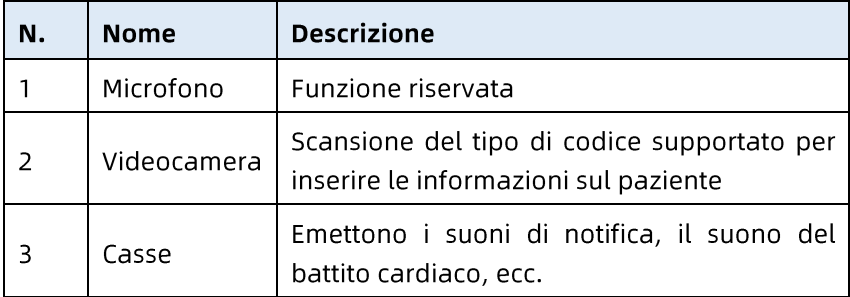

#### 2.5.3 Base del registratore

#### Vista frontale

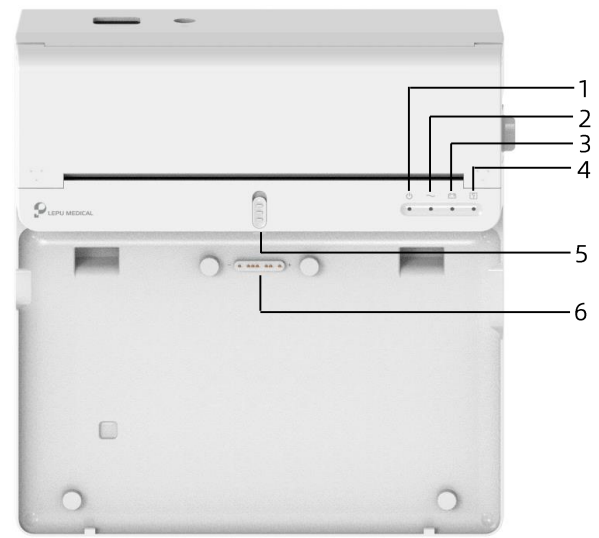

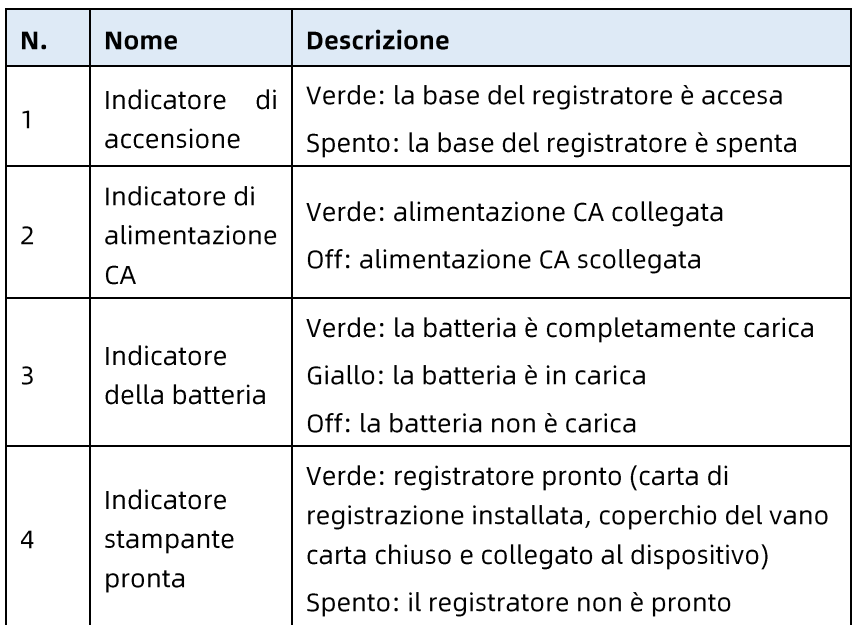

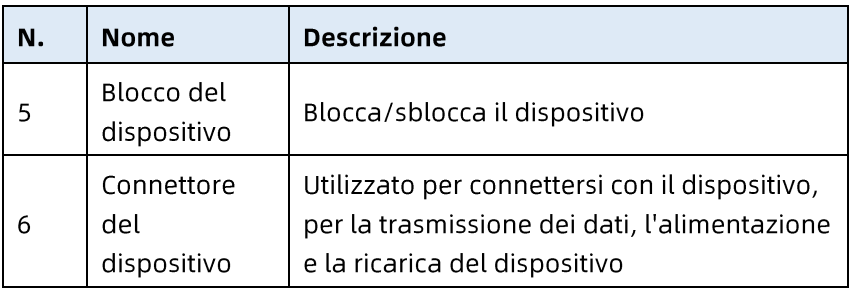

#### Vista posteriore

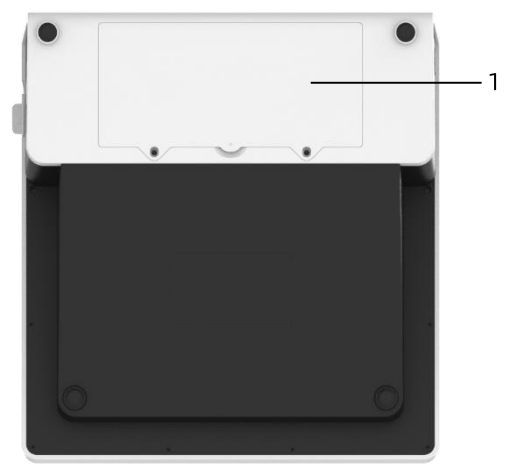

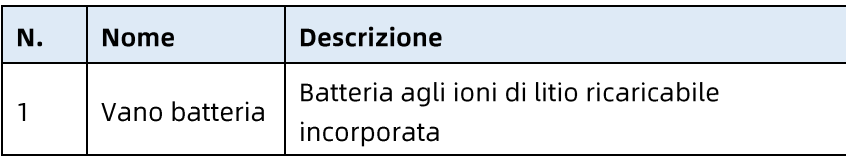

#### Vista da sinistra

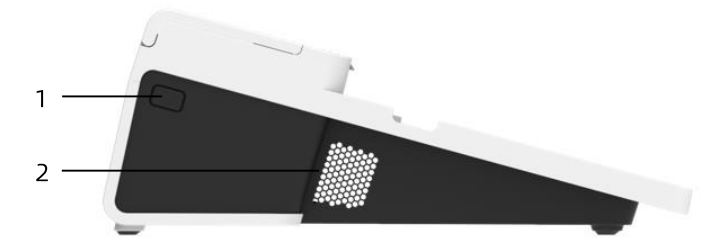

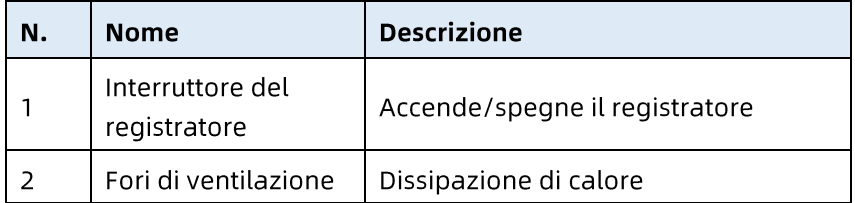

#### Vista da destra

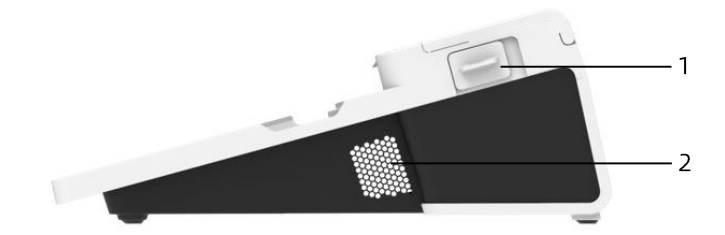

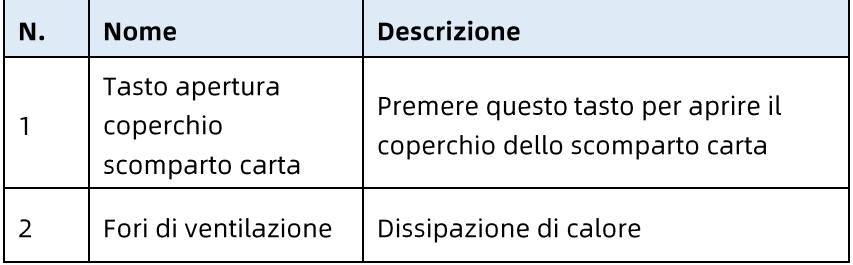

#### Veduta superiore

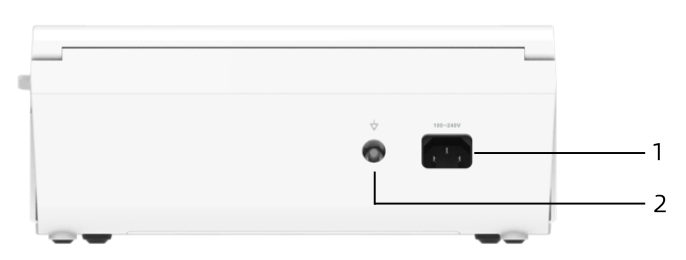

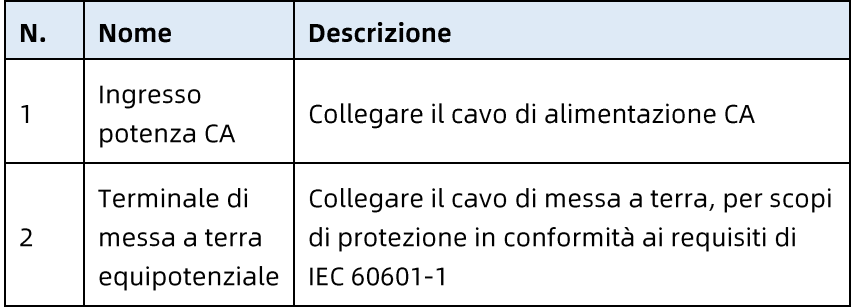

Vista dal basso

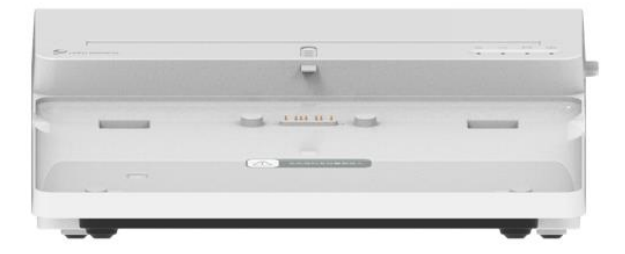

### 2.6 Caratteristiche di funzionamento

- Design portatile, di dimensioni compatte e peso ridotto, facile da trasportare.
- Touchscreen a colori, facile da usare.  $\bullet$
- Può essere alimentato da un alimentatore CC esterno,  $\bullet$ dalla batteria ricaricabile al litio incorporata o da una base del registratore.
- Supporta l'acquisizione sincrona e la visualizzazione della  $\bullet$ forma d'onda a 9/12/15/18 derivazioni, nonché il rilevamento della frequenza cardiaca.
- Fornisce l'algoritmo ECG per analizzare automaticamente  $\bullet$ la forma d'onda ECG acquisita, i valori misurati in uscita e i risultati della diagnosi.
- Supporta la modalità automatica, la modalità manuale e la modalità R-R.
- Fornisce 4 modalità di campionamento: precampionamento, campionamento in tempo reale, campionamento periodico e campionamento trigger.
- Supporta il rilevamento e la marcatura automatici  $\bullet$ dell'impulso di stimolazione.
- Supporta l'interferenza ADS (Anti-Drifting System) e EMG (elettromiografo).
- Identifica accuratamente l'elettrodo con scarso contatto e fornisce istruzioni. Le derivazioni degli arti e del torace sono controllati per la qualità del segnale.
- L'acquisizione dell'ECG offline e online è supportata in  $\bullet$ modalità di accesso al server AL
- Inserimento delle informazioni del paziente tramite tastiera completa e scansione del codice a barre.
- Blocco della forma d'onda dell'ECG sullo schermo.
- File di output in più formati, come Carewell ECG, PDF, BMP, HL7, DICOM, SCP.
- Funzione di salvataggio automatico: salva i dati ECG  $\bullet$ quando il rapporto è stampato.
- Archiviazione, visualizzazione in anteprima, revisione,  $\bullet$ modifica, esportazione, caricamento, stampa e ricerca dei dati del paziente.
- Supporta la trasmissione wireless dei dati ECG tramite WiFi  $\bullet$ e reti mobili.
- Stampa i rapporti ECG tramite una stampante esterna o un registratore termico esterno.
- Esportazione dei dati paziente su un unità flash USB tramite connettore USB.
- Supporta il controllo delle autorizzazioni di accesso utente,  $\bullet$ utilizza la password o l'autenticazione dell'account e password per utilizzare il dispositivo.
- Supporta l'accesso locale e l'accesso al server AI al dispositivo e visualizza i dati storici del paziente del reparto in base all'account di accesso.
- In caso di emergenza, supporta l'esame ECG rapido senza eseguire il login.

## 2.7 Modalità di funzionamento

#### 2.7.1 Uso di routine

Quando il dispositivo è acceso, accede automaticamente alla modalità di uso di routine, che è la modalità clinica più utilizzata. In questa modalità, è possibile eseguire misurazioni ECG, registrare forme d'onda, valori misurati e risultati di analisi, configurare il sistema, stampare rapporti ECG ed esportare dati ECG.

In modalità di diagnosi automatica, fare clic sull'icona di uscita, nell'angolo in alto a destra dello schermo, per uscire dalla modalità corrente e tornare alla schermata di Login.

In modalità di diagnosi AI, fare clic sull'icona dell'utente, nell'angolo in alto a destra dello schermo, per visualizzare il nome dell'utente corrente, fare clic sul tasto [Logout] per uscire dall'account corrente e tornare alla schermata di Login.

### 2.7.2 Uso di emergenza

In caso di emergenza, fare clic sul tasto [Emergenza] per accedere alla modalità di uso di emergenza. Questa modalità visualizza solo la schermata di acquisizione. È possibile raccogliere, visualizzare, ottenere e stampare i valori misurati (non è dato alcun risultato della diagnosi).

Dopo avere avuto acceso alla modalità di emergenza, sia l'area della forma d'onda della schermata di acquisizione che l'area delle informazioni, in basso a sinistra del rapporto stampato, visualizzano la parola "Emergenza".

Fare clic sul tasto [Esci], nell'angolo in alto a destra dello schermo, per uscire dalla modalità di emergenza e tornare alla schermata di Login.

#### 2.7.3 Modalità standby

Quando non vi è alcuna operazione da parte dell'utente e tutte lederivazioni sono spenti entro il tempo impostato, il dispositivo accede automaticamente alla modalità di standby se il dispositivo resta inattivo per un intervallo di tempo predefinito.

Attenersi alle istruzioni che seguono per impostare l'intervallo di tempo per l'accesso automatico alla modalità standby:

- Fare clic sul tasto  $\boxed{\blacksquare}$ , nell'angolo in basso a destra della  $1.$ schermata principale, per aprire la schermata del menu.
- Fare clic sul tasto [Impostazione] per accedere alla  $2.$ schermata delle impostazioni.
- Fare clic su [Configurazione del sistema]  $\rightarrow$  [Altre  $\overline{3}$ . impostazioni]  $\rightarrow$  [Standby automatico].
- Impostare l'intervallo di tempo per l'attivazione  $4<sub>1</sub>$ automatica della modalità standby.

In modalità di standby, lo schermo del display è nero e il dispositivo accede allo stato di risparmio energetico.

Per uscire dalla modalità di standby, premere brevemente il tasto di accensione/spegnimento o toccare il touchscreen.

#### 2.7.4 Modalità demo

In questa modalità, il dispositivo può dimostrare le sue funzioni principali quando non è collegato a un paziente o a un simulatore.

Attenersi alle istruzioni che seguono per accedere alla modalità Demo:

- Fare clic sul tasto  $\mathbf{E}$ , nell'angolo in basso a destra della  $1.$ schermata principale, per aprire la schermata del menu.
- Fare clic sul tasto [Impostazione] per accedere alla  $2<sub>1</sub>$ schermata delle impostazioni.
- Fare clic su [Configurazione del sistema]  $\rightarrow$  [Demo]. 3.
- Selezionare [ECG normale] o [ECG anomalo].  $4.$

Dopo avere avuto acceso alla modalità Demo, sia l'area della forma d'onda della schermata di acquisizione che l'area delle informazioni, in basso a sinistra del rapporto stampato, visualizzano la parola "Demo".

Per uscire dalla modalità Demo, fare clic sul tasto [Esci] nell'angolo in alto a destra dello schermo.

# $\hat{\mathbb{A}}$  Avvertenza

La modalità Demo è utilizzata principalmente per mostrare le prestazioni del dispositivo e per formare gli utenti. Nell'uso clinico, non impostare il dispositivo in modalità Demo quando si collegano i pazienti, per evitare di scambiare la forma d'onda Demo con la forma d'onda del paziente, che può causare un ritardo nella diagnosi e nel trattamento.

# Capitolo 3 Operazioni preliminari

## 3.1 Disimballaggio e controllo

Prima di disimballare, esaminare attentamente l'imballaggio per individuare eventuali segni di danni. Se si riscontrano danni, si prega di contattare immediatamente il trasportatore. Se l'imballaggio è intatto, procedere alla seguente ispezione per il disimballaggio:

- Aprire la confezione ed estrarre con cautela il dispositivo e  $\mathbf{1}$ . gli accessori.
- Controllare tutti i materiali secondo la distinta dei  $\mathcal{P}$ componenti.
- Controllare che il dispositivo sia privo di danni meccanici. 3.
- Controllare che gli accessori siano privi di graffi o difetti.  $\mathbf{4}$

Contattare Carewell in caso di problemi.

# $\hat{\mathbb{A}}$  Avvertenza

Tenere i materiali di imballaggio fuori dalla portata dei bambini. Per lo smaltimento dei materiali di imballaggio, assicurarsi di rispettare le norme locali di controllo dei rifiuti o il sistema di smaltimento dei rifiuti dell'ospedale.

## 3.2 Selezione della posizione di installazione

Scegliere un luogo dove l'infrastruttura e l'alimentazione di rete siano adeguatamente predisposte. Collocare il dispositivo su un tavolo o ripiano operativo piano. L'ambiente operativo del dispositivo deve soddisfare i requisiti specificati in questo manuale.

# $\left(\mathbf{I}\right)$  Attenzione

Non collocare il dispositivo in un luogo dove la spina di alimentazione sia difficile da inserire e disinserire.

## 3.3 Preparazione del dispositivo

Se è stata acquistata una base del registratore termica, la preparazione del dispositivo include i seguenti passaggi, e ogni passaggio è descritto in dettaglio nelle sezioni successive:

- $1$ Utilizzo della batteria
- Installazione della batteria della base del registratore  $\mathcal{P}$
- 3. Caricamento della carta per la registrazione
- $\mathbf{4}$ Collegamento del dispositivo alla base
- Collegamento dell'alimentazione CA alla base  $5<sub>1</sub>$
- 6. Collegamento del cavo di messa a terra
- $7<sub>1</sub>$ Collegamento del cavo paziente e degli elettrodi (parte applicata)
- Ispezioni prima dell'accensione  $8<sub>1</sub>$
- Login e Gestione dell'account  $9<sub>1</sub>$
- 10. Configurazione del dispositivo

Se non è stata acquistata una base del registratore termica, la preparazione del dispositivo include i seguenti passaggi:

- Utilizzo della batteria  $\mathbf{1}$
- $2.$ Uso della fonte di alimentazione CC
- Collegamento del cavo paziente e degli elettrodi (parte  $\overline{3}$ . applicata)
- Ispezioni prima dell'accensione 4.
- $5<sub>1</sub>$ Login e Gestione dell'account
- 6. Collegamento della stampante
- Configurazione del dispositivo  $7.$

#### 3.3.1 Utilizzo della batteria

Il dispositivo può essere alimentato da una batteria ricaricabile al litio. Quando è installata una batteria, il dispositivo funzionerà automaticamente a batteria in caso di interruzione dell'alimentazione dell'alimentatore CC o della base del registratore.

Installazione della batteria

Attenersi alle istruzioni che seguono per installare o sostituire la batteria:

- Premere e far scorrere il fermo di blocco/sblocco del  $1<sup>1</sup>$ coperchio del vano batteria in posizione di sblocco.
- Spingere verso il basso per rimuovere il coperchio del vano  $2.$ batteria.
- Collocare la batteria nel vano batteria.  $\mathbf{R}$
- $4.$ Reinstallare il coperchio del vano batteria e far scorrere il fermo in posizione di blocco.
- Caricamento della batteria

A causa del consumo energetico durante lo stoccaggio e il trasporto, la batteria può non essere completamente carica, quindi è necessario caricare la batteria prima di utilizzarla per la prima volta.

La batteria è caricata ogni volta che il dispositivo è collegato alla base del registratore o a una fonte di alimentazione CC, indipendentemente dal fatto che il dispositivo sia acceso.

Quando la batteria è in carica, l'indicatore della batteria si illumina di colore giallo. Quando il dispositivo è acceso, l'icona di alimentazione della batteria, nell'angolo in alto a destra della schermata principale, visualizzerà lo stato di carica della batteria in modo dinamico.

Per il tempo di ricarica e di autonomia della batteria, fare riferimento a A.3 Specifiche fisiche e hardware.

#### 3.3.2 Installazione della batteria della base del registratore

La base del registratore può essere configurata con una batteria ricaricabile al litio, che può essere caricata quando è installata nella base e la base è collegata all'alimentazione CA. Per installare la batteria, procedere come segue:

- Capovolgere delicatamente la base e utilizzare un  $1_{-}$ cacciavite per rimuovere le viti di fissaggio sul coperchio del vano batterie.
- $2<sub>1</sub>$ Collegare il terminale della batteria al connettore batteria della base e inserire la batteria nel vano batteria.
- Chiudere il coperchio del vano batterie e serrare le viti di  $\overline{3}$ . fissaggio.

Per il tempo di ricarica e di autonomia della batteria, fare riferimento a A.3 Specifiche fisiche e hardware.

#### 3.3.3 Caricamento della carta per la registrazione

Il registratore termico supporta rotoli di carta termica sensibile da 210 mm e 216 mm di larghezza. Quando la carta non è installata o il registratore termico esaurisce la carta, l'area di richiesta informazioni del dispositivo visualizzerà "Registratore senza carta" per ricordare all'utente di installare la carta.

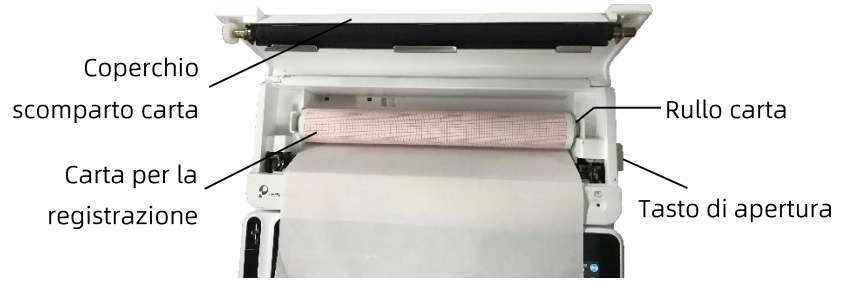

Attenersi alle istruzioni che seguono per installare la carta:

- Come mostrato nella figura precedente, premere il tasto di  $1<sup>1</sup>$ apertura sul lato destro della base e premere leggermente in avanti per aprire il coperchio del vano carta.
- Estrarre il rullo della carta, inserirlo nel nuovo rotolo di  $2.$ carta e rimettere il rullo nell'apposito scomparto. Assicurarsi di collocare l'estremità mobile del rullo vicino al lato del tasto di apertura e assicurarsi che la carta sia installata con la griglia rivolta verso l'alto.
- Estrarre la carta dalla fessura di uscita carta sulla base del  $\mathbf{R}$ registratore e chiudere il coperchio del vano carta.

#### 3.3.4 Collegamento del dispositivo alla base

Collegare il dispositivo alla base del registratore come mostrato nella figura che segue:

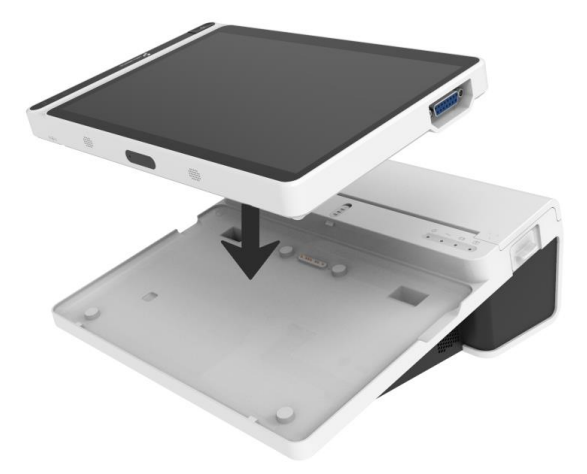

#### 3.3.5 Collegamento dell'alimentazione CA alla base

Attenersi alle istruzioni che seguono per collegare l'alimentazione CA alla base:

- Inserire la spina a tre poli del cavo di alimentazione in una  $\mathbf{1}$ . presa CA.
- Inserire l'altra estremità del cavo di alimentazione  $\mathcal{P}_{\mathcal{L}}$ nell'ingresso di alimentazione CA della base.
- Controllare se l'indicatore di alimentazione CA è acceso per  $3.$ assicurarsi che l'alimentazione CA sia collegata correttamente.

#### 3.3.6 Collegamento del cavo di messa a terra

Quando si utilizza il dispositivo insieme ad altri dispositivi, collegare i loro terminali equipotenziali di messa a terra insieme al cavo di messa a terra per eliminare le differenze di potenziale.

#### 3.3.7 Uso della fonte di alimentazione CC

Attenersi alle istruzioni che seguono per collegare l'alimentazione CC al dispositivo:

- 1. Inserire la spina a due poli dell'adattatore CC in una presa  $CA$
- Inserire il connettore dell'adattatore CC nella porta CC del  $2<sub>1</sub>$ dispositivo.
- Controllare se l'indicatore di alimentazione CC è acceso per  $3.1$ assicurarsi che l'alimentazione CC sia collegata correttamente.

#### 3.3.8 Collegamento del cavo paziente e degli elettrodi (parte applicata)

Collegamento del cavo paziente

Collegare il cavo paziente al connettore del cavo paziente del dispositivo, quindi serrare le manopole su entrambi i lati della spina del cavo paziente per fissarlo.

Collegamento degli elettrodi  $\bullet$ 

Collegare i connettori degli elettrodi rispettivamente con gli elettrodi per il torace e gli elettrodi per gli arti. Gli identificatori degli elettrodi e i codici colore degli standard europei e americani accettati a livello internazionale sono riportati nella tabella che segue.

In base a standard diversi, i codici e i colori degli elettrodi sono diversi. Questo dispositivo adotta il sistema di Wilson.

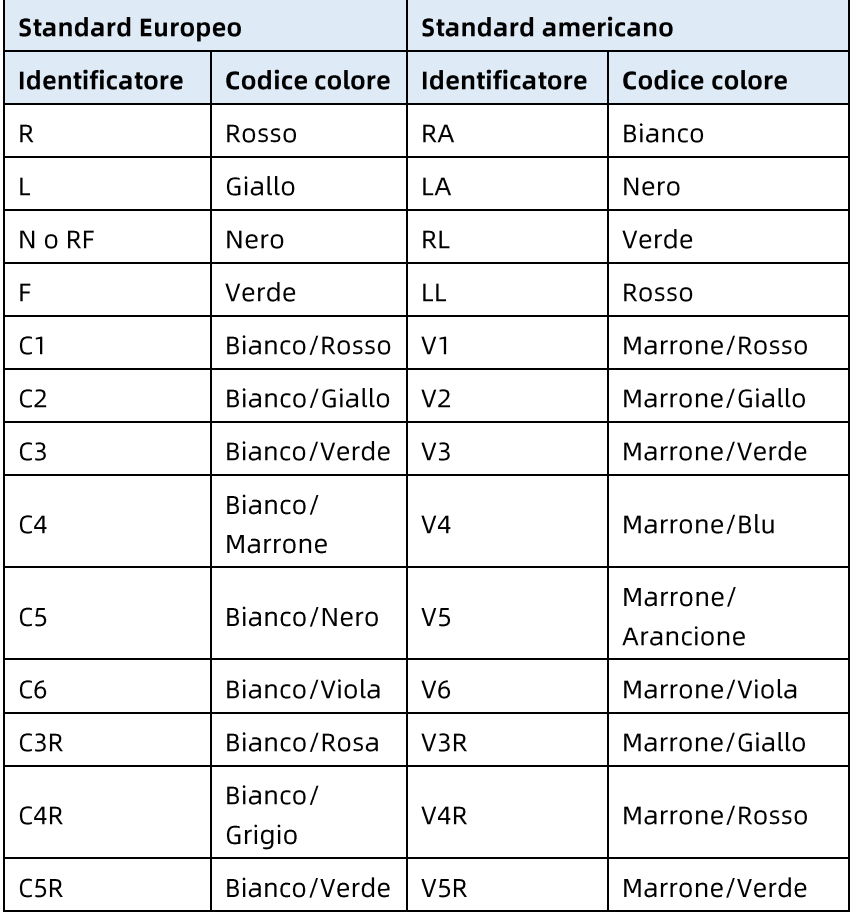

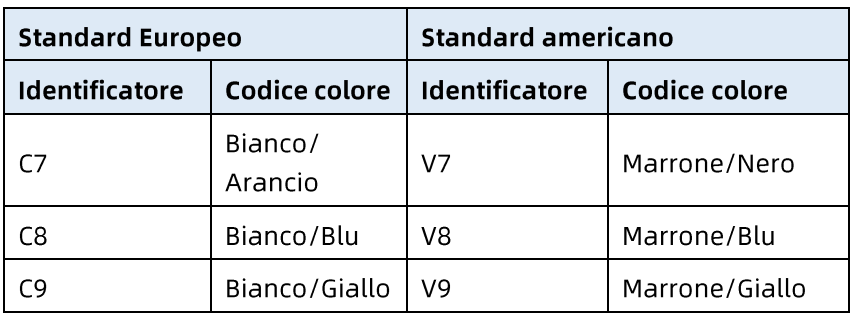

#### 3.3.9 Ispezioni prima dell'accensione

Per garantire il funzionamento sicuro ed efficace del dispositivo, eseguire le ispezioni che seguono prima dell'accensione e dell'uso.

Ambiente operativo:

Assicurarsi che non vi siano fonti di interferenza elettromagnetica intorno all'apparecchiatura, come dispositivi elettrochirurgici, dispositivi diagnostici a ultrasuoni, dispositivi radioattivi, ecc. Spegnere questi dispositivi quando necessario.

Alimentazione:

Verificare che le batterie siano installate nel dispositivo e nella base del registratore. Assicurarsi che le batterie siano completamente cariche.

Verificare che l'adattatore di corrente sia collegato saldamente se il dispositivo è alimentato da corrente continua. Verificare che il cavo di alimentazione sia collegato saldamente se la base del registratore è alimentata da corrente alternata. Utilizzare solo una presa di corrente adeguatamente collegata a terra.

Cavo paziente:

Assicurarsi che il cavo paziente sia collegato saldamente al dispositivo.

Elettrodi:  $\bullet$ 

Assicurarsi che tutti gli elettrodi siano collegati correttamente alle derivazioni del cavo paziente. Assicurarsi che gli elettrodi, in particolare gli elettrodi per torace, non siano in contatto tra  $10<sub>ro</sub>$ 

Paziente:

Le mani e i piedi del paziente non devono entrare in contatto con oggetti conduttori come la parte metallica del letto. Assicurarsi che il paziente sia caldo e rilassato e respiri con calma.

#### 3.3.10 Login e Gestione dell'account

Accensione e Login

Premere il tasto di accensione/spegnimento per accendere il dispositivo, sarà visualizzata la schermata di avvio e quindi la schermata di Login. Il metodo di login dipende dalla modalità diagnostica configurata dal dispositivo.

Modalità Diagnosi automatica  $\blacktriangleright$ 

È necessario inserire la password corretta (password iniziale: 135790) per accedere alla schermata principale del dispositivo.

Modalità Diagnosi Al  $\blacktriangleright$ 

Prima del primo utilizzo, è necessario connettersi alla rete, impostare l'indirizzo IP e il numero di porta del server e, dopo aver stabilito una connessione con il server, inserire un account e una password autorizzati per accedere al dispositivo.

#### <sup>S</sup>Nota

In una situazione di emergenza, fare clic sul tasto [Emergenza] per eseguire rapidamente l'ECG senza eseguire il login.

Gestione dell'account

Attenersi alle istruzioni che seguono se si vuole modificare la password in modalità Diagnosi automatica:

Nella schermata principale, fare clic su  $\mathbb{E}$  |  $\rightarrow$  [Impostazione]  $\rightarrow$  [Configurazione del sistema]  $\rightarrow$  [Gestione dell'account] per accedere alla schermata di gestione dell'account e modificare la password

In modalità di Accesso al server AI, nella schermata principale, fare clic su  $\left|\frac{1}{n}\right| \rightarrow$  [Impostazione]  $\rightarrow$  [Configurazione del sistema] → [Gestione dell'account] per accedere alla schermata di gestione dell'account, dove è possibile visualizzare il nome utente corrente. Fare clic su [Logout] per uscire dall'account corrente e tornare alla schermata di Login.

### 3.3.11 Collegamento della stampante

Per utilizzare una stampante esterna, selezionare  $[Impostazione] \rightarrow [Impostazione registrazione] e impostare$ [Dispositivo di stampa] su [Stampante di rete] o [Stampante USBI.

- Quando si seleziona [Stampante di rete], dopo avere stabilito la connessione, è necessario impostare l'indirizzo IP e il numero di porta della stampante di rete.
- Quando si seleziona [Stampante USB], collegare il cavo  $\bullet$ USB in dotazione con la stampante a un adattatore USB appropriato che è stato inserito nel dispositivo. Assicurarsi che la stampante USB sia collegata correttamente.

## 3.3.12 Configurazione del dispositivo

Configurare il dispositivo prima di utilizzarlo per la prima volta. Le operazioni sono le sequenti:

- Fare clic sul tasto  $\mathbb{F}$ , nell'angolo in basso a destra della  $1.$ schermata principale, per aprire la schermata del menu.
- Fare clic sul tasto [Impostazione] per accedere alla  $2.$ schermata delle impostazioni.
- Impostare la data e l'ora del sistema, la luminosità dello  $\overline{3}$ . schermo e altri elementi come richiesto.

Per ulteriori informazioni sulle impostazioni del dispositivo, fare riferimento a Capitolo 8 Impostazioni del sistema.

#### 3.3.13 Spegnere il dispositivo

Attenersi alle istruzioni che seguono per spegnere il dispositivo:

- Confermare che l'esame ECG del paziente è stato  $1.$ completato.
- Rimuovere gli elettrodi dal paziente.  $2<sub>1</sub>$
- Tenere premuto il tasto di accensione per circa 5 secondi,  $\overline{3}$ . lo schermo visualizza il messaggio "Spegnimento...", quindi il dispositivo si spegne.

## $\left(\mathbf{r}\right)$  Attenzione

Tenere premuto il tasto d'alimentazione per non meno di 10 secondi per spegnere forzatamente il dispositivo se non è possibile spegnerlo normalmente. Tuttavia, questa operazione può causare la perdita o il danneggiamento dei dati, procedere con cautela.

## 3.4 Preparazione del paziente

Il corretto funzionamento è molto importante per ottenere ECG della migliore qualità.

#### 3.4.1 Preparazione della cute del paziente

Le emozioni del paziente e la conduttività corporea possono ovviamente influenzare la qualità dell'ECG. Attenersi alle istruzioni che seguono per preparare adeguatamente il paziente:

- Chiedere al paziente di sdraiarsi comodamente e di  $1<sup>1</sup>$ rilassarsi.
- Rimuovere gli indumenti del paziente nell'area in cui deve  $2.$ essere posizionato l'elettrodo.
- Pulire con alcool la cute dove devono essere posizionati gli  $\mathbf{R}$ elettrodi. Se necessario, radere i peli nell'area in cui devono essere posizionati gli elettrodi. Una quantità eccessiva di peli impedisce un buon contatto.

## 3.4.2 Collegamento degli elettrodi al paziente

La qualità della forma d'onda ECG sarà influenzata dalla resistenza di contatto tra il paziente e l'elettrodo. Per ottenere un ECG di alta qualità, la resistenza degli elettrodi cutanei deve essere ridotta al minimo quando si collegano gli elettrodi ai pazienti.

Prima di collocare l'elettrodo, assicurarsi che sia pulito. Gli elettrodi riutilizzabili devono essere puliti immediatamente dopo ogni utilizzo.

- Posizione degli elettrodi
- Standard a 12 derivazioni  $\blacktriangleright$

Gli elettrodi degli arti devono essere posizionati sulla parte superiore dell'articolazione del polso dell'avambraccio e dell'articolazione della caviglia all'interno del polpaccio (evitando le ossa) e gli elettrodi devono essere posizionati a stretto contatto con la cute.

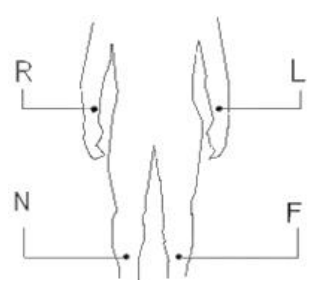

R: braccio destro, L: braccio sinistro, N: gamba destra, F: gamba sinistra

Gli elettrodi per torace possono essere posizionati nelle seguenti posizioni:

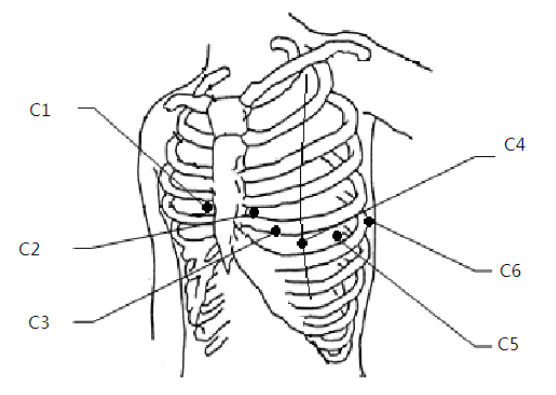

C1: sul quarto spazio intercostale al margine destro dello sterno.

C2: sul quarto spazio intercostale al margine sinistro dello sterno.

C3: a metà tra le posizioni degli elettrodi C2 e C4.

C4: sul quinto spazio intercostale sulla linea emiclaveare sinistra.

C5: sulla linea ascellare anteriore sinistra, orizzontale con la posizione dell'elettrodo C4

C6: sulla linea medioascellare sinistra, orizzontale con la posizione dell'elettrodo C4.

Derivazioni lato destro del torace V3R+V4R+V5R  $\blacktriangleright$ 

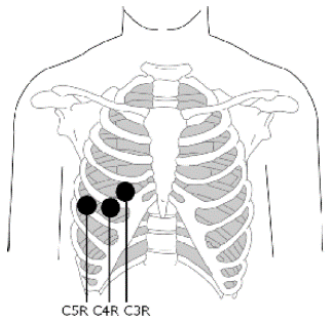

C3R: sul lato destro del torace, opposto alla posizione dell'elettrodo C3.

C4R: sul lato destro del torace, opposto alla posizione dell'elettrodo C4.

C5R: sul lato destro del torace, opposto alla posizione dell'elettrodo C5.

Derivazioni per torace posteriore (schiena) V7+V8+V9  $\blacktriangleright$ 

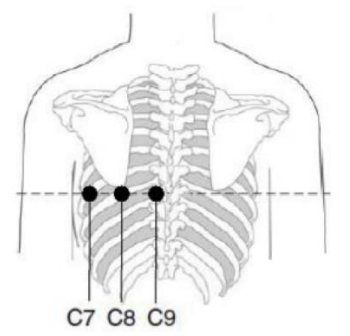

C7: sulla linea ascellare posteriore sinistra, allo stesso livello di  $C4~C6$ 

C8: sulla linea scapolare sinistra, allo stesso livello di C4~C7

C9: sul margine paraspinale sinistro, allo stesso livello di C4~C8

Collegamento degli elettrodi agli arti

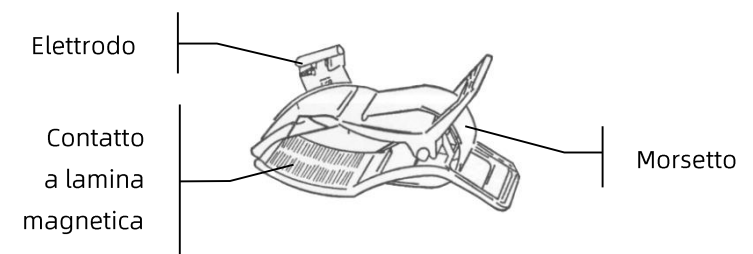

Attenersi alle istruzioni che seguono per collegare gli elettrodi agli arti:

- Controllare gli elettrodi e assicurarsi che siano puliti.  $\mathbf{1}$ .
- Quando la cute del paziente è pronta, applicare un sottile  $2.$ strato uniforme di gel conduttivo sull'area dell'arto dove sarà applicato l'elettrodo.
- 3. Applicare uno strato sottile di gel conduttivo sulla parte metallica del morsetto dell'elettrodo per gli arti.
- Collegare l'elettrodo all'arto e assicurarsi che la parte  $\overline{4}$ . metallica sia posizionata sull'area dell'elettrodo sopra la caviglia o il polso.
- 5. Collegare allo stesso modo tutti gli elettrodi degli arti.
- Collegamento degli elettrodi per torace e schiena

Bulbo di aspirazione Elettrodo precordiale Elettrodo

Attenersi alle istruzioni che seguono per collegare gli elettrodi del torace e della schiena:

Controllare gli elettrodi e assicurarsi che siano puliti.  $\mathbf{1}$ .

- $2.$ Quando la cute del paziente è pronta, applicare un sottile strato uniforme di gel conduttivo sull'area del torace/schiena dove sarà applicato l'elettrodo.
- Applicare uno strato sottile di gel conduttivo sull'orlo  $3.$ dell'elettrodo precordiale.
- Collocare l'elettrodo sul sito toracico di applicazione e  $4.$ premere il bulbo di aspirazione, quindi rilasciarlo finché l'elettrodo non è saldamente fissato alla parte corrispondente.
- Collegare allo stesso modo tutti gli elettrodi del torace.  $5<sub>1</sub>$

# Capitolo 4 Introduzione alle schermate

### 4.1 Schermata principale

Dopo avere eseguito l'accesso al dispositivo, è visualizzata la normale schermata di acquisizione dell'ECG, come mostrato nella figura che segue:

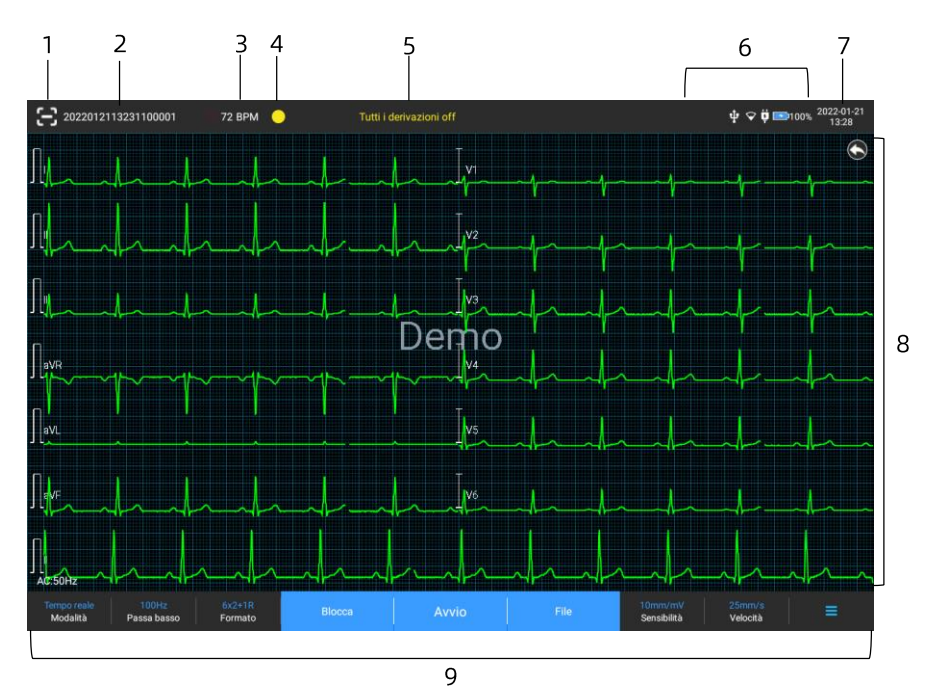

Tasto di scansione del codice a barre 1

Fare clic sul tasto [C] per inserire l'ID paziente esequendo la scansione del codice a barre del paziente con la telecamera integrata.

- Area informazioni paziente  $\overline{2}$
- L'area delle informazioni paziente mostra l'ID del paziente, il nome, il sesso, l'età e altre informazioni necessarie.
- Fare clic sull'area delle informazioni paziente per accedere  $\bullet$ alla schermata Informazioni paziente per visualizzare e modificare le informazioni dettagliate sul paziente.
- $\overline{3}$ Area Frequenza cardiaca (HR)
- Visualizza il simbolo del battito cardiaco e il valore e l'unità della freguenza cardiaca in tempo reale. La velocità di aggiornamento dell'icona dinamica è la stessa della velocità del battito cardiaco.
- Quando la HR supera l'intervallo della HR rilevabile, l'area  $\bullet$ del valore HR è visualizzata come "-".
- 0 significa arresto cardiaco, visualizzato come 0.  $\bullet$
- Ouando tutte le derivazioni / derivazioni del ritmo cadono,  $\bullet$ la HR sarà visualizzata come "-" per impostazione predefinita.
- Area di indicazione della derivazione  $\overline{4}$
- Visualizza l'indicatore di rilevamento della qualità del segnale della derivazione:
- Verde: la connessione della derivazione è normale, la  $\blacktriangleright$ qualità della forma d'onda è buona e priva di interferenze.
- Arancio: la connessione della derivazione è normale, ma  $\blacktriangleright$ la forma d'onda è disturbata.
- Giallo: laderivazione è spento.  $\blacktriangleright$
- Fare clic sull'icona  $\Box$  per visualizzare il diagramma di  $\bullet$ connessione degli elettrodi e lo stato della connessione nella finestra a comparsa. Il nome e la posizione dell'elettrodo caduto sono visualizzati in giallo e quello non caduto in verde.
- Area informazioni rapide 5

Visualizza informazioni rapide come "Tutte le derivazioni off", "HR fuori range".

Area di visualizzazione dello stato 6

Visualizza la rete corrente, la batteria interna, l'alimentazione esterna e lo stato di connessione del dispositivo USB esterno del dispositivo.

- Rete cablata
- indica che il dispositivo è connesso correttamente a  $\blacktriangleleft$ una rete cablata Non visualizzato quando non è connesso.
- Reti wireless
- son indica che è connessa una rete wireless WiFi. La parte solida indica la potenza del segnale di rete. Non visualizzato quando non è connesso.
- $\mathrel{!}$ : indica che la rete mobile è connessa e visualizza il  $\blacktriangleright$ nome dell'operatore di rete. La parte solida indica la potenza del segnale di rete. Non visualizzato quando non è connesso.
- **Batteria**

 $\triangleright$ 

Se è installata una batteria, saranno visualizzate la percentuale di carica residua della batteria e l'icona della batteria; diversamente, non sarà visualizzato.

- l: indica che la batteria è in carica.
- 73%L  $\mathbf{\mathbf{\mathsf{L}}}$ : indica che il dispositivo è alimentato da una  $\triangleright$ batteria.
	- $20\%$  $\stackrel{!}{:}$  indica che il dispositivo è alimentato da una batteria e la carica della batteria è bassa.
- $\boxed{5\%}$  : indica che la batteria è quasi scarica e deve  $\triangleright$ essere caricata immediatamente. Diversamente, il dispositivo si spegnerà automaticamente a breve.
- Mindica che non è installata alcuna batteria o che c'è  $\triangleright$ un quasto di carica della batteria.
- Alimentazione

 $\mathsf l$ : indica che è collegata l'alimentazione CC. Non visualizzato quando non è connesso.

Dispositivo USB

ψ  $\mathrel{\mathop:}$  indica che è collegato un dispositivo USB, come stampante USB, tastiera USB, ecc. Non visualizzato quando non è connesso.

 $\mathsf l$ : indica che è collegato un disco flash USB. Non visualizzato quando non è connesso.

Area ora di sistema 7

Visualizza la data e l'ora del sistema. Il formato dell'ora può essere impostato su 12 o 24 ore.

- Area della forma d'onda 8
- Visualizza la forma d'onda ECG.
- Il layout della forma d'onda è lo stesso del formato di visualizzazione della forma d'onda impostato in diverse modalità di lavoro.
- 9 Area dei tasti di sistema

Visualizza i tasti di sistema comunemente utilizzati. Per maggiori informazioni, vedere 4.2 Tasti di sistema.

## 4.2 Tasti di sistema

Nella parte inferiore della schermata principale, sono presenti i tasti che seguono: modalità operativa, filtro passa basso, formato di visualizzazione, blocco della forma d'onda, tasto di avvio/arresto, file, sensibilità, velocità e menu.

Tasti rapidi

Supporto dell'impostazione rapida della modalità operativa, del filtro passa basso, del formato di visualizzazione, della sensibilità e della velocità.

Le opzioni specifiche della modalità operativa sono coerenti con le impostazioni in [Impostazione]  $\rightarrow$  [Impostazione ECG]  $\rightarrow$ [Modalità di campionamento]. In diverse modalità operative, sono visualizzati i tasti e gli elementi di impostazione configurati in questa modalità. Per le impostazioni dettagliate, fare riferimento a 8.1 Configurazione ECG.

Blocco della forma d'onda

Dopo aver fatto clic sul tasto [Blocca], le forme d'onda ECG smettono di aggiornarsi e di scorrere. La forma d'onda bloccata è la forma d'onda di 130 secondi prima di premere il tasto di blocco. Se i dati sono inferiori a 130 secondi, è visualizzata la forma d'onda della durata di servizio effettiva dall'inizio dell'aggiornamento della forma d'onda al momento in cui și fa clic sul tasto.

È possibile modificare la velocità, la sensibilità e il formato delle derivazioni della forma d'onda bloccata, nonché memorizzare e stampare i rapporti ECG.

È possibile aggiungere o modificare manualmente i risultati della diagnosi.

È possibile selezionare rapidamente i risultati della diagnosi voluti inserendo delle parole chiave poiché il dispositivo ha caricato il modello dei risultati della diagnosi.

Per la diagnosi che non è presente nel modello dei risultati della diagnosi, è possibile aggiungere il risultato della diagnosi e quindi selezionarlo dal menu personalizzato.

File

Fare clic sul tasto [File] per accedere alla schermata di gestione dell'archivio paziente, dove è possibile aggiungere e modificare le informazioni paziente, visualizzare, fare ricerche, esportare e stampare il rapporto ECG. Per maggiori informazioni, vedere Capitolo 7 Gestione file.

Tasto Espandi/Nascondi menu

Fare clic sul tasto  $\mathbf{E}$ , nell'angolo in basso a destra della schermata principale, per aprire il menu di sistema. Dopo che il menu è stato espanso, fare di nuovo clic sul tasto  $\mathbb{E}$  per nascondere il menu

Nella schermata del menu espanso è possibile eseguire rapidamente le operazioni che seguono:

#### Copia  $\triangleright$

Fare clic sul tasto [Copia] per stampare direttamente il rapporto più recente memorizzato.

Impostazione ≻

Fare clic sul tasto [Impostazione] per impostare il dispositivo in modo completo. Per maggiori informazioni, vedere Capitolo 8 Impostazioni del sistema.

#### $\blacktriangleright$ **STAT**

Fare clic su questo tasto, sullo schermo è visualizzato il simbolo "UGT". È possibile fare clic sul tasto [STAT] prima e durante il processo di acquisizione e fare clic sul tasto [Annulla STAT] per annullare l'ECG STAT. Dopo aver eseguito un ECG urgente/STAT, il rapporto memorizzato nell'elenco dei file è contrassegnato come "<mark>UGT</mark>".

 $\triangleright$ Cal

Durante una misurazione manuale, fare clic su questo tasto per collocare un'onda quadra di calibrazione da 1 mV su ciascuna forma d'onda nella schermata di acquisizione e nel rapporto ECG.

Cambio derivazione  $\triangleright$ 

Durante una misurazione manuale, fare clic su questo tasto per cambiare le derivazioni da registrare.

Tasto Avvio/Stop

Fare clic sul tasto [Avvio] per avviare immediatamente l'operazione di acquisizione e stampa.

Durante l'acquisizione, il tasto visualizza "Stop e tempo di campionamento (tempo di campionamento attuale / tempo di campionamento impostato)".

Durante l'acquisizione e la stampa, fare clic sul tasto [Stop] per interrompere immediatamente l'acquisizione o la stampa.

Questa pagina è stata lasciata intenzionalmente vuota.

# Capitolo 5 Inserimento delle informazioni paziente

### 5.1 Impostazione delle informazioni paziente

Alcune informazioni paziente influiscono direttamente sull'esecuzione dell'ECG, le informazioni corrette e complete sul paziente sono utili per l'accuratezza dell'analisi e del trattamento del paziente. Le informazioni paziente sono classificate come informazioni necessarie e informazioni dettagliate. Le informazioni necessarie devono essere inserite. Nella schermata [Informazioni paziente], le informazioni necessarie sono seguite da un asterisco (\*). Le informazioni dettagliate aiutano a saperne di più sul paziente.

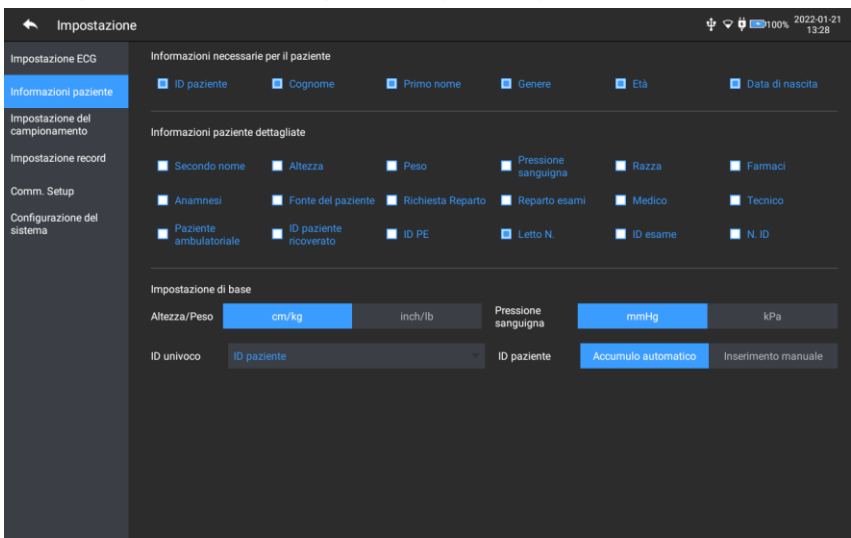

Attenersi alle istruzioni che seguono per impostare le informazioni paziente:

- Nella schermata principale, fare clic su  $\mathbb{E}$ l  $\rightarrow$  $\mathbf{1}$ . [Impostazione] per accedere alla schermata delle impostazioni.
- Fare clic su [Informazioni paziente] per accedere alla  $2.$ schermata di impostazione delle informazioni paziente.
- Selezionare le informazioni necessarie, il tipo di ID, ecc.  $\overline{3}$ .

Per informazioni specifiche sulle impostazioni fare riferimento a 8.2 Impostazione delle informazioni paziente.

# 5.2 Inserimento delle informazioni paziente

Utilizzare uno dei metodi che seguono per inserire le informazioni paziente prima di eseguire un esame ECG.

- Inserimento manuale delle informazioni paziente
- Lettura dell'ID paziente con la telecamera del dispositivo
- Lettura dell'ID paziente con un lettore di codici a barre
- Selezionare un paziente dall'Elenco ordini

#### Inserimento manuale delle informazioni paziente  $\ddotmark$

Attenersi alle istruzioni che seguono per inserire manualmente le informazioni paziente:

- Fare clic sull'area informazioni paziente nella schermata  $1.$ principale per aprire la schermata delle informazioni paziente. Fare clic su [File] → [Informazioni paziente] per accedere alla schermata delle informazioni paziente.
- Inserire le informazioni paziente nella schermata delle  $2.$ informazioni paziente.
- Fare clic sul tasto [OK] per salvare le informazioni paziente. 3.
- Fare clic sul tasto [Ripristina] per cancellare e reinserire le  $\mathbf{4}$ . informazioni paziente.
- Fare clic sul tasto [Annulla] per uscire senza salvare le 5. informazioni paziente.

#### <sup>C</sup> Nota

È possibile salvare le informazioni paziente solo quando sono state inserite tutte le informazioni paziente richieste.

#### Lettura dell'ID paziente con la telecamera del dispositivo

Attenersi alle istruzioni che seguono per leggere l'ID paziente con la telecamera integrata del dispositivo:

- Fare clic sul tasto  $\Box$  per avviare la scansione.  $1.$
- Utilizzare la telecamera del dispositivo per scansionare il  $2.$ codice a barre lineare o il codice QR e inserire il contenuto decodificato nella casella di testo dell'ID paziente.
- Inserire manuale altre informazioni paziente.  $\mathbf{R}$
- 4. Fare clic sul tasto [OK] per salvare le informazioni paziente.

#### Lettura dell'ID paziente con un lettore di codici a barre  $+$

Attenersi alle istruzioni che seguono per leggere l'ID paziente con il lettore di codici a barre:

- Collegare il lettore di codici a barre al connettore USB del  $1<sub>1</sub>$ dispositivo
- Premere il tasto sull'impugnatura del lettore e rivolgere il  $2.$ lettore sul codice a barre. È visualizzato il menu [Info paziente] con l'ID paziente inserito.

# $\sqrt{2}$  Avvertenza

Dopo la scansione, controllare il risultato della scansione per assicurarsi che siano state inserite le informazioni paziente corrette.

#### + Selezionare un paziente dall'Elenco ordini

Attenersi alle istruzioni che seguono per selezionare un paziente dall'Elenco ordini:

- Nella schermata principale, fare clic su [File]  $\rightarrow$  [Elenco]  $\mathbf{1}$ . ordini] per accedere alla schermata dell'Elenco ordini.
- Selezionare un paziente e modificare le informazioni  $2.$ paziente come necessario.

Le informazioni paziente nell'Elenco ordini vengono scaricate automaticamente dal server AI. È anche possibile creare manualmente le informazioni paziente. Le nuove informazioni aggiunte sono sincronizzate con il server AI. Le informazioni paziente del giorno sono visualizzate per impostazione predefinita.

# Capitolo 6 Acquisizione, analisi e stampa

### 6.1 Selezione della modalità operativa

Il dispositivo supporta la misurazione manuale, automatica (pre-campionamento, campionamento in tempo reale, campionamento periodico, campionamento trigger) e l'analisi  $R-R$ .

Attenersi alle istruzioni che seguono per selezionare la modalità operativa:

- Nella schermata principale, fare clic su  $\mathbb{E}$   $\rightarrow$ 1. [Impostazione] per accedere alla schermata delle impostazioni.
- Fare clic su [Impostazione ECG] → [Modalità di  $2.$ campionamento] per configurare la modalità di campionamento secondo necessità.
- Dopo l'impostazione, ritornare alla schermata principale.  $3.$
- Fare clic sul tasto [Modalità], in basso nella schermata  $\overline{4}$ . principale, per selezionare rapidamente la modalità operativa voluta.

# $\mathbf{I}$  Attenzione

La modalità operativa non può essere modificata mentre è in corso la stampa. Interrompere la stampa del rapporto prima di modificare la modalità operativa.

### 6.2 Selezione della modalità derivazione

Il dispositivo supporta 6 modalità derivazione: 9 derivazioni, standard 12 derivazioni, 15 derivazioni (standard + torace destro), 15 derivazioni (standard + posteriore), 15 derivazioni (pediatrici) e 18 derivazioni.

Attenersi alle istruzioni che seguono per selezionare la modalità derivazione:

- Nella schermata principale, fare clic su  $\mathbb{E}$ l  $\rightarrow$  $1<sup>1</sup>$ [Impostazione] per accedere alla schermata delle impostazioni.
- Fare clic su [Impostazione ECG]  $\rightarrow$  [Modalità derivazione] 2. per impostare la modalità derivazione richiesta.
- Dopo l'impostazione, ritornare alla schermata principale.  $\overline{3}$ .

### 6.3 Impostazione della forma d'onda e del rapporto **FCG**

Impostare la forma d'onda ECG e del rapporto prima di iniziare una misurazione ECG. Procedure operative:

- Fare clic sui tasti rapidi, in basso nella schermata  $1.$ principale, per impostare rispettivamente la velocità, la sensibilità, il formato di visualizzazione e la frequenza del filtro.
- Fare clic su [Impostazione]  $\rightarrow$  [Impostazione ECG] e  $2.$ [Impostazione registrazione] per controllare altre voci di impostazione della forma d'onda e voci di impostazione del rapporto, e configurare le impostazioni pertinenti secondo necessità.

Per maggiori informazioni, vedere Capitolo 8 Impostazioni del sistema.

### 6.4 Acquisizione e analisi

#### 6.4.1 Diagnosi automatica

In modalità di accesso locale, quando la forma d'onda ECG è stabile, fare clic sul tasto [Avvio], il dispositivo inizia a registrare la forma d'onda ECG. Dopo che i dati ECG sono stati acquisiti per il periodo di tempo impostato, il dispositivo avvia automaticamente l'analisi e seleziona se stampare il rapporto ECG in base alle impostazioni.

#### <sup></sub></sup>

In modalità Manuale, il dispositivo stampa continuamente le forme d'onda dellederivazioni selezionati in tempo reale. La misurazione manuale fornisce solo il rapporto stampato senza risultati di misurazione e analisi. Non è possibile salvare il rapporto o inviarlo al dispositivo esterno.

In modalità di misurazione automatica, l'esecuzione dell'ECG fornisce:

Parametri di misurazione, tra cui:

Frequenza cardiaca (bpm), durata P (ms), intervallo PR (ms), durata QRS (ms), intervallo QT/QTc (ms), asse P/QRS/T (°), ampiezza RV5/SV1 (mV), ampiezza RV5+SV1 (mV), ampiezza RV6/SV2 (mV)

- Risultati dell'analisi dell'algoritmo
- Codice Minnesota  $\bullet$
- Modello della media  $\bullet$ Fornisce la forma d'onda sul modello della media di ciascuna derivazione.
- Matrice di misurazione Fornisce 14 misurazioni di ciascuna derivazione, tra cui: ampiezza P (mV), ampiezza Q (mV), ampiezza R (mV), ampiezza S (mV), ampiezza T (mV), ampiezza ST1 (mV), ampiezza STJ (mV), ampiezza ST20 (mV), ampiezza ST40 (mV), ampiezza ST60 (mV), ampiezza ST80 (mV), durata Q (ms), durata R (ms), durata S (ms)

In modalità R-R, l'esecuzione dell'ECG fornisce:

- Parametri di misurazione, tra cui:
	- Tempo di campionamento, QRS totale, Frequenza cardiaca (bpm), Intervallo RR medio (ms), Intervallo RR massimo (ms), Intervallo RR minimo (ms), Max/Min (rapporto tra intervallo RR massimo e intervallo RR minimo) Indice di analisi nel dominio del tempo: SDNN (deviazione standard di intervalli da normali ad anomali) (ms) RMSSD (scarto quadratico medio) (ms) Indici di analisi nel dominio della frequenza: Potenza totale (ms\*ms), VLF (frequenza estremamente bassa, ms\*ms), LF (bassa frequenza, ms\*ms), indice LFnu, HF (alta frequenza ms\*ms), indice HFnu, LF/HF
- Istogramma RR  $\bullet$
- Istogramma della differenza dell'intervallo RR
- Grafico di frequenza

#### 6.4.2 Diagnosi Al

In modalità di accesso al server AI, quando la forma d'onda ECG è stabile, fare clic sul tasto [Avvio], il dispositivo inizia a registrare la forma d'onda ECG. Se nella schermata [Impostazione ECG] è stato abilitato il [Caricamento automatico], al completamento dell'acquisizione dell'ECG i dati ECG sono caricati automaticamente sul server AI connesso per l'analisi. Dopo che il server ha restituito il rapporto di diagnosi, lo stato del record paziente pertinente nel menu di gestione dei file cambierà in "Diagnosticato" ed è possibile visualizzare il risultato della diagnosi e stampare il rapporto Se la funzione di caricamento automatico non è abilitata o se il caricamento non riesce, i dati ECG saranno archiviati

automaticamente nel dispositivo e possono essere caricati manualmente sul server nel menu di gestione dei file.

## 6.5 Stampa dei rapporti

È possibile stampare i rapporti ECG tramite una stampante esterna. Fare riferimento a 3.3.11 Collegamento della stampante per i metodi si collegamento della stampante al dispositivo. Prima di stampare un rapporto, verificare che la carta sia caricata correttamente. Per caricare la carta sulla stampante esterna, fare riferimento alle istruzioni per l'uso allegate alla stampante.

Il dispositivo da 10.1" può anche essere configurato con un base del registratore per produrre i rapporti ECG. Prima di stampare un rapporto, fare riferimento a 3.3.3 Caricamento della carta per la registrazione per caricare la carta sulla base del registratore.

È inoltre possibile stampare i rapporti esportandoli su un disco flash USB.

#### ক্ত **Nota**

Se nella schermata [Impostazione ECG] l'opzione [Anteprima] è disabilitata, il dispositivo stampa automaticamente il rapporto ECG dopo che i dati ECG sono stati acquisiti e analizzati

#### <sup>S</sup>Nota

Se nella schermata [Impostazione registrazione] l'opzione [Stampa] è disabilitata, fare clic sul tasto [Avvio] per salvare ma non sarà possibile stampare il rapporto ECG.

### 6.6 Copia dei rapporti

Il dispositivo può stampare un'altra copia del rapporto ECG più recente.

Procedura operativa: Nella schermata principale, fare clic sul tasto  $\boxed{\blacksquare}$   $\rightarrow$  [Copia]:

- Quando l'archivio dati non è vuoto, sarà stampato direttamente l'ultimo rapporto memorizzato.
- Quando non c'è alcun rapporto, è visualizzato il messaggio "Nessun dato!". Prima acquisire i dati ECG.

## 6.7 Congelamento forme d'onda

È possibile bloccare le forme d'onda attualmente visualizzate sullo schermo per un'attenta osservazione o stampa. Se i dati ECG sono inferiori a 10 secondi prima del blocco, è necessario attendere che il dispositivo raccolga dati sufficienti per 10 secondi prima del blocco.

Procedure operative:

- Nella schermata principale, fare clic sul tasto [Blocca] per  $1.$ accedere alla schermata di Blocco della forma d'onda.
- 2. Fare clic sul tasto [Stampa] per stampare il rapporto.

# 6.8 Esempi di rapporti

#### 6.8.1 Modalità automatica

Prendiamo come esempio un rapporto ECG di campionamento in tempo reale 6x2+1R in modalità di misurazione automatica a 12 derivazioni per illustrare gli elementi del rapporto. Un rapporto di solito include l'area della forma d'onda, l'area delle informazioni paziente, l'area dei parametri di misurazione, l'area dei risultati della diagnosi. È inoltre possibile scegliere di stampare il modello della media e le informazioni sulla Matrice di misurazione.

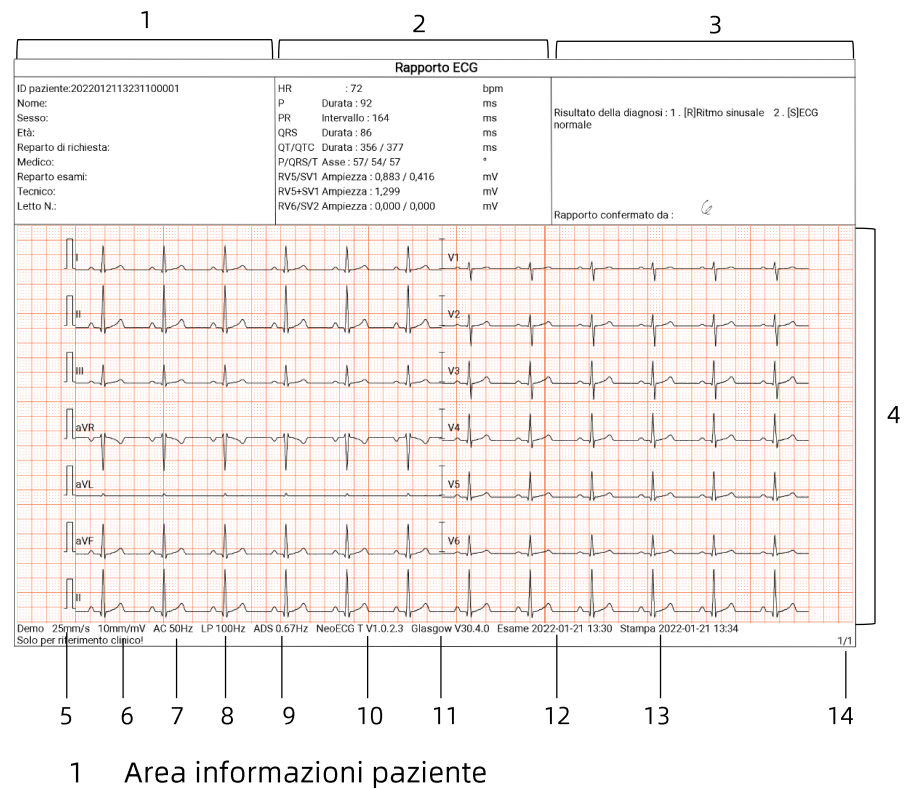

- $\overline{2}$ Area parametri di misurazione
- Area risultati della diagnosi  $\overline{3}$
- Area della forma d'onda  $\overline{4}$
- 5 Velocità
- Sensibilità 6
- $7<sup>1</sup>$ Filtro CA
- Filtro passa basso 8
- Filtro ADS 9
- 10 Versione del software di sistema
- 11 Versione del software dell'algoritmo
- 12 Data e ora dell'esame
- 13 Data e ora della stampa
- 14 Pagina informazioni

#### 6.8.2 Analisi RR

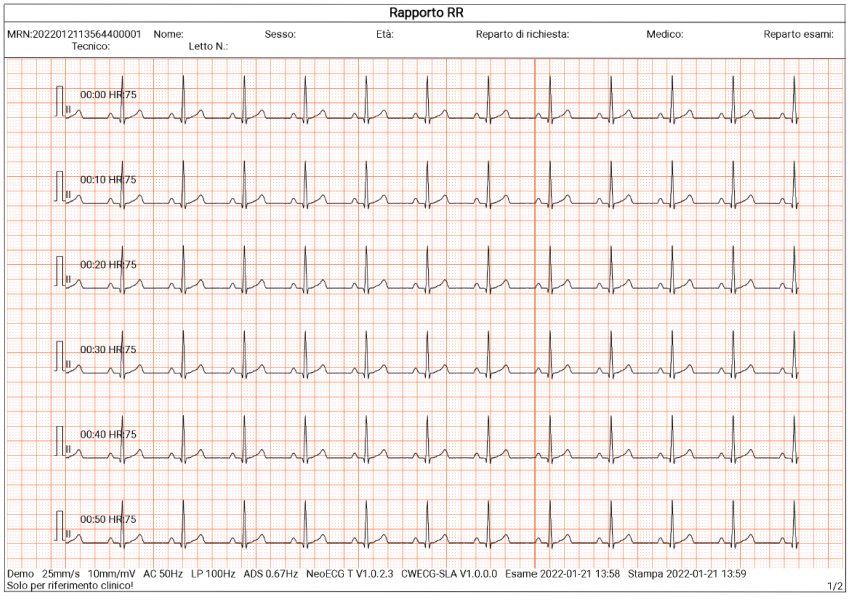

Pagina 1 - Forma d'onda del ritmo di 1 minuto della derivazione II

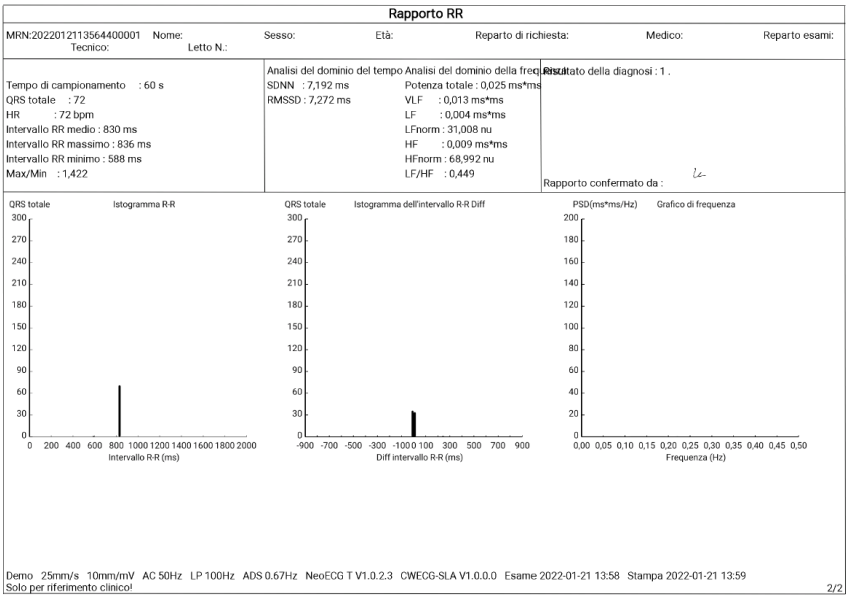

Pagina 2 - Misurazione RR e risultato dell'analisi

Questa pagina è stata lasciata intenzionalmente vuota.

# **Capitolo 7 Gestione file**

Nella schermata di acquisizione della forma d'onda, fare clic sul tasto [File] per accedere alla schermata di gestione dei file del paziente, come mostrato nella figura che segue. In questa schermata, tutti i file sono elencati in ordine cronologico e i file più recenti sono visualizzati in alto. È possibile riacquisire, caricare, visualizzare in anteprima, modificare, esportare, stampare, fare ricerche ed eliminare le registrazioni storiche memorizzate.

Il dispositivo può memorizzare 10.000 rapporti ECG di routine.

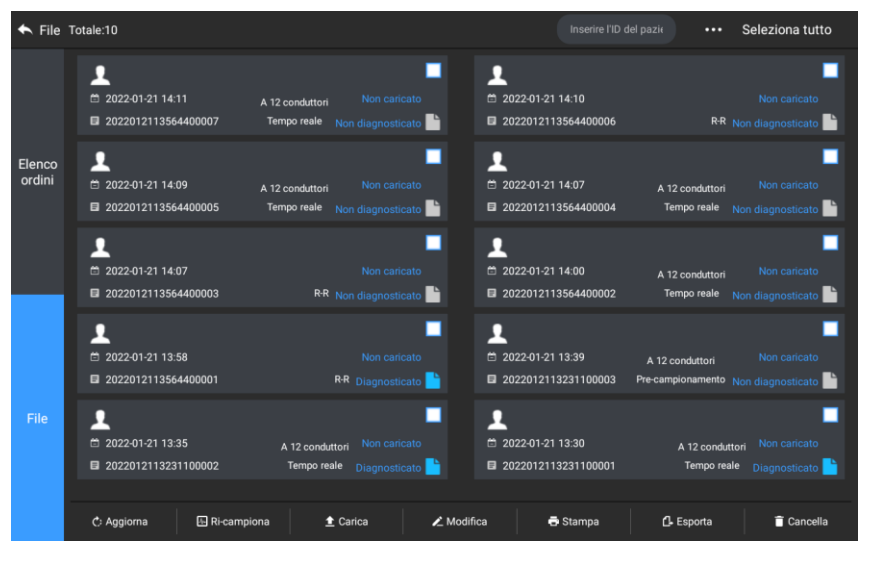

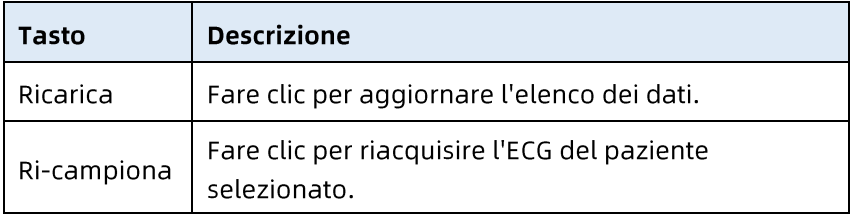

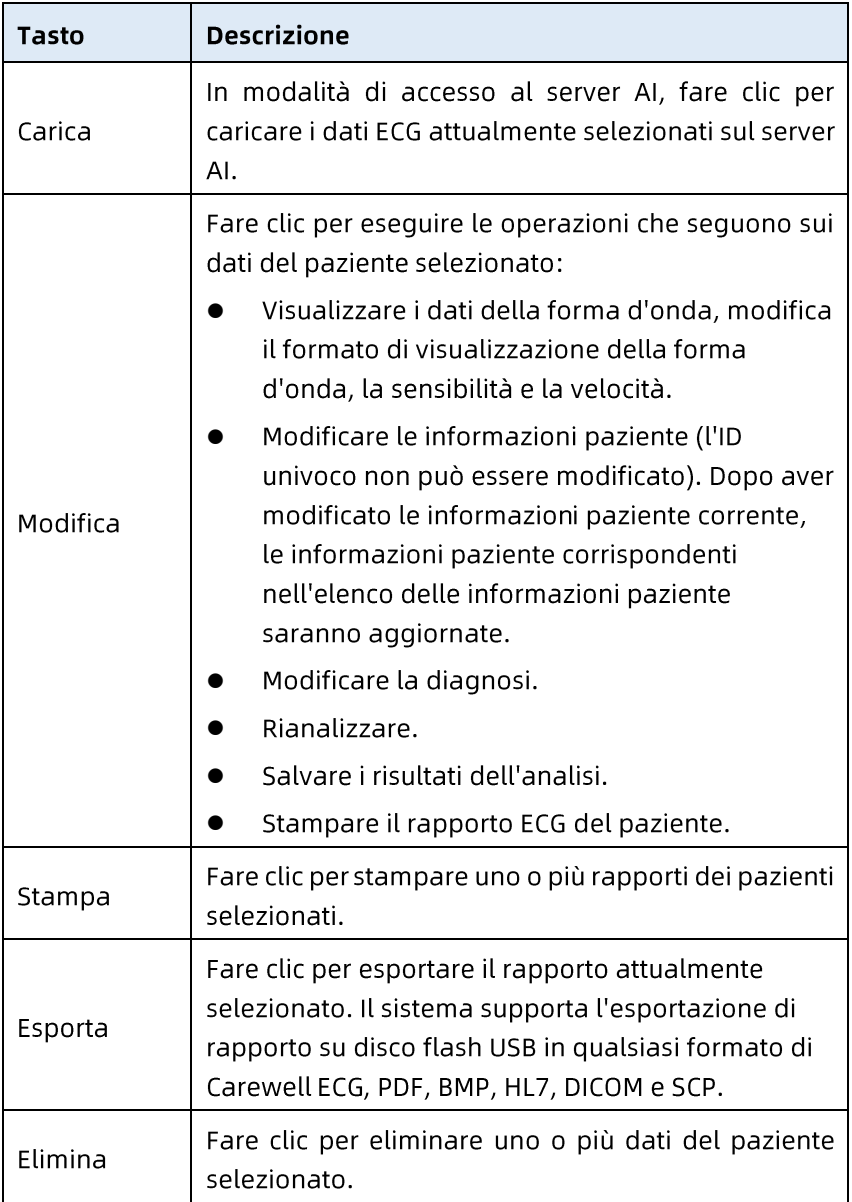

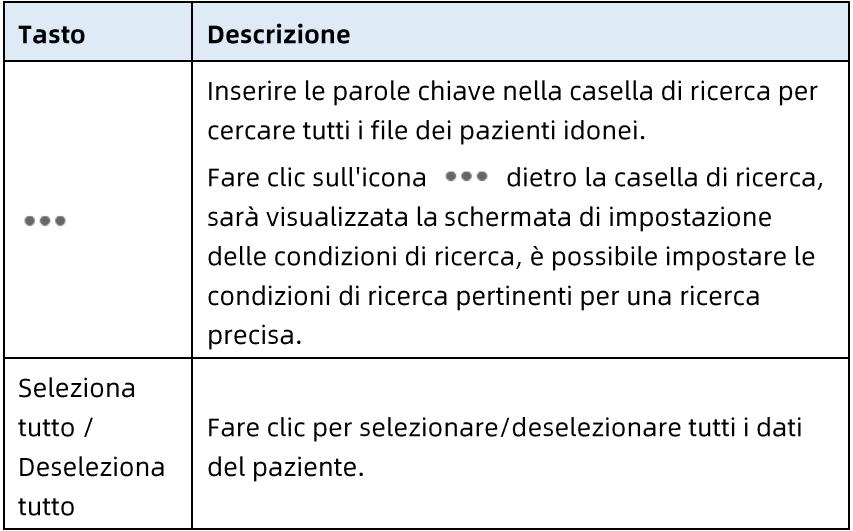

Questa pagina è stata lasciata intenzionalmente vuota.

# Capitolo 8 Impostazioni del sistema

Nella schermata principale, fare clic su  $\left[\equiv\right] \rightarrow$  [Impostazione] per accedere alla schermata delle impostazioni.

#### <sup>*S*</sup> Nota

Nella tabella che segue, le opzioni sottolineate sono le impostazioni predefinite del sistema.

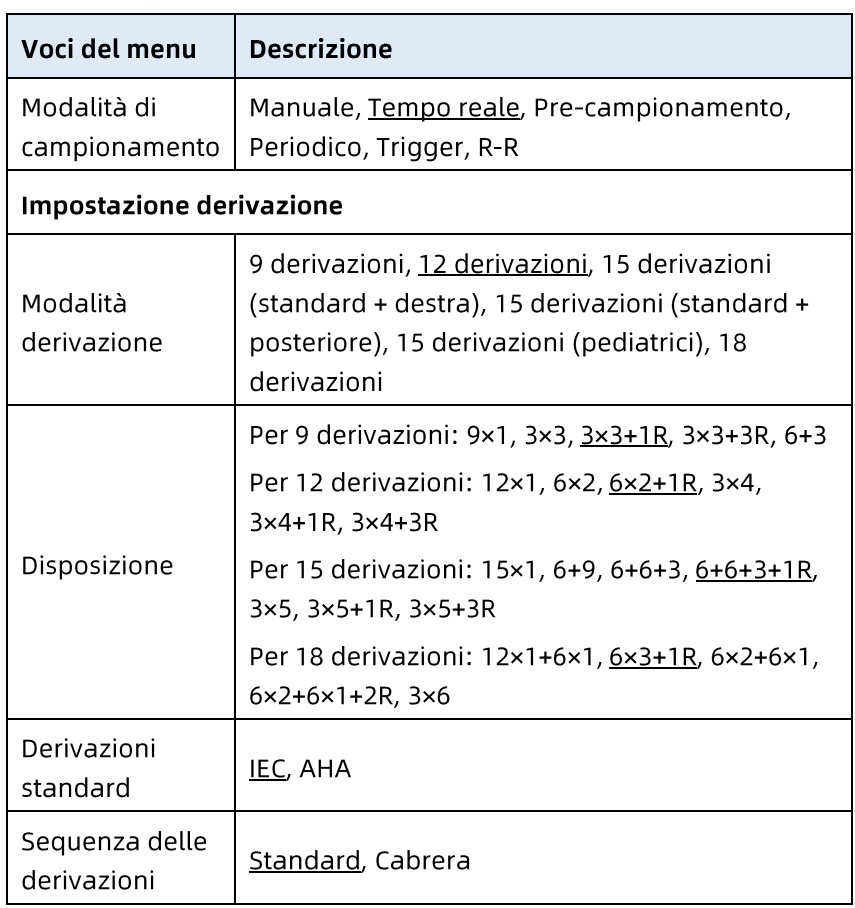

### 8.1 Configurazione ECG

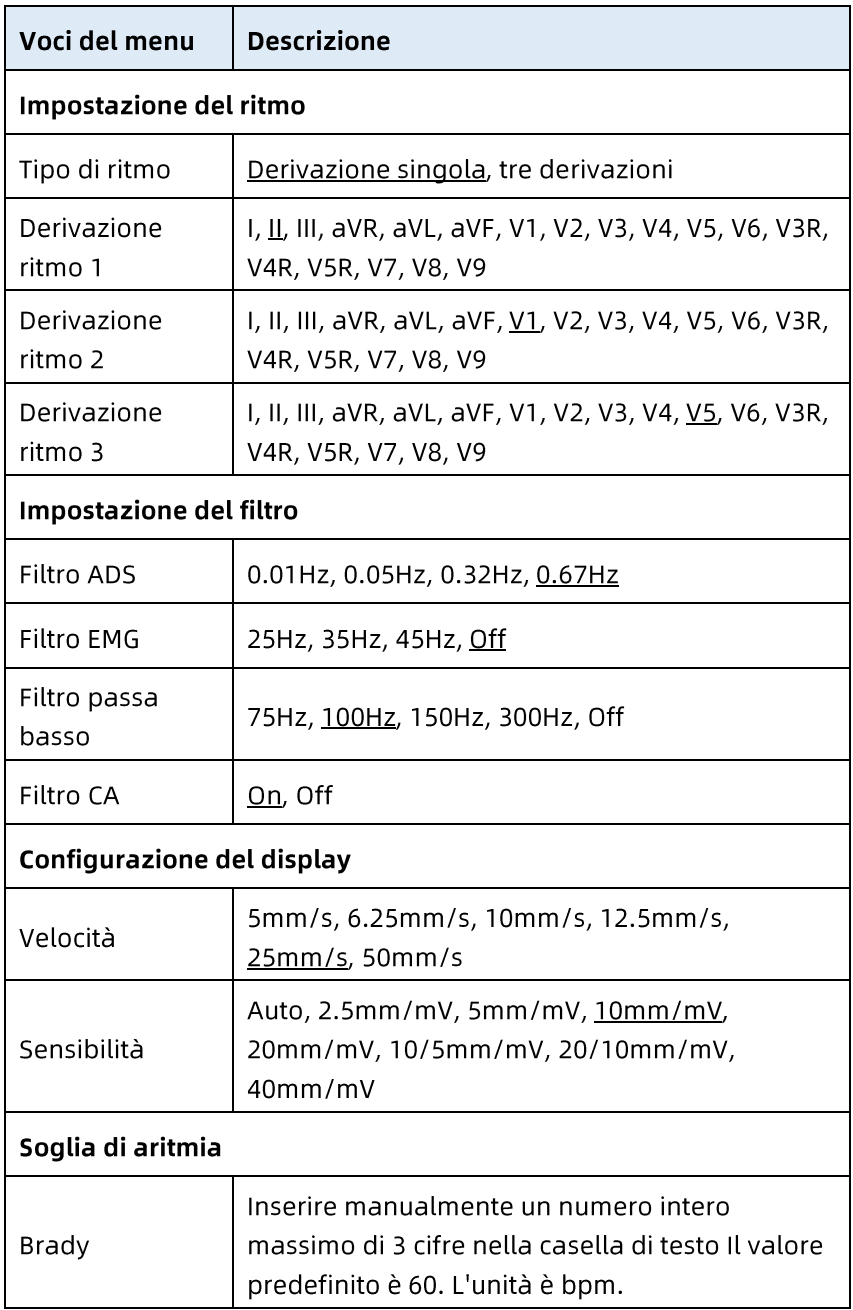

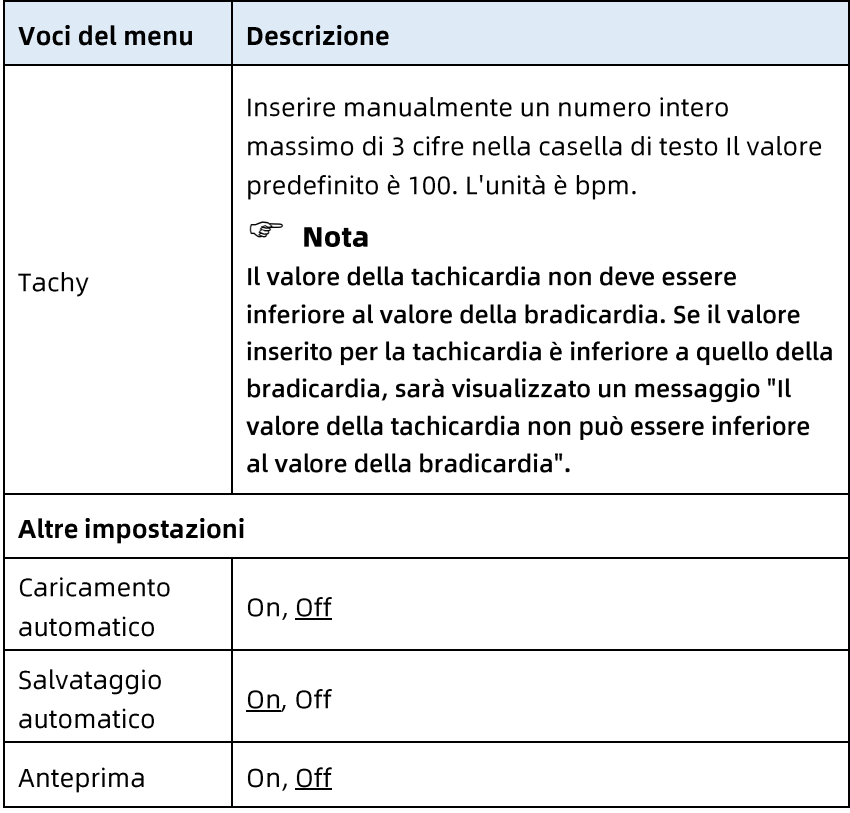

## 8.2 Impostazione delle informazioni paziente

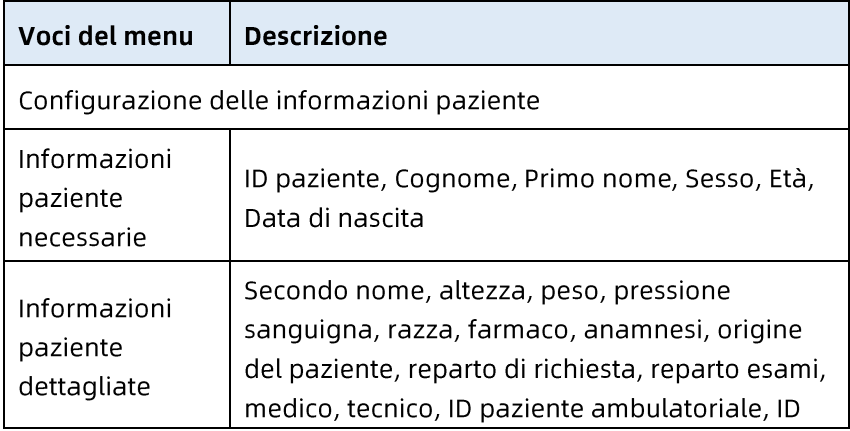

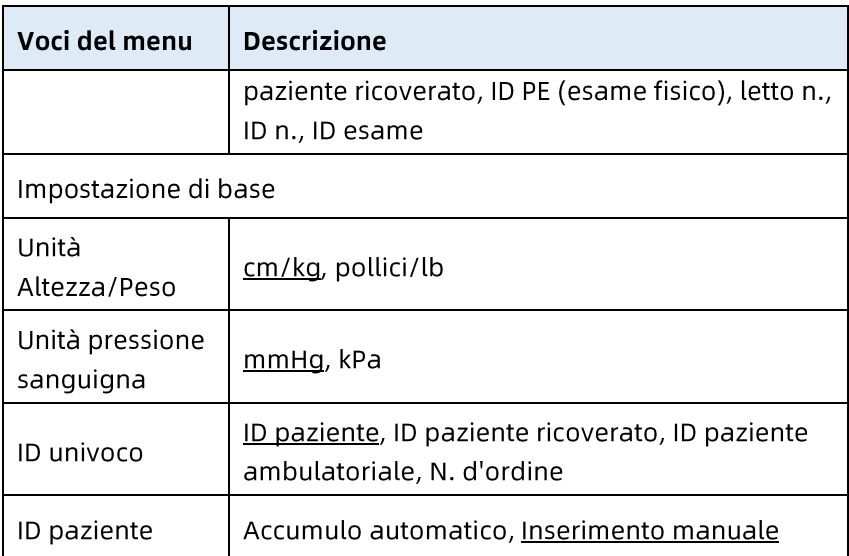

## 8.3 Impostazione del campionamento

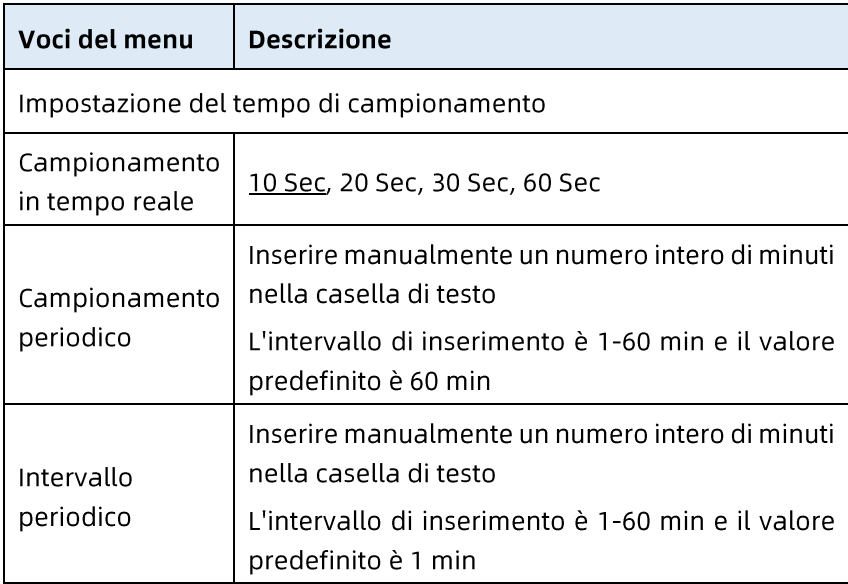

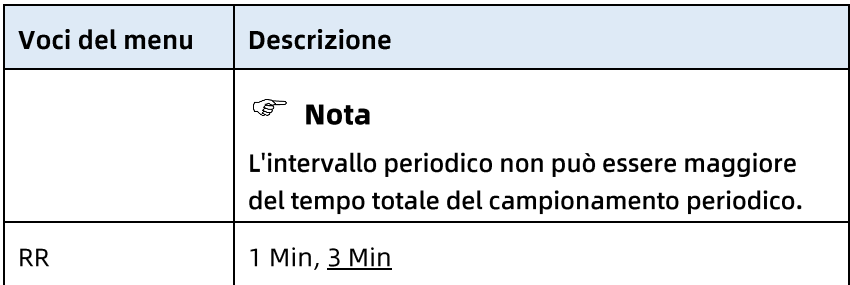

# 8.4 Impostazione registrazione

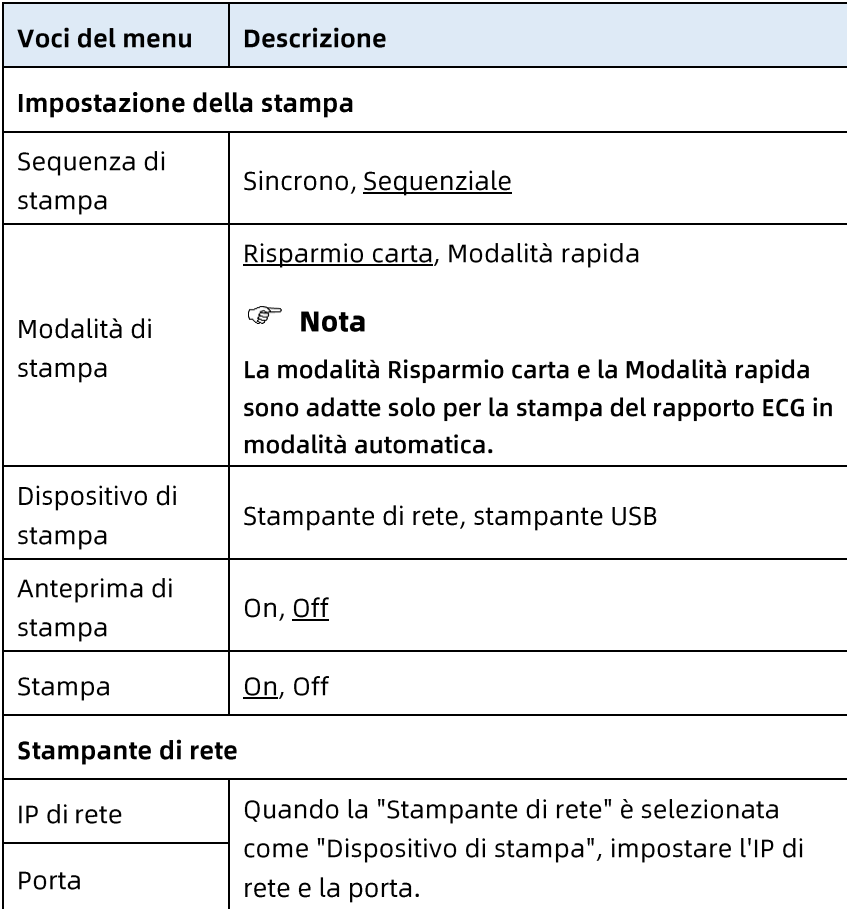

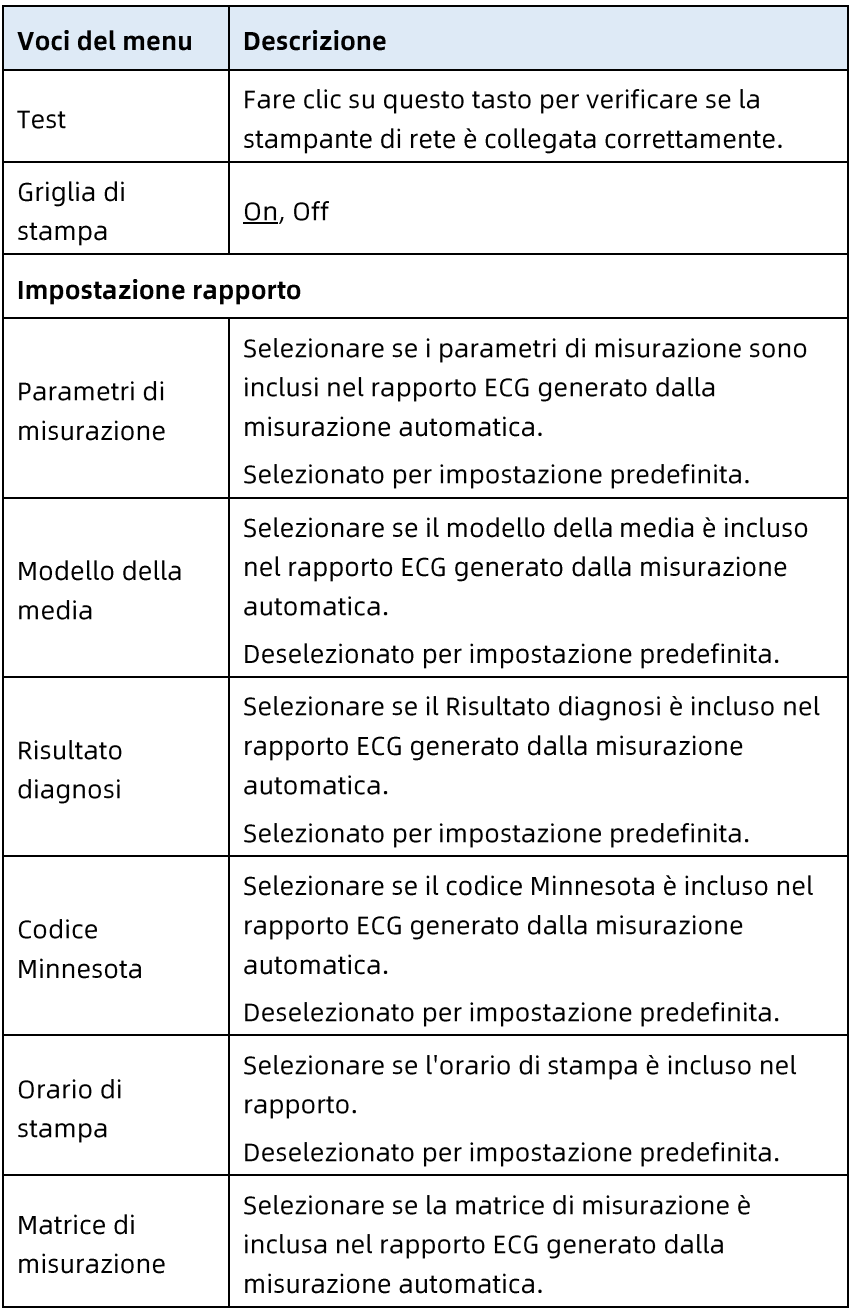

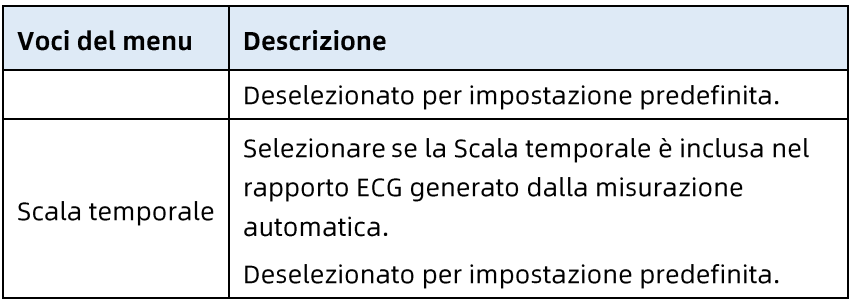

### 8.5 Impostazione della comunicazione

#### 8.5.1 Rete cablata

Collegare il cavo di rete alla porta di rete RJ45 sul lato sinistro del dispositivo da 10.1".

Nella schermata delle impostazioni, fare clic su [Impostazione comunicazione]  $\rightarrow$  [LAN] per accedere alla schermata delle impostazioni Ethernet.

È possibile scegliere di ottenere automaticamente l'indirizzo IP per la connessione di rete o impostare l'indirizzo IP, il gateway e la subnet mask in base alla situazione effettiva. Quando la connessione è riuscita, i dati ECG possono essere trasmessi tramite la rete cablata.

#### 8.5.2 Rete mobile

Il dispositivo può essere dotato di modulo di rete mobile. Inserire la scheda di rete mobile e abilitare la funzione [Rete mobile] per trasmettere i dati ECG attraverso la rete mobile.

# $\mathbf{I}$  Attenzione

Per garantire la normale connessione di rete, assicurarsi che l'abbonamento dell'account della scheda di rete mobile sia pagato regolarmente.

#### 8.5.3 Impostazione WLAN

Accedere alla schermata delle impostazioni WLAN e attivare/disattivare l'interruttore WLAN per abilitare o disabilitare la WLAN.

Dopo che la WLAN è stata abilitata, il dispositivo inizia a cercare le reti wireless disponibili nell'area. Selezionare quella alla quale ci si vuole collegare. Se la rete wireless è protetta, sarà visualizzata una finestra che richiede la password. Inserire la password corretta, quindi fare clic su [Connetti]. La connessione wireless è stabilita in breve tempo.

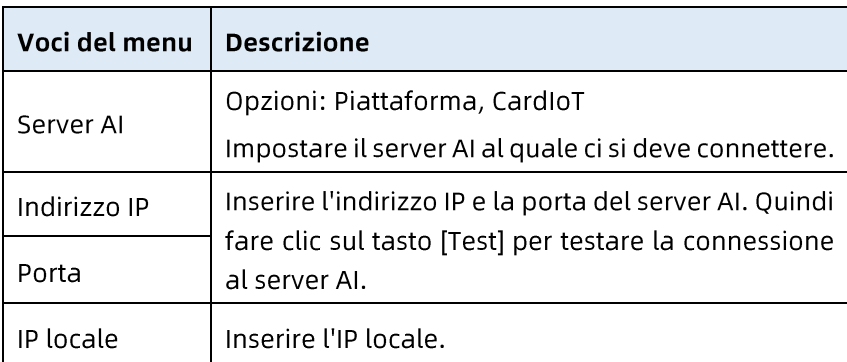

#### 8.5.4 Impostazione del server

#### 8.6 Configurazione sistema

#### 8.6.1 Display e audio

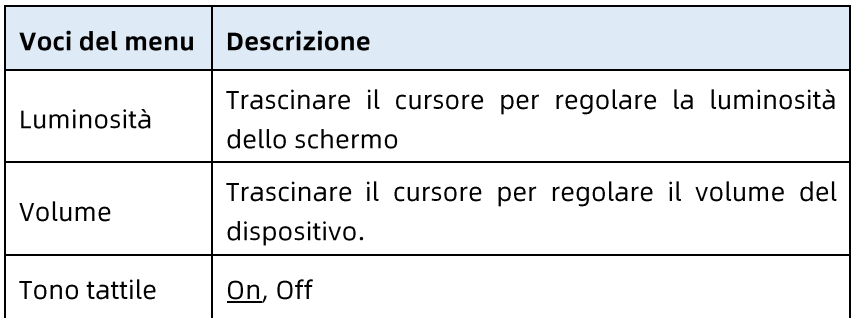

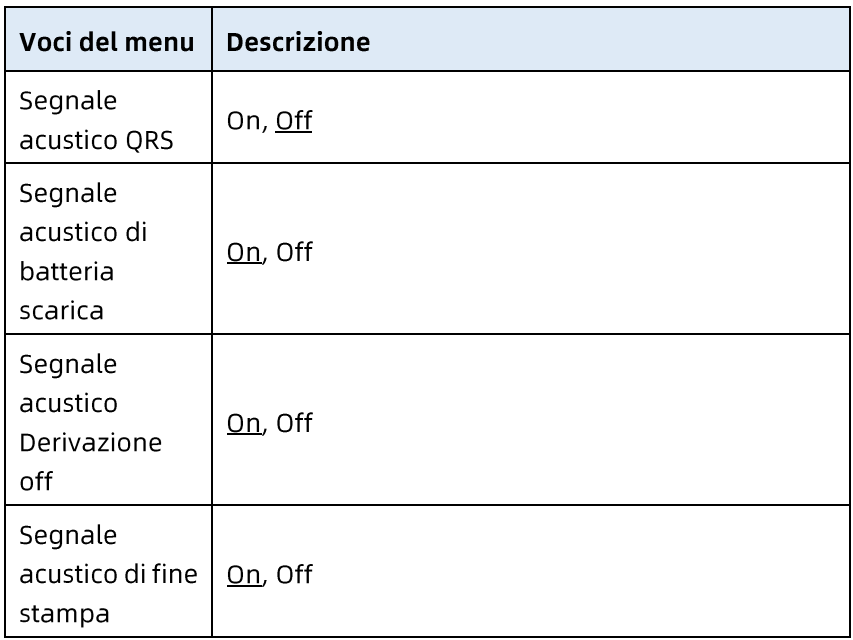

#### 8.6.2 Data e ora

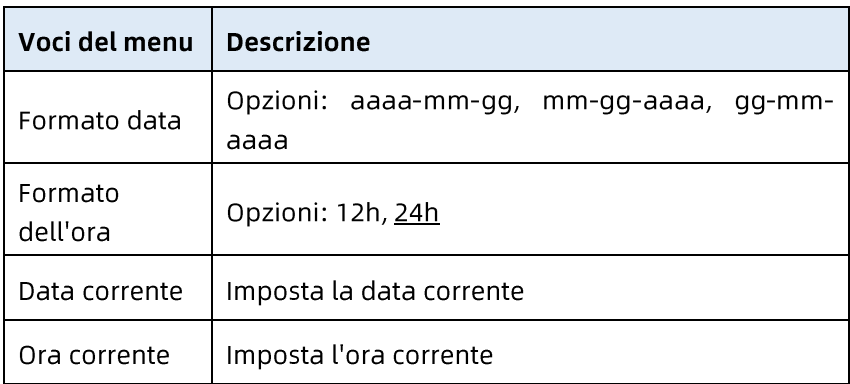

#### <sup>S</sup> Nota

In modalità di accesso al server AI, dopo la connessione al server AI, l'ora del dispositivo è sincronizzata con quella del server.

## 8.6.3 Altre impostazioni

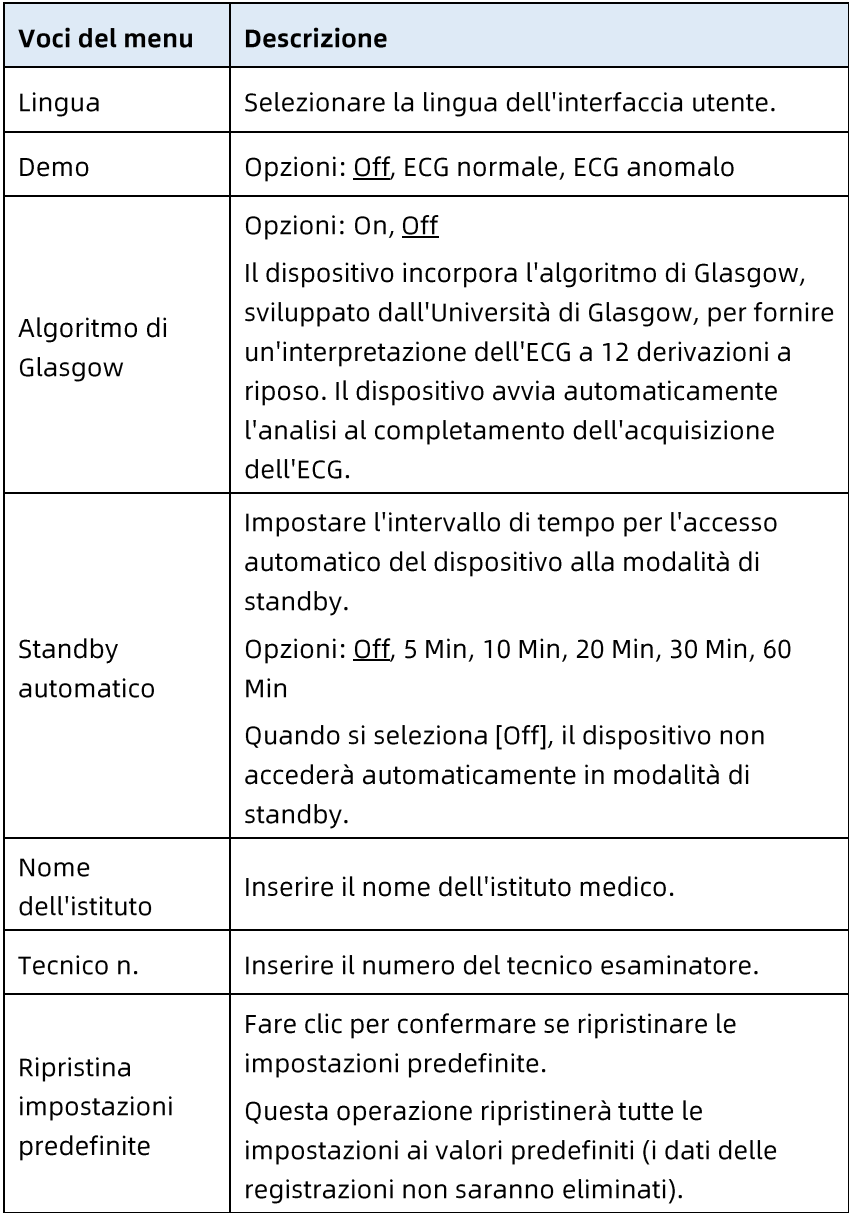

## 8.7 Manutenzione del sistema

Nella schermata delle impostazioni, fare clic su [Configurazione del sistema] → [Manutenzione del sistema] per accedere alla schermata di manutenzione del sistema.

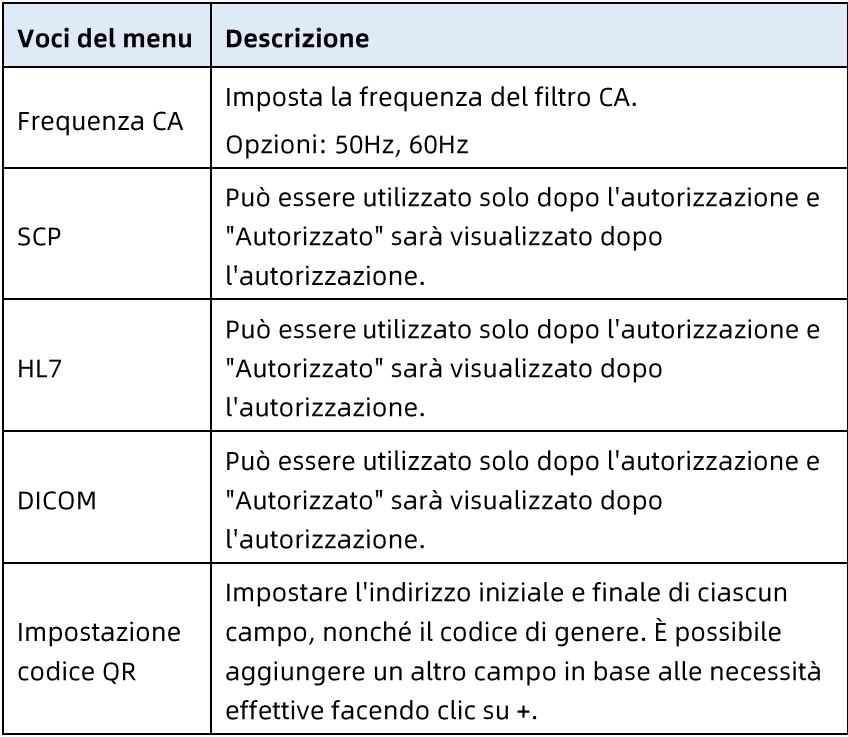

## 8.8 Manutenzione di fabbrica

Il menu di manutenzione di fabbrica fornisce le seguenti funzioni:

- Esportazione log  $\bullet$
- Aggiornamento di fabbrica  $\bullet$  .
- Ripristino delle impostazioni di fabbrica  $\bullet$

Questa pagina è stata lasciata intenzionalmente vuota.

# Capitolo 9 Messaggi e risoluzione dei problemi

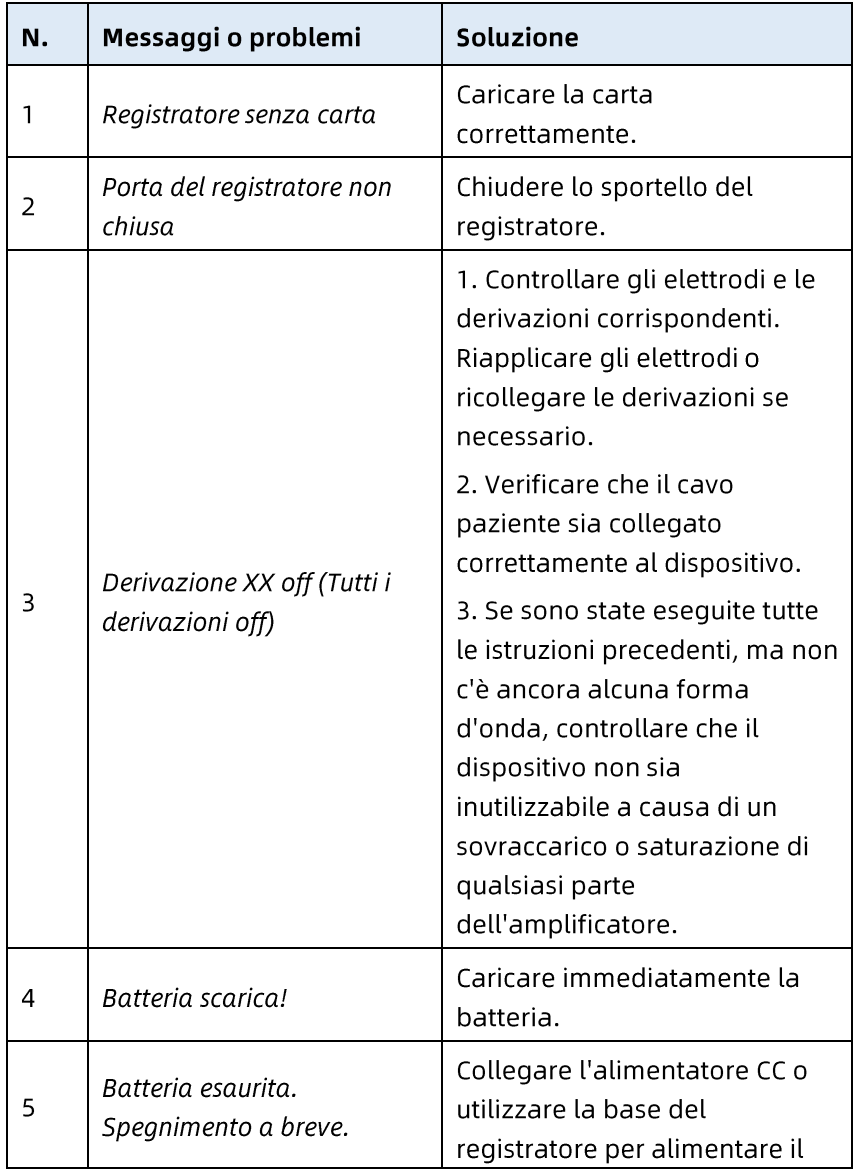

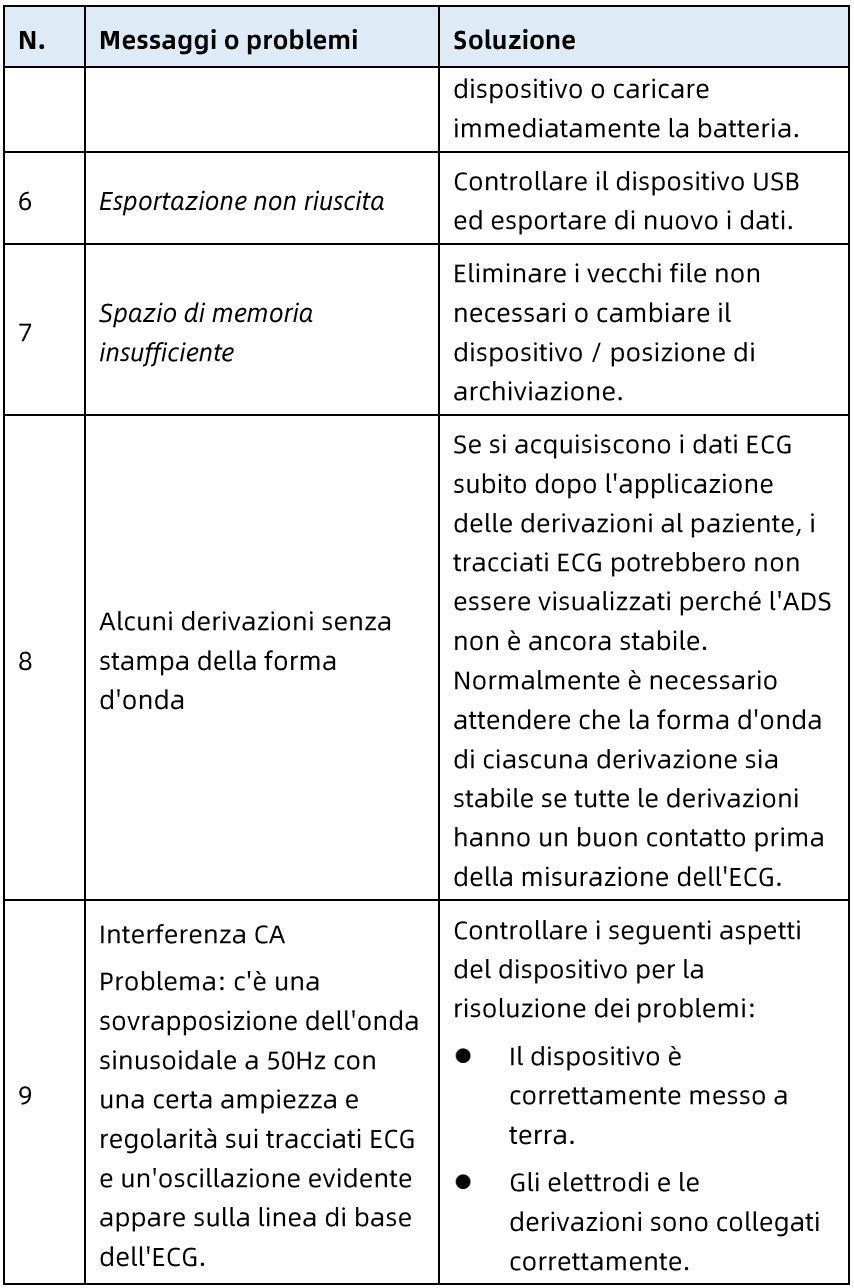

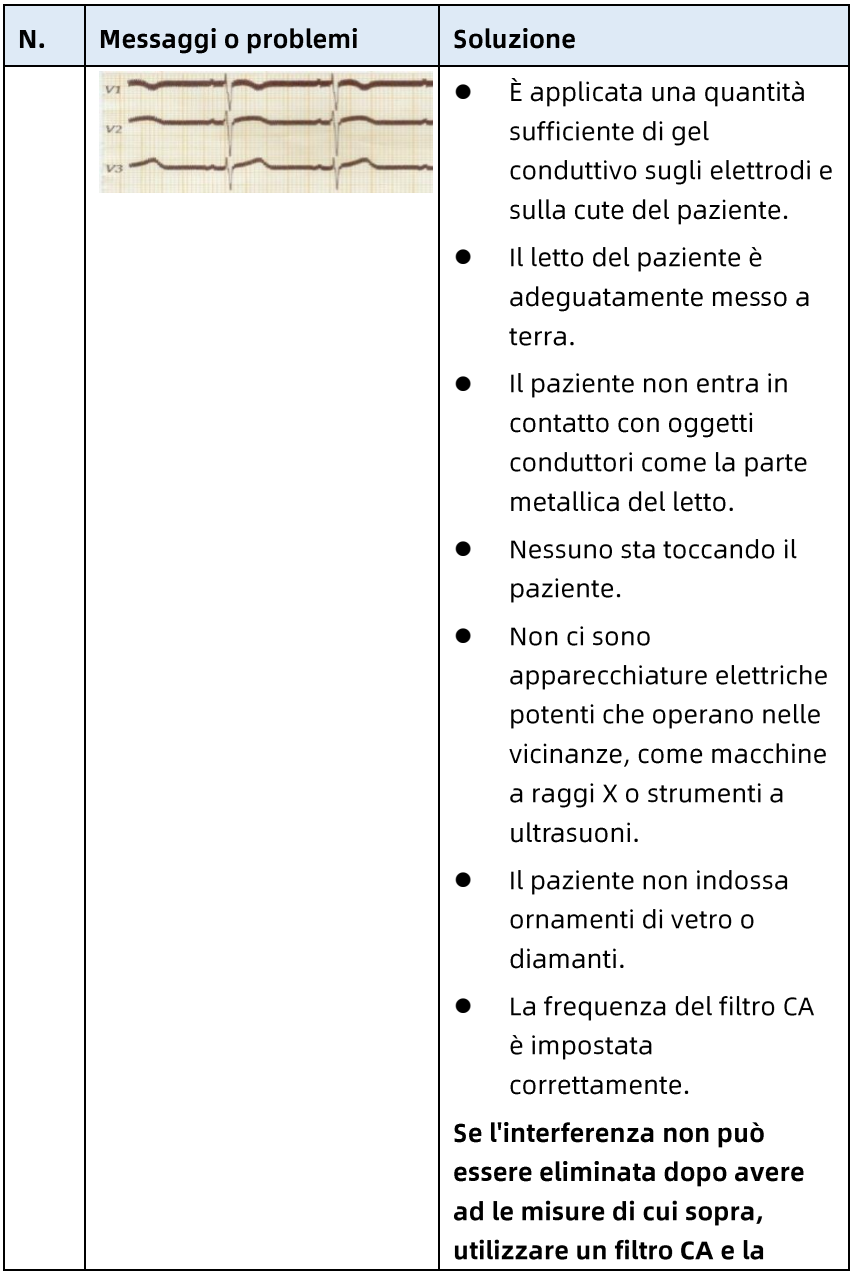

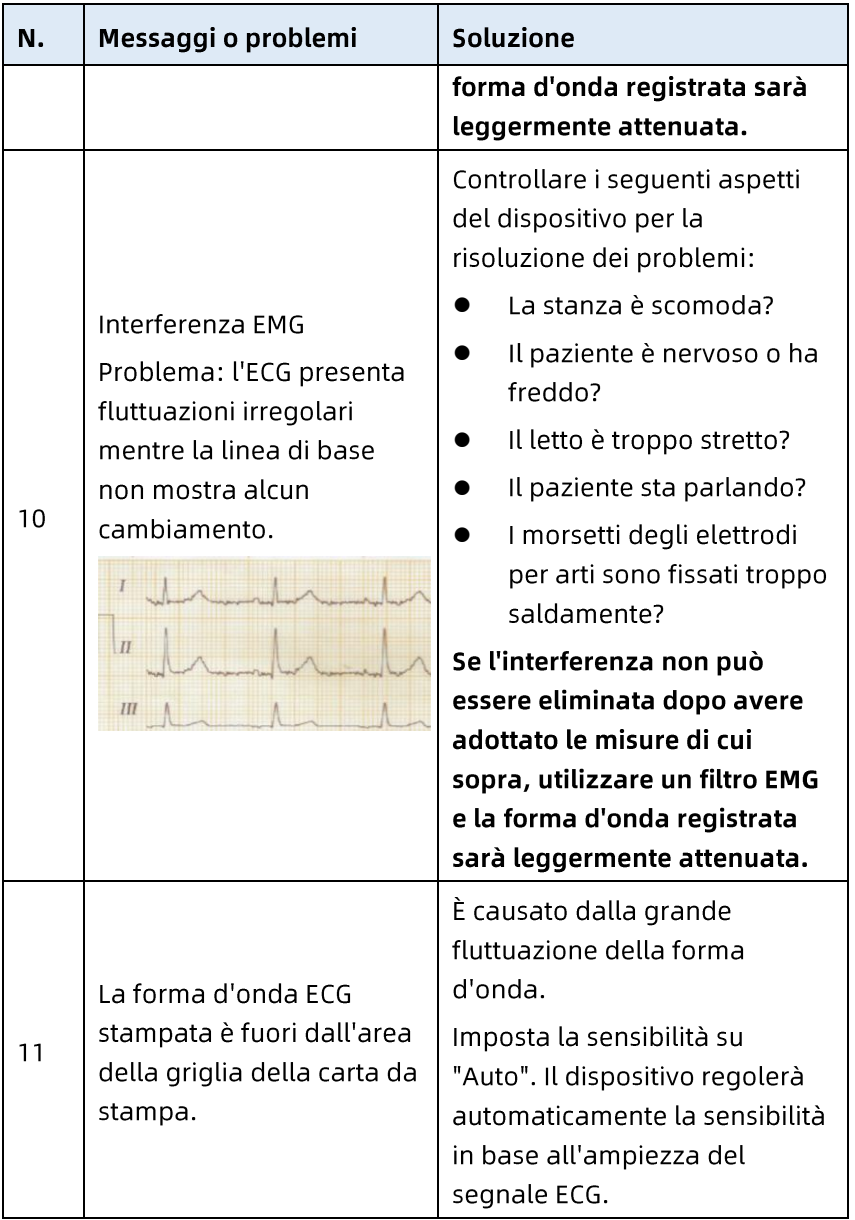

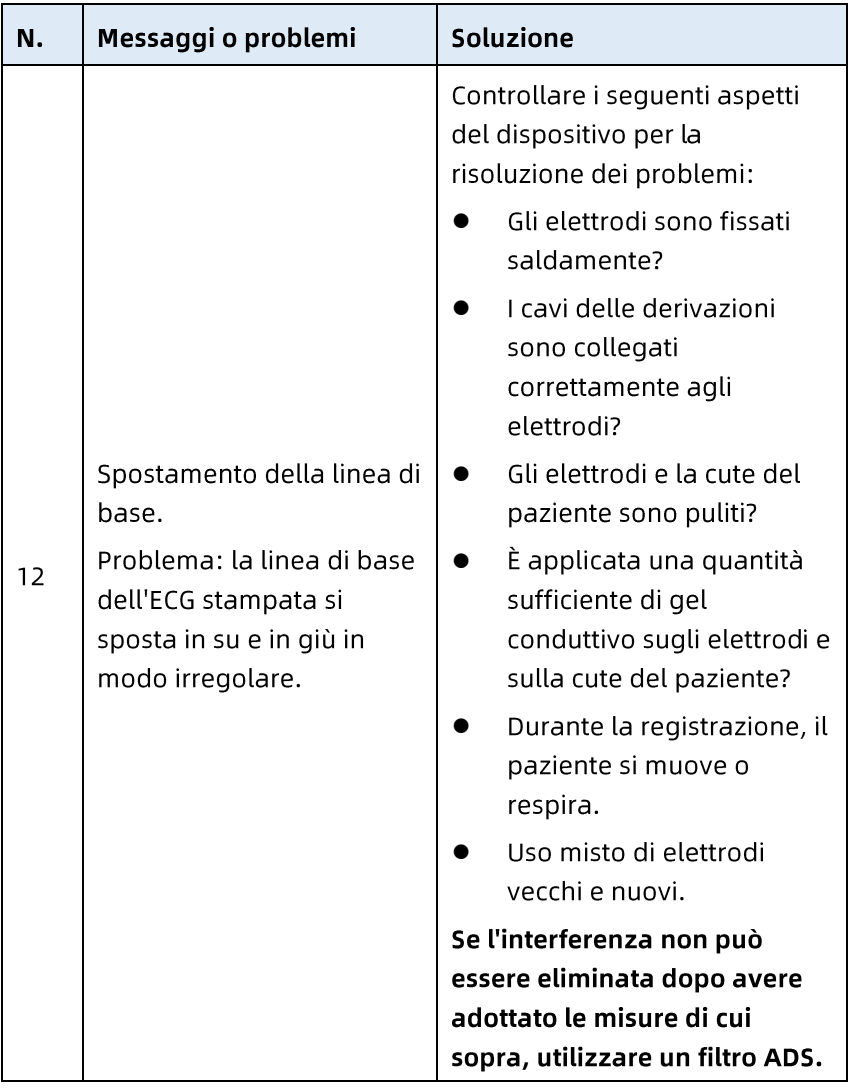

Questa pagina è stata lasciata intenzionalmente vuota.

# Capitolo 10 Pulizia, disinfezione e manutenzione

La sterilizzazione non è raccomandata per questo dispositivo e i suoi accessori, ma devono essere mantenuti puliti. Se il dispositivo è stato contaminato, pulirlo prima della disinfezione.

#### 10.1 Detergenti consigliati

Detergenti supportati: acqua, soluzione di sapone neutro, soluzione di etanolo (rapporto in volume: Dal 70% all'80%). Strumenti di pulizia supportati: batuffolo di cotone, garza morbida, spazzola morbida, panno morbido.

### 10.2 Pulizia

#### 10.2.1 Pulizia del dispositivo

Pulire la superficie esterna del dispositivo mensilmente o più frequentemente se necessario. Prima di pulire il dispositivo, consultare i protocolli del proprio ospedale per la pulizia del dispositivo.

Attenersi alle istruzioni che seguono per pulire il dispositivo:

- Spegnere il dispositivo e scollegarlo dal cavo di  $1<sub>1</sub>$ alimentazione e dagli accessori.
- Pulire la superficie del dispositivo con un panno morbido e  $2.$ pulito inumidito con uno dei detergenti consigliati.
- Rimuovere ogni residuo di detergente con un panno pulito  $\mathbf{R}$ e asciutto. Asciugare il dispositivo in un luogo ventilato e fresco

#### 10.2.2 Pulizia del cavo paziente e degli elettrodi

Prima di pulire il cavo paziente e gli elettrodi, rimuovere il cavo paziente dal dispositivo.

Per la pulizia del cavo paziente e degli elettrodi, fare riferimento alle istruzioni per l'uso fornite con gli accessori.

#### 10.2.3 Pulizia della testina di stampa termica

La testina di stampa sporca deteriora la qualità di stampa. Pulire la testina di stampa almeno una volta al mese o secondo necessità

Attenersi alle istruzioni che seguono per pulire la testina di stampa termica:

- Spegnere la base del registratore. 1.
- Aprire il coperchio dello scomparto carta ed estrarre la  $2.$ carta.
- $\mathbf{R}$ Pulire delicatamente la testina di stampa con un panno morbido e pulito inumidito con alcol al 75%. In caso di macchie ostinate, aspergerle prima con una piccola quantità di alcol e pulirle con un panno morbido e pulito.
- Ricaricare la carta e chiudere il coperchio del vano carta  $\mathbf{4}$ . dopo che la testina di stampa si è completamente asciugata all'aria.

# **10.3 Disinfezione**

La disinfezione dell'unità principale del dispositivo non è necessaria. Per evitare danni permanenti al dispositivo, la disinfezione può essere eseguita solo quando è ritenuta necessaria in base ai protocolli del proprio ospedale. Pulire il dispositivo prima della disinfezione.
Per la disinfezione del cavo paziente e degli elettrodi, fare riferimento alle istruzioni per l'uso fornite con gli accessori.

#### 10.4 Cura e manutenzione

Per garantire le prestazioni e la sicurezza del dispositivo e dei suoi accessori, è necessario eseguire la cura e la manutenzione di routine.

#### 10.4.1 Dispositivo e base del registratore

Attenersi alle linee quida che seguono per la manutenzione del dispositivo e della base del registratore:

- Evitare temperature eccessive, luce solare, umidità e sporco. Evitare di scuoterlo violentemente quando lo si sposta in un altro luogo.
- Evitare che liquidi penetrino nel dispositivo, diversamente la sicurezza e le prestazioni del dispositivo non possono essere garantite.
- Fare controllare regolarmente le prestazioni del dispositivo  $\bullet$ dal reparto di assistenza per i dispositivi medici.

#### 10.4.2 Cavo paziente

Attenersi alle linee guida che seguono per la manutenzione del cavo paziente:

- Controllare regolarmente l'integrità del cavo paziente. Assicurarsi che sia dotato di conduttività.
- Non trascinare o torcere il cavo del paziente  $\bullet$ eccessivamente durante l'utilizzo.
- Tenere la spina del connettore invece del cavo quando si collega o si scollega il cavo del paziente.
- Quando cavi e derivazioni non devono essere utilizzati,  $\bullet$ avvolgerli con un diametro maggiore o appenderli per evitare torsioni o piegature ad angoli acuti.
- Una volta riscontrati danni o invecchiamento del cavo  $\bullet$ paziente, sostituirlo immediatamente con uno nuovo.
- Per il ciclo di sostituzione del cavo paziente, fare riferimento alle relative istruzioni per l'uso.

#### 10.4.3 Elettrodi riutilizzabili

Attenersi alle linee quida che seguono per la manutenzione degli elettrodi riutilizzabili:

- Pulire gli elettrodi dopo ogni utilizzo e assicurarsi che non ci siano residui di gel su di essi.
- Tenere i bulbi di gomma degli elettrodi per torace lontani  $\bullet$ dalla luce solare diretta e da temperature eccessive.
- Dopo l'uso a lungo termine, le superfici degli elettrodi  $\bullet$ saranno ossidate a causa dell'erosione e di altre cause. A questo punto, gli elettrodi devono essere sostituiti per ottenere registrazioni ECG di alta qualità.
- Per il ciclo di sostituzione degli elettrodi, fare riferimento  $\bullet$ alle relative istruzioni per l'uso.

#### 10.4.4 Carta per la registrazione

Attenersi alle linee guida che seguono per conservare la carta termica per la registrazione:

- La carta per la registrazione deve essere conservata in un luogo asciutto, buio e fresco, evitando temperature, umidità e luce solare eccessive.
- Non esporre la carta a fluorescenza per lungo tempo.  $\bullet$
- Assicurarsi che non vi sia cloruro di polivinile o altri  $\bullet$ prodotti chimici nell'ambiente di conservazione, che porteranno al cambiamento di colore della carta.
- Non impilare la carta per la registrazione per lungo tempo, diversamente le registrazioni ECG possono sovrapporsi l'una sull'altra

#### **10.5 Manutenzione regolare**

Il dispositivo deve essere calibrato e misurato almeno una volta all'anno secondo le normative locali.

#### 10.6 Visualizzazione delle informazioni di sistema

Quando si esegue la manutenzione del dispositivo, può essere necessario controllare le informazioni di sistema. Nella schermata principale, fare clic su  $\mathbb{E}$   $\rightarrow$  [Impostazione]  $\rightarrow$  [Impostazione del sistema]  $\rightarrow$  [Il mio dispositivo] per visualizzare la versione del software, la versione dell'algoritmo, l'identificatore univoco del dispositivo (UDI) del dispositivo ed eseguire gli aggiornamenti del sistema.

Questa pagina è stata lasciata intenzionalmente vuota.

# Capitolo 11 Accessori

Gli accessori standard e opzionali consigliati sono elencati nella tabella che segue:

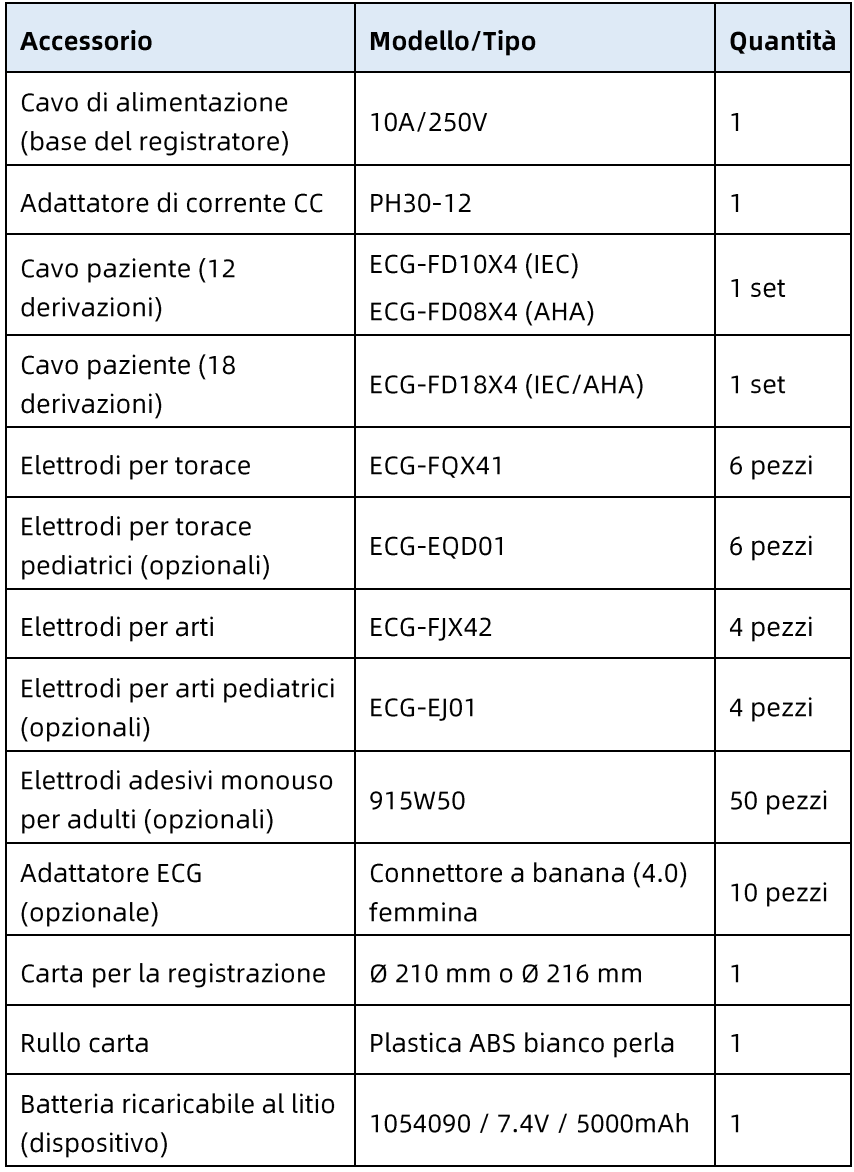

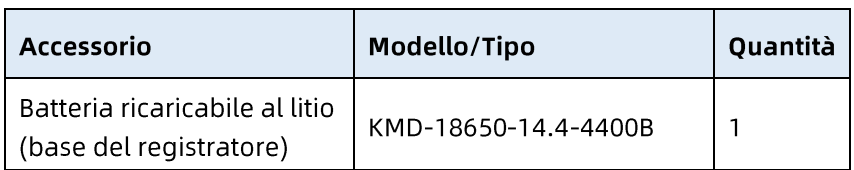

Per il ciclo di sostituzione e il metodo di sostituzione del cavo paziente e degli elettrodi, fare riferimento alle istruzioni per l'uso fornite con l'accessorio.

### $\hat{\mathbb{A}}$  Avvertenza

Utilizzare gli accessori indicati in questo capitolo. L'utilizzo di altri accessori può causare danni al dispositivo o non soddisfare le specifiche dichiarate in questo manuale. Diversamente, le prestazioni, la protezione da scosse elettriche o la protezione del defibrillatore non possono essere garantite.

## $\hat{\mathbb{A}}$  Avvertenza

Controllare se gli accessori e le rispettive confezioni sono danneggiati. Non utilizzarli se si riscontrano danni.

# $\hat{\mathbb{A}}$  Avvertenza

Il riutilizzo di accessori monouso può causare un rischio di contaminazione e ridurre le prestazioni del dispositivo.

# Appendice A Specifiche tecniche

### A.1 Specifiche di sicurezza

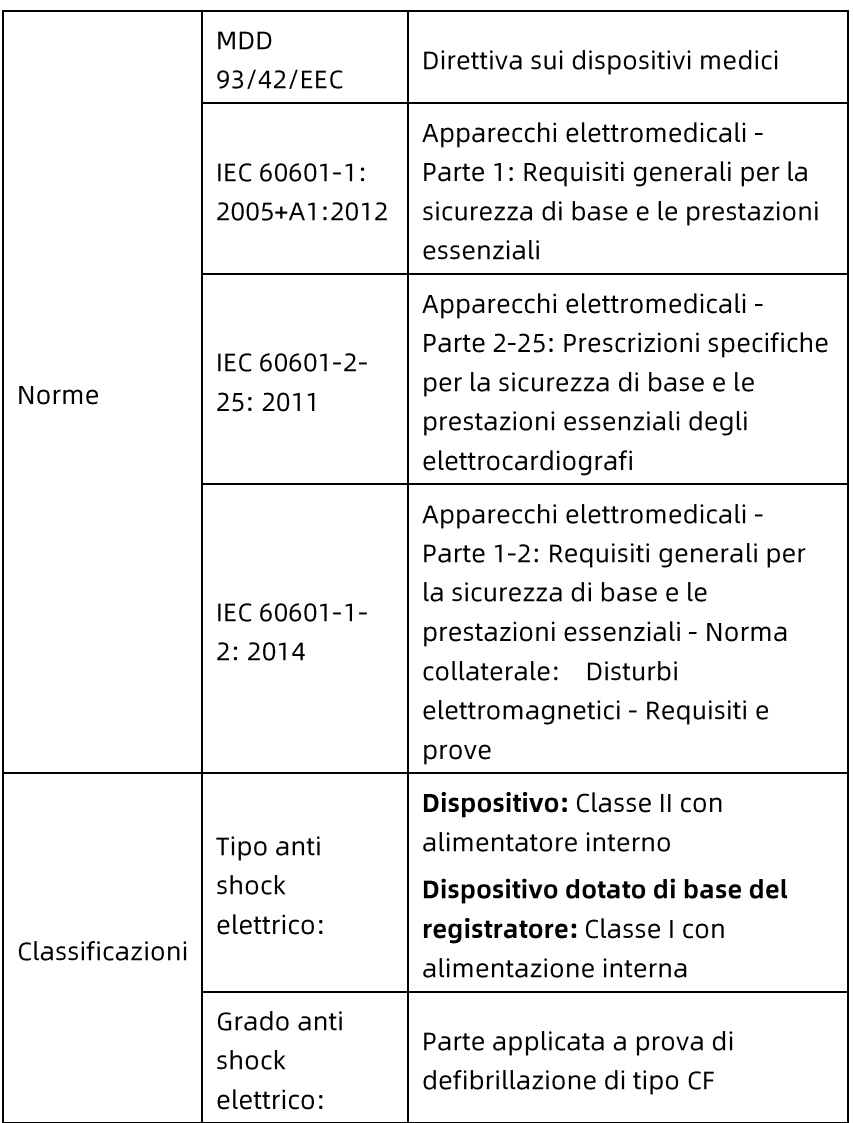

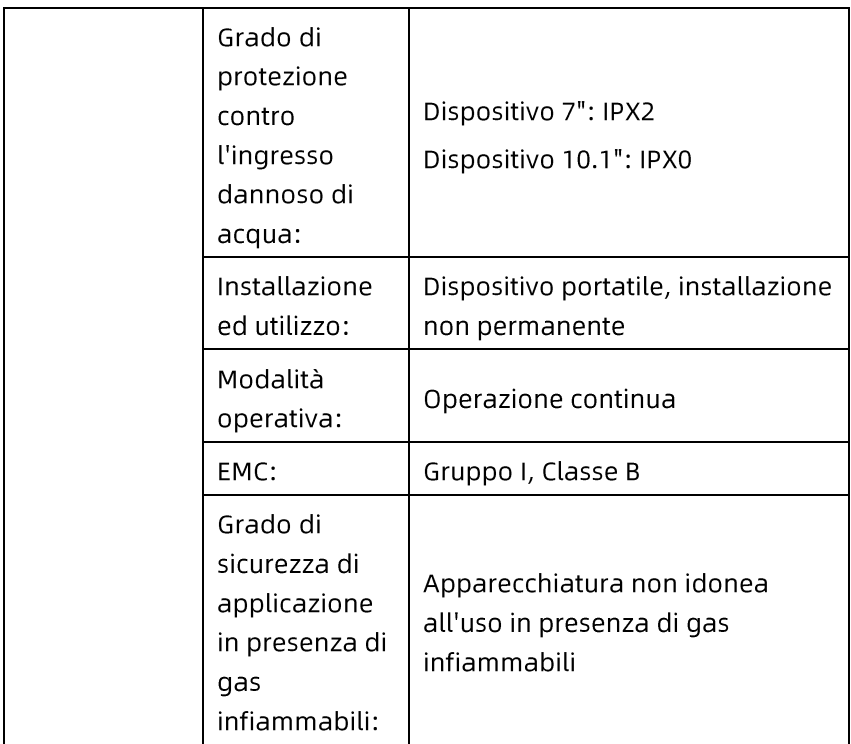

## A.2 Specifiche ambientali

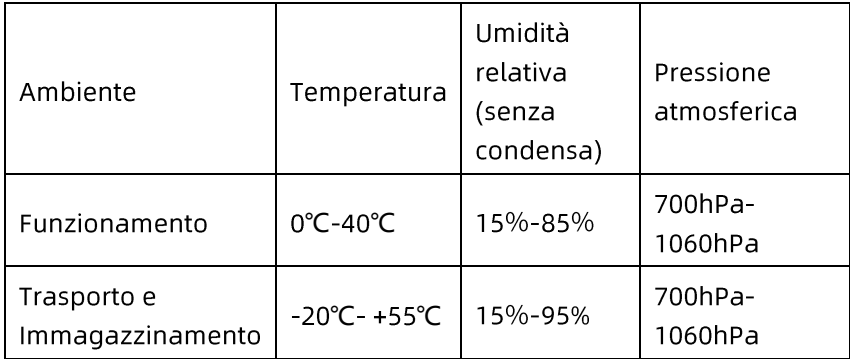

### A.3 Specifiche fisiche e hardware

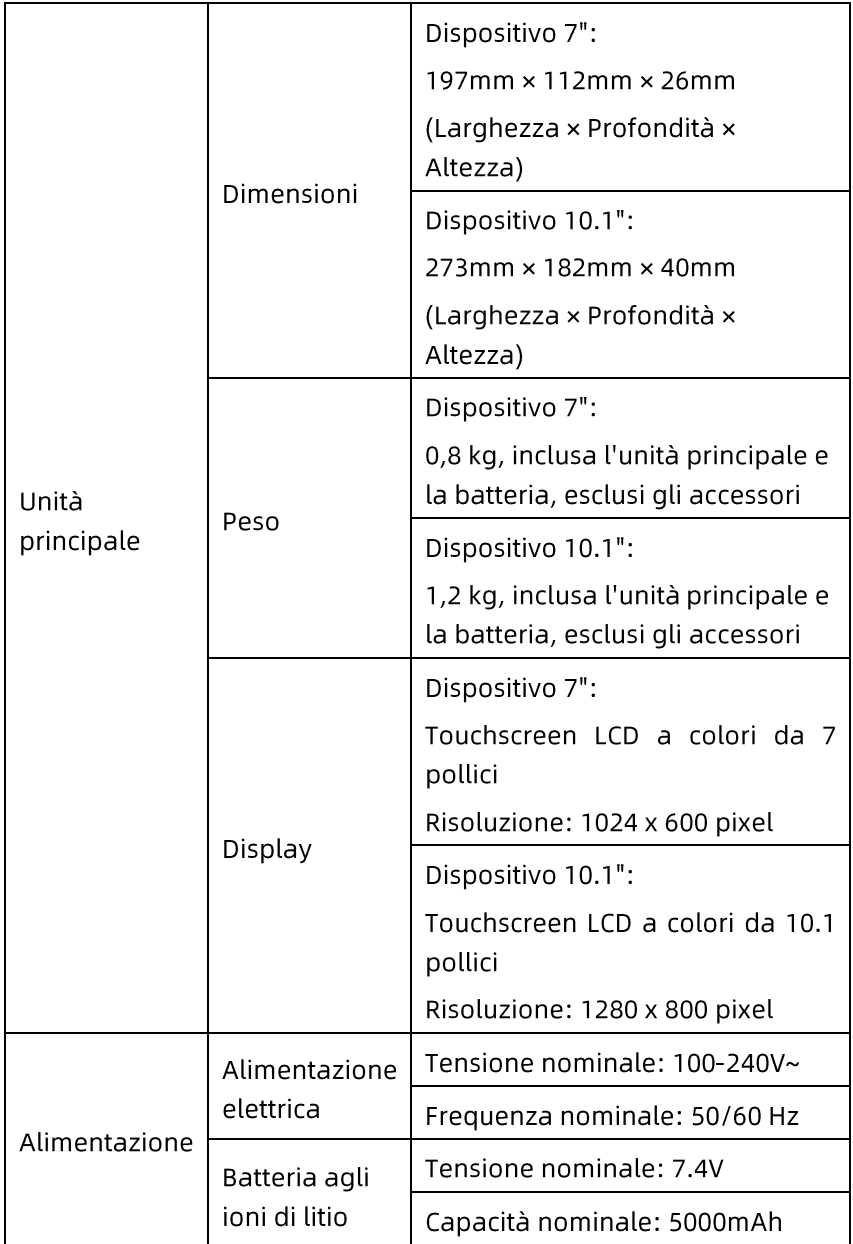

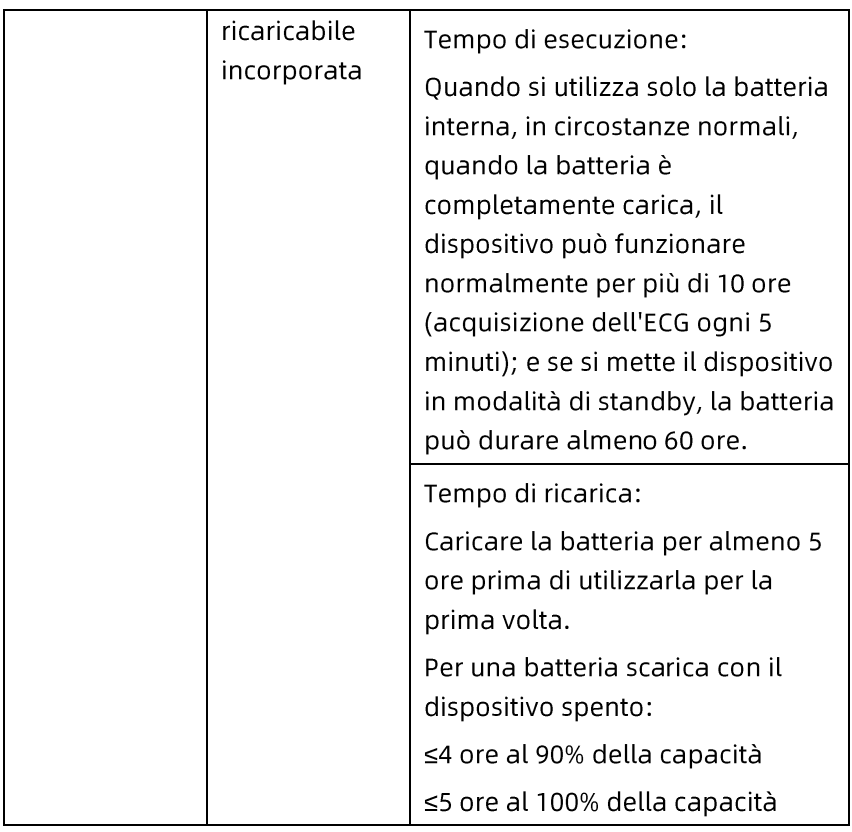

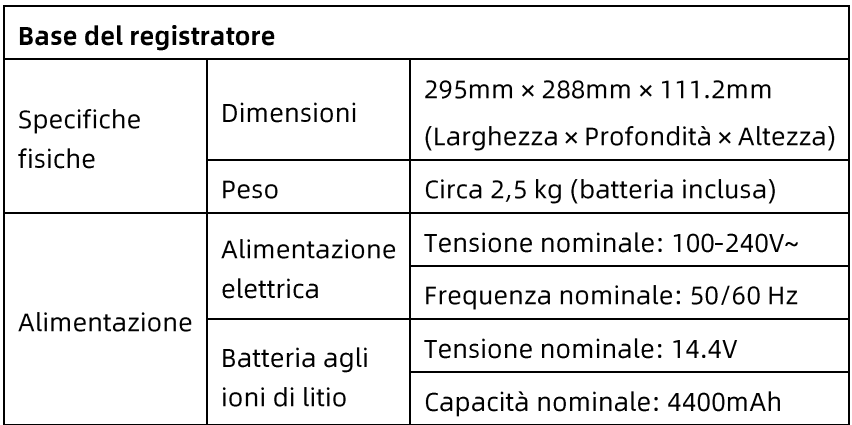

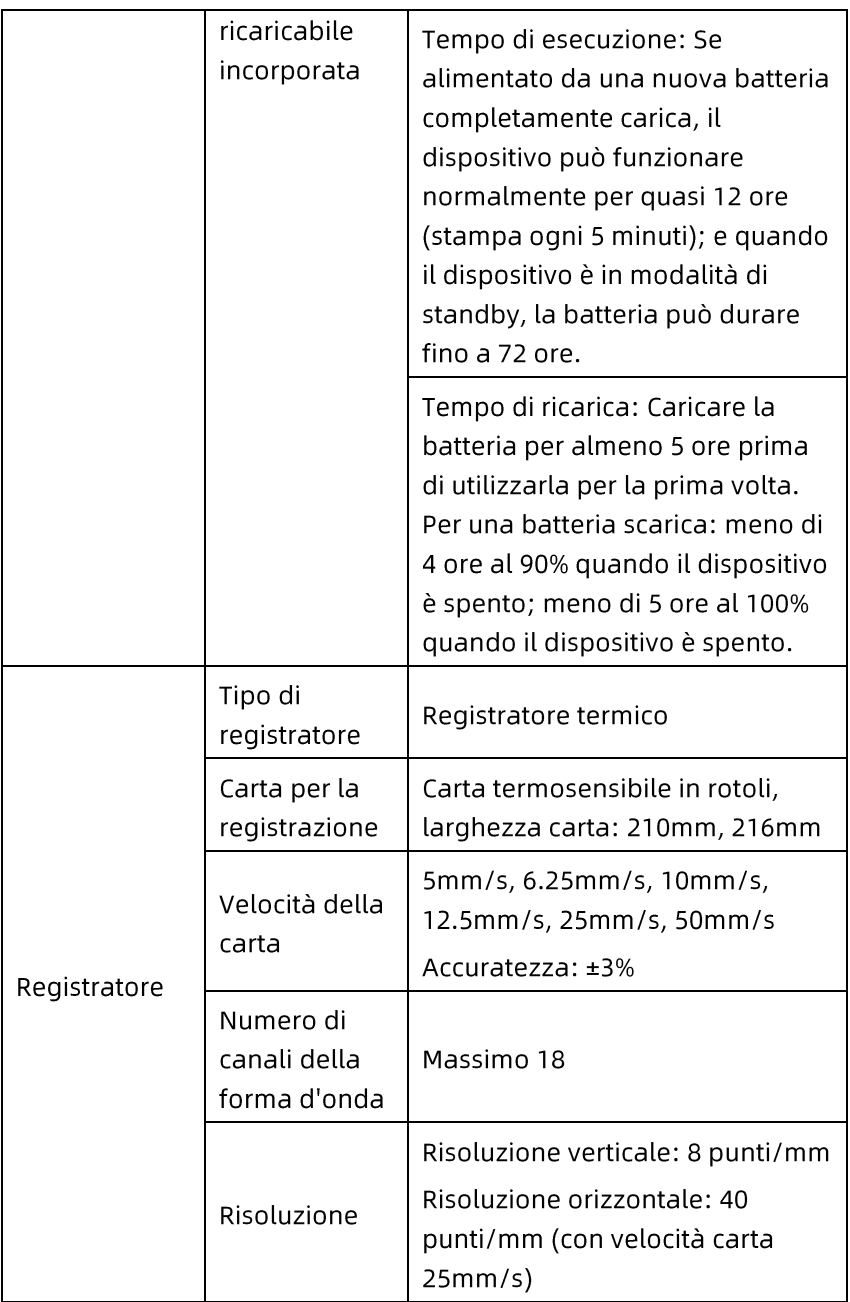

### A.4 Specifiche ECG

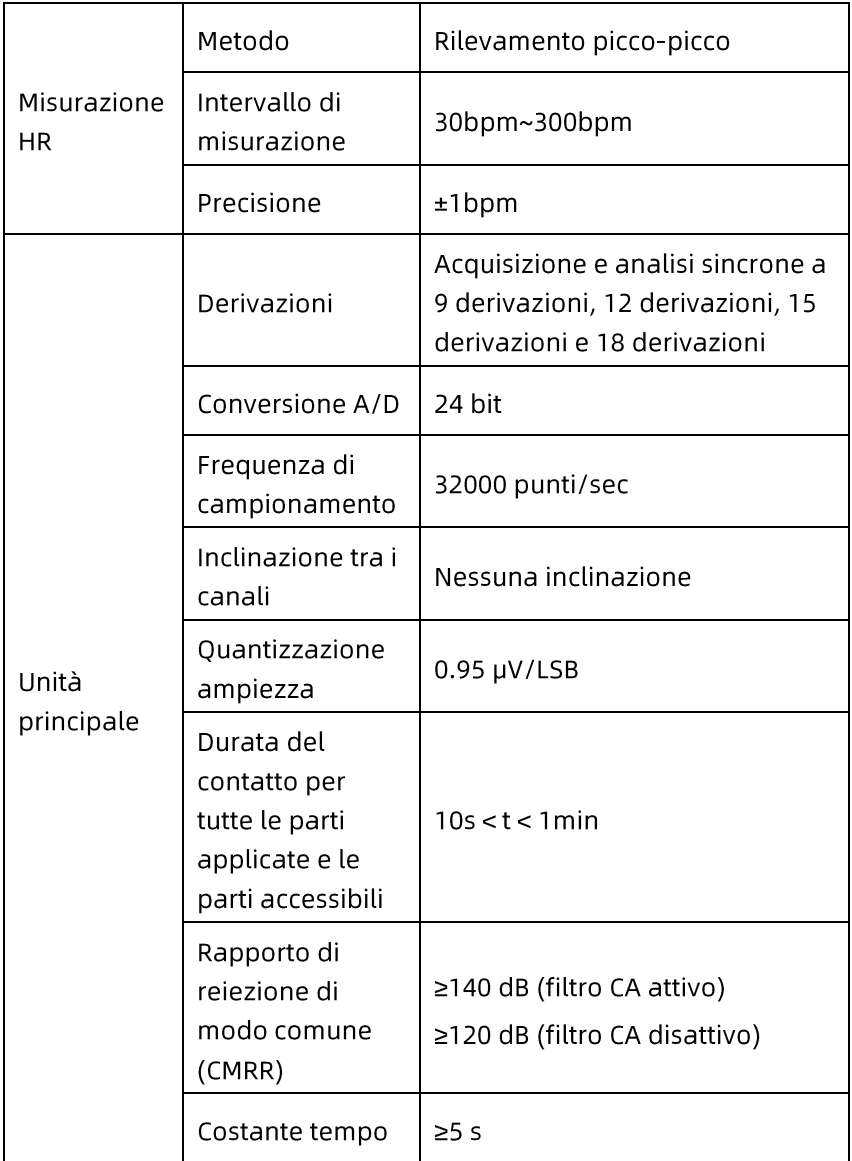

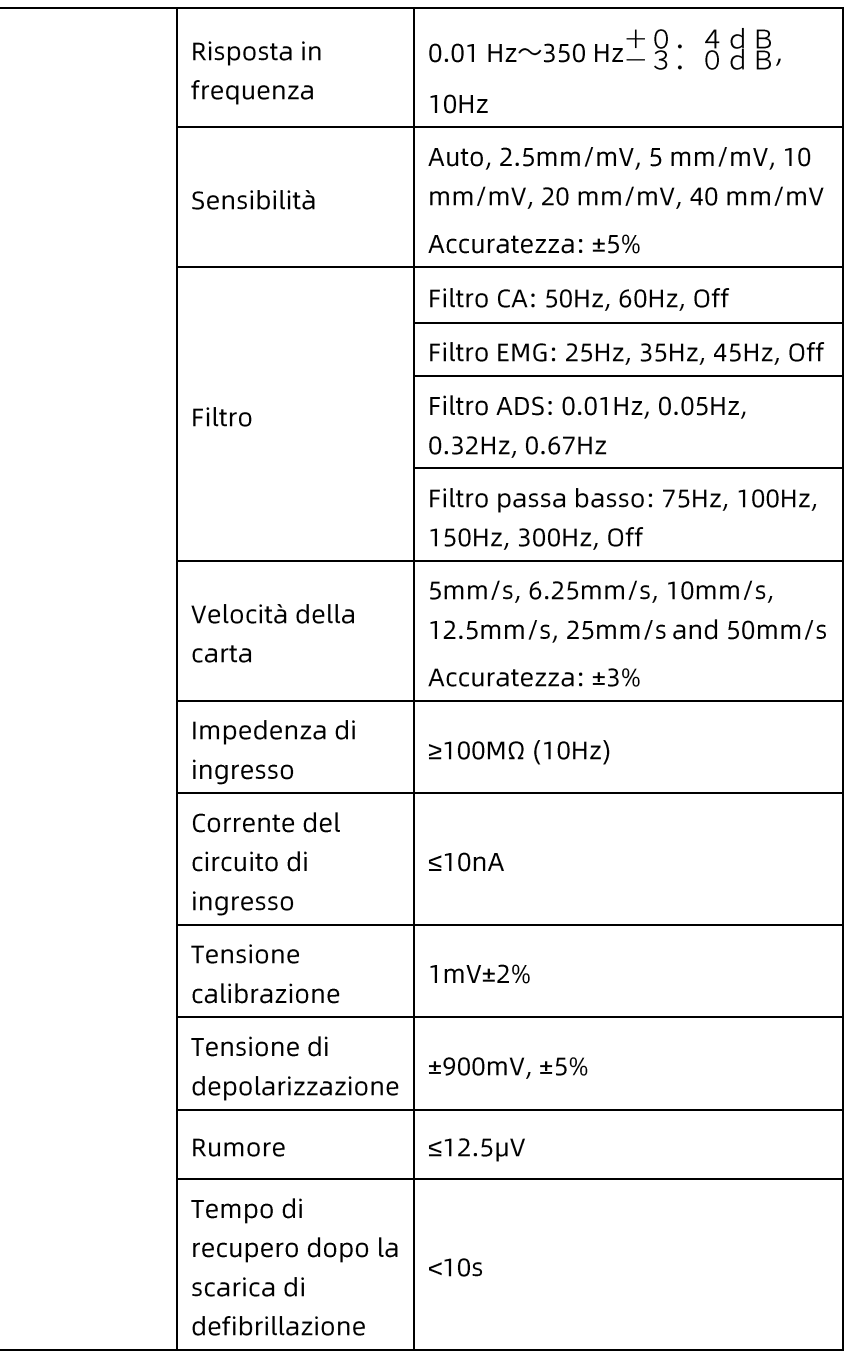

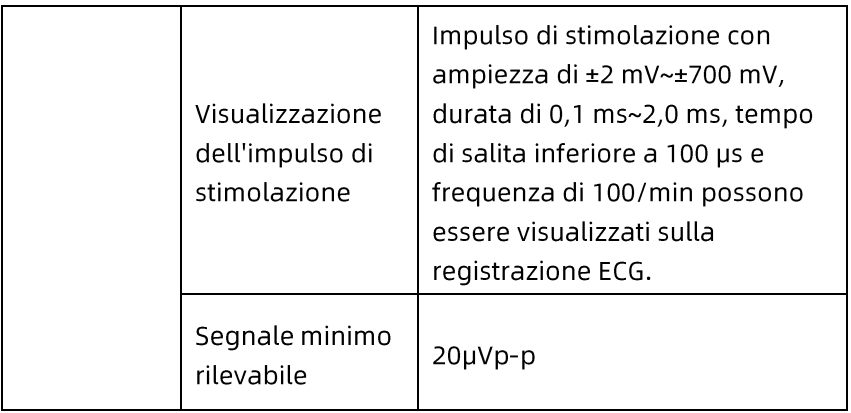

# Appendice B Conformità alle normative EMC e radio

#### **B.1 Conformità FMC**

Prestazioni di base: il dispositivo può acquisire normalmente i dati ECG.

## $\hat{\mathbb{A}}$  Avvertenza

Non utilizzare vicino ad apparecchiature chirurgiche HF attive e alla stanza schermata RF di un sistema ME per la risonanza magnetica, dove l'intensità dei disturbi EM è elevata.

# $\overline{\mathbb{A}}$  Avvertenza

L'uso di questa apparecchiatura posta nelle vicinanze, oppure impilata con altre apparecchiature, deve essere evitato perché può causare un funzionamento improprio. Se tale uso è necessario, tenere sotto osservazione questa apparecchiatura e le altre apparecchiature per verificare che funzionino normalmente.

## $\overline{\mathbf{A}}$  Avvertenza

L'uso di accessori, trasduttori e cavi diversi da quelli specificati o forniti dal produttore può comportare un aumento delle emissioni elettromagnetiche, o una diminuzione dell'immunità elettromagnetica di questa apparecchiatura, e provocare un funzionamento improprio.

## $\overline{\mathbb{A}}$  Avvertenza

Le apparecchiature di comunicazione RF portatili (comprese periferiche come i cavi di antenne e antenne esterne) devono essere utilizzate ad una distanza non inferiore ai 30 cm (12 pollici) da qualsiasi parte del dispositivo, compresi i cavi specificati dal produttore. Diversamente, si può verificare un peggioramento delle prestazioni di questo dispositivo.

# $\overline{\mathbb{A}}$  Avvertenza

Il dispositivo può comunque subire interferenze anche se altri dispositivi soddisfano i requisiti di emissione delle corrispondenti norme nazionali.

# **(1)** Attenzione

Gli utenti devono installare e utilizzare il dispositivo in base alle informazioni EMC fornite in questo manuale.

## **1** Attenzione

Le apparecchiature di comunicazione RF mobili o portatili possono influire sulle prestazioni del dispositivo. Evitare forti interferenze elettromagnetiche durante l'uso, ad esempio vicino a telefoni cellulari, forni a microonde, ecc.

## **(1)** Attenzione

Quando l'ampiezza del segnale di ingresso è inferiore all'ampiezza minima (20uVp-p) specificata nelle specifiche tecniche, il risultato della misurazione può essere impreciso.

# **(!)** Attenzione

Il cliente o l'utente del dispositivo deve assicurarsi che il dispositivo sia utilizzato nell'ambiente elettromagnetico specificato di seguito, diversamente il dispositivo può non funzionare normalmente.

I seguenti cavi devono essere utilizzati per soddisfare i requisiti di emissione elettromagnetica e anti-interferenza:

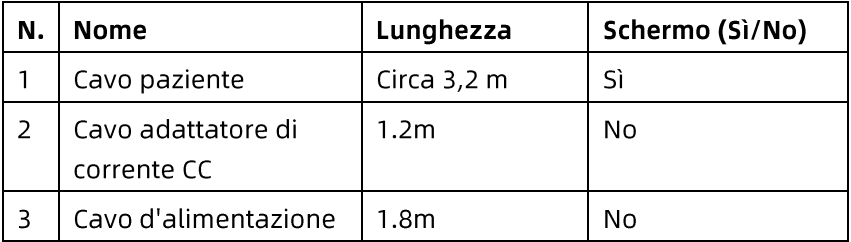

Le linee guida e la dichiarazione del produttore sono dettagliate nelle seguenti tabelle:

Tabella 1

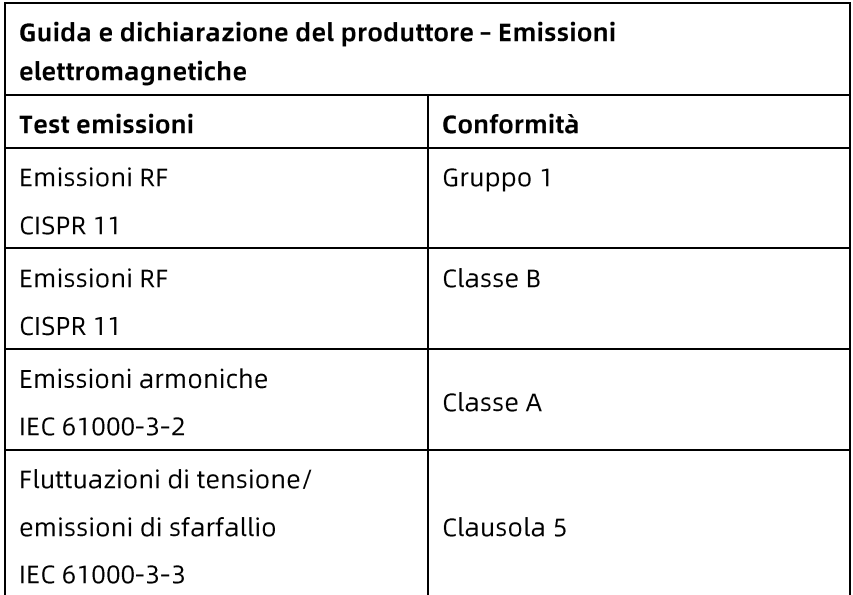

#### Tabella 2

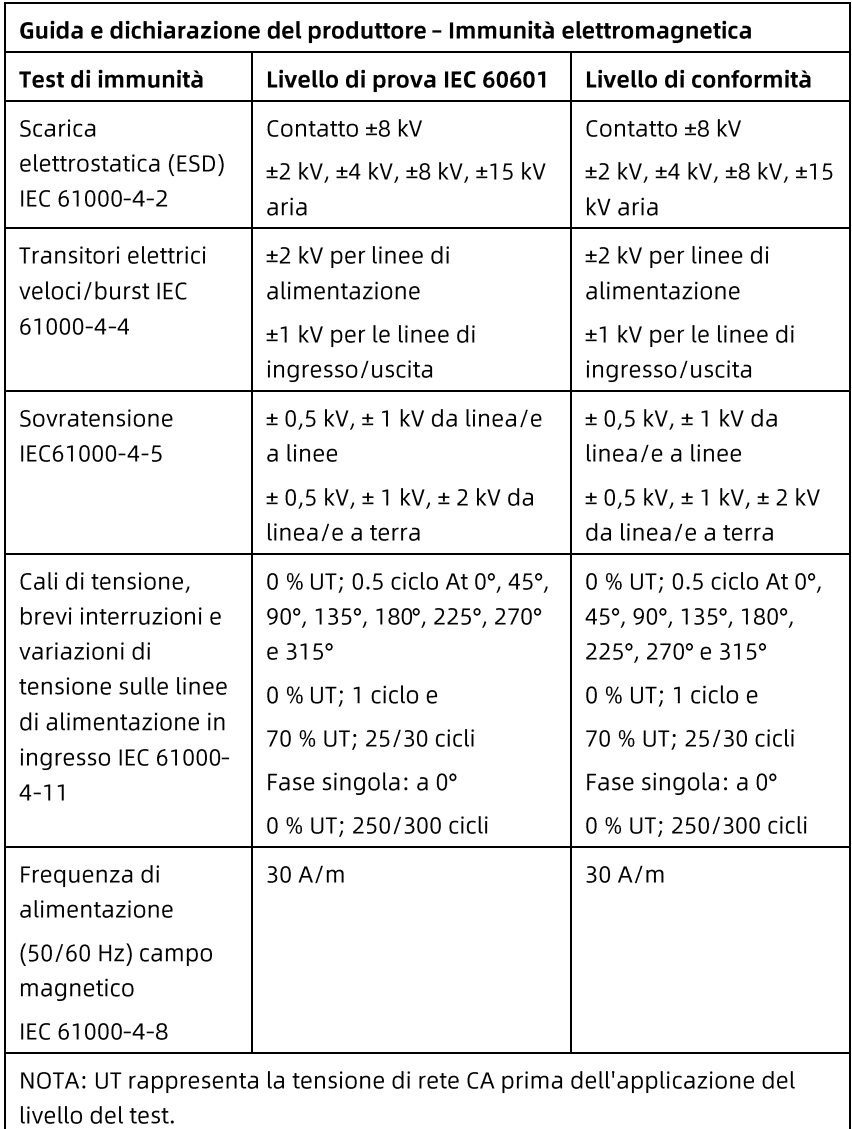

#### Tabella 3

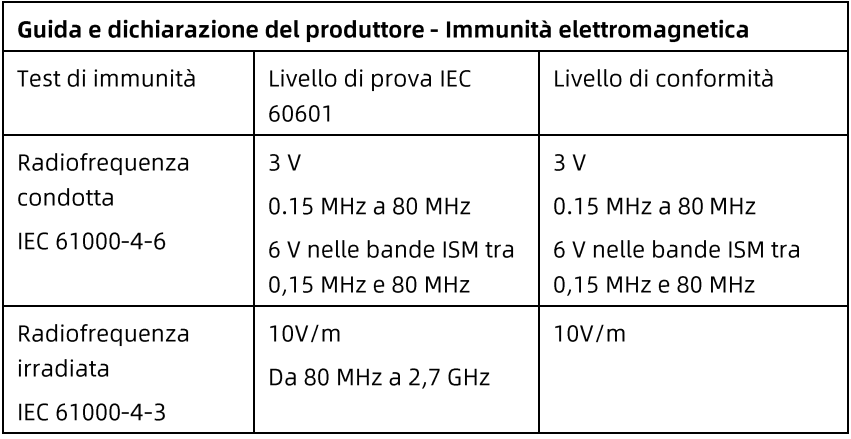

#### Tabella 4

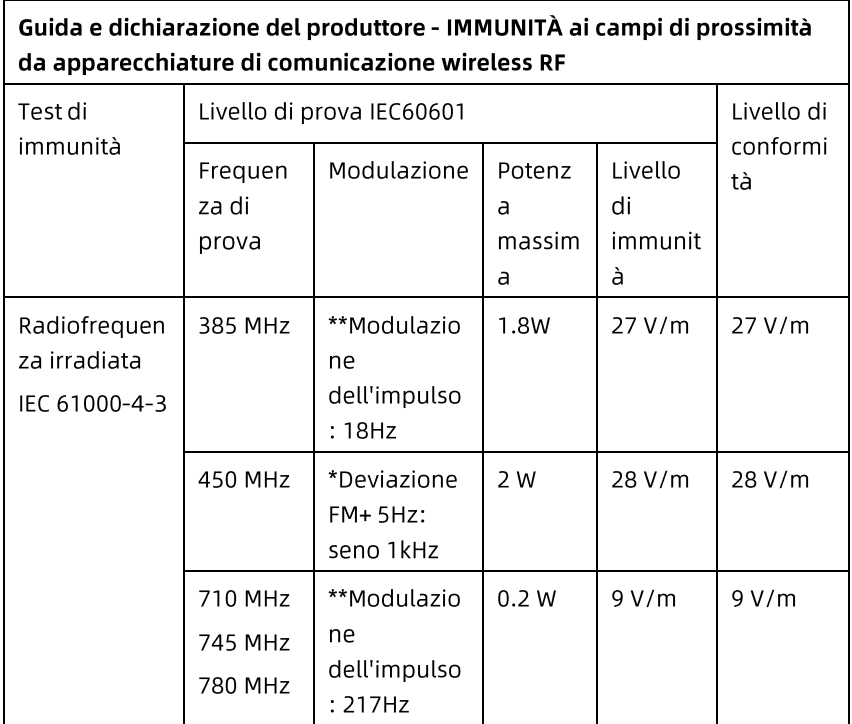

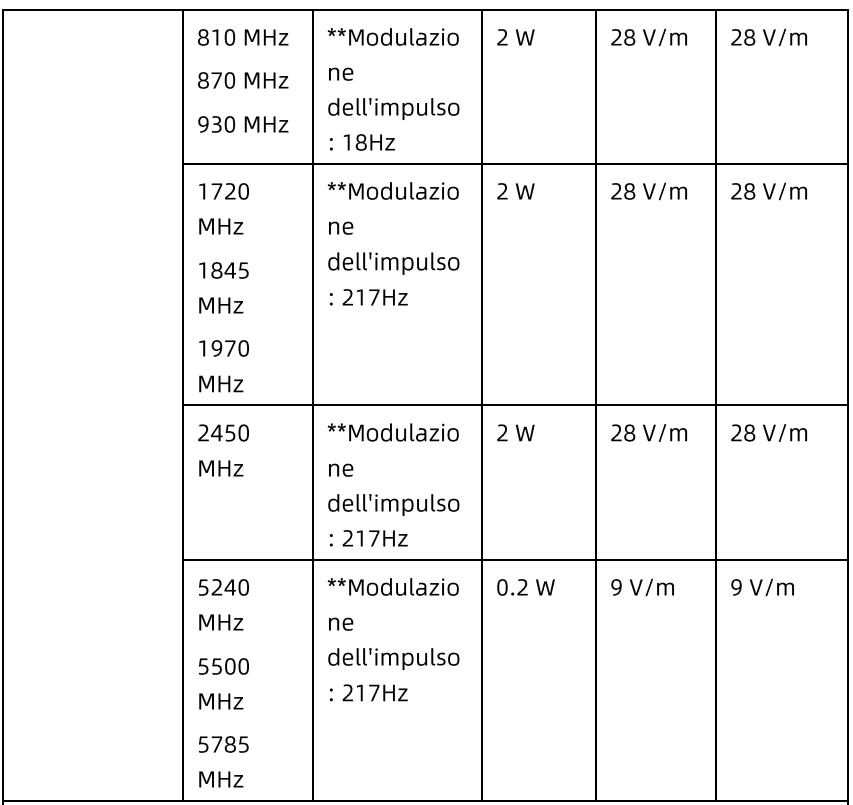

Nota\* - In alternativa alla modulazione FM, è possibile utilizzare una modulazione a impulsi al 50 % a 18 Hz perché, sebbene non rappresenti la modulazione effettiva, sarebbe il caso peggiore.

Nota\*\* - La portante deve essere modulata utilizzando un segnale a onda quadra con duty cycle del 50 %.

#### **B.2 Conformità alle normative radio**

Con la presente, Shenzhen Carewell Electronics Co., Ltd. dichiara che il tipo di apparecchiatura radio [designazione del tipo di apparecchiatura radio] è conforme alla Direttiva 2014/53/UE. Il testo completo della dichiarazione di conformità UE è disponibile al seguente indirizzo: www.carewell.com.cn/en

Questo dispositivo può essere utilizzato in tutti gli stati membri dell'UF.

Secondo l'articolo 10 (10) della direttiva 2014/53/UE, l'imballaggio mostra che questa apparecchiatura radio sarà soggetta ad alcune restrizioni guando immessa sul mercato in Belgio (BE), Bulgaria (BG), Repubblica Ceca (CZ), Danimarca (DK), Germania (DE), Estonia (EE), Irlanda (IE), Grecia (EL), Spagna (ES), Francia (FR), Croazia (HR), Italia (IT), Cipro (CY), Lettonia (LV), Lituania (LT), Lussemburgo (LU), Ungheria (HU), Malta (MT), Paesi Bassi (NL), Austria (AT), Polonia (PL), Portogallo (PT), Romania (RO), Slovenia (SI), Slovacchia (SK), Finlandia (FI), Svezia (SE), Regno Unito (UK), Turchia (TR), Norvegia (NO), Svizzera (CH), Islanda (IS) e Liechtenstein (LI).

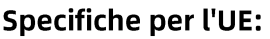

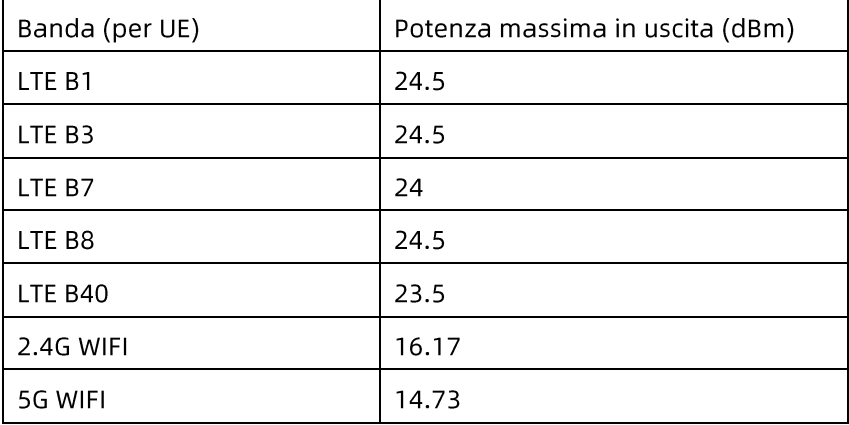

#### $\hat{\mathbb{A}}$  Avvertenza

Questo dispositivo è stato testato per le tipiche operazioni di supporto del corpo. Per soddisfare i requisiti di esposizione alle radiofrequenze dell'UE, è necessario mantenere una distanza di separazione minima di 0,5 cm tra il corpo dell'utente e il dispositivo, inclusa l'antenna. Clip da cintura, fondine e accessori simili di terze parti utilizzati da questo dispositivo non devono contenere componenti metallici. Gli accessori di supporto per il corpo che non soddisfano questi requisiti potrebbero non essere conformi ai requisiti di esposizione alle radiofrequenze e devono essere evitati. Utilizzare solo l'antenna in dotazione o approvata.

Nota: Questa apparecchiatura è stata testata ed è risultata conforme ai limiti per un dispositivo digitale di Classe B, ai sensi della Parte 15 delle Norme FCC. Questi limiti sono progettati per fornire una protezione ragionevole contro le interferenze dannose in un'installazione residenziale. Questa apparecchiatura genera, utilizza e può irradiare energia in radiofrequenza e, se non installata e utilizzata secondo le istruzioni, può causare interferenze dannose alle comunicazioni radio. Tuttavia, non vi e alcuna garanzia che l'interferenza non si verificherà in una particolare installazione. Se questa apparecchiatura causa interferenze dannose alla ricezione radiofonica o televisiva, che può essere determinata spegnendo e accendendo l'apparecchiatura, l'utente è incoraggiato a cercare di correggere l'interferenza adottando una o più delle sequenti misure:

- Riorientare o riposizionare l'antenna di ricezione.

- Aumentare la distanza tra l'apparecchiatura ed il ricevitore.

- Collegare l'attrezzatura ad una presa di corrente su un circuito diverso da quello al quale è collegato il ricevitore.

- Consultare il rivenditore oppure un tecnico esperto radio/TV per aiuto.

### $\sqrt{N}$  Awertenza

Questo dispositivo è stato testato per le tipiche operazioni di supporto del corpo. Per soddisfare i requisiti di esposizione alle radiofrequenze FCC, è necessario mantenere una distanza di

separazione minima di 1,0 cm tra il corpo dell'utente e il dispositivo, inclusa l'antenna. Clip da cintura, fondine e accessori simili di terze parti utilizzati da questo dispositivo non devono contenere componenti metallici. Gli accessori di supporto per il corpo che non soddisfano questi requisiti potrebbero non essere conformi ai requisiti di esposizione alle radiofrequenze e devono essere evitati. Utilizzare solo l'antenna in dotazione o approvata.

# $\hat{\mathbb{A}}$  Avvertenza

Questo dispositivo è conforme alla Parte 15 delle Norme FCC. Il funzionamento è soggetto alle due condizioni seguenti: (1) questo dispositivo non può causare interferenze dannose, e (2) questo dispositivo accettare qualsiasi interferenza ricevuta, incluse le interferenze che potrebbero provocare operazioni indesiderate.

# $\hat{\mathbb{A}}$  Avvertenza

Eventuali modifiche non espressamente approvate dal soggetto responsabile della conformità potrebbero invalidare il diritto dell'utente ad utilizzare l'apparecchiatura.

## $\hat{\mathbb{A}}$  Avvertenza

La funzione WLAN per questo dispositivo è limitata all'uso in interni solo guando si opera nella gamma di freguenza da 5150 a 5350 MHz.

Questa pagina è stata lasciata intenzionalmente vuota.

# Appendice C Test di sensibilità e test di distorsione della forma d'onda ECG

### C.1 Test di sensibilità

Dispositivo di prova: dispositivo di calibratura per monitor cardiaco elettrico Metodo di prova:

- Collegare l'elettrocardiografo testato con il calibratore 1. tramite il cavo paziente e impostare la sensibilità dell'elettrocardiografo a 10 mm/mV. Il calibratore emette un segnale sinusoidale con un valore di picco di 1 mV e una frequenza di 10 Hz all'elettrocardiografo testato.
- Regolare la sensibilità dell'elettrocardiografo e regolare il  $2.$ valore picco-picco del calibratore in base alla sensibilità impostata, inserire un segnale sinusoidale con la frequenza di 10Hz per rendere il valore di picco della visualizzazione della forma d'onda teoricamente di 10 mm e confermare il picco -valore di picco visualizzato dalla derivazione I dell'elettrocardiografo.
- Secondo i metodi dei passaggi 1 e 2 sopra, cambiare a  $\overline{3}$ . turno i cavi dell'elettrocardiografo e collegare il segnale di uscita del calibratore al cavo corrispondente dell'elettrocardiografo per completare il test di tutti i canali. Selezionare i risultati del test con la deviazione relativa maggiore dai risultati del test di ciascun punto di test come risultato della verifica di questo elemento. Criteri di accettazione La tensione di calibratura misurata è entro il 5%.

Ciclo di prova: Testare la sensibilità una volta all'anno secondo il metodo di cui sopra.

#### C.2 Test di distorsione della forma d'onda ECG

La funzione dell'elettrocardiografo non sarà influenzata dal pacemaker, che può essere verificata con i sequenti metodi:

- Sovrapporre l'onda del polso con valore di picco di 200  $1_{-}$ mV, tempo di salita inferiore a 100 µs, larghezza di impulso di 1 ms, frequenza di ripetizione di 100 volte / min e segnale sinusoidale con valore di picco di valle di 1 mV e frequenza di 40 Hz, immetterli nell'elettrocardiografo, e il tempo impiegato dal segnale sinusoidale registrato per tornare al 70% del valore iniziale (che dovrebbe essere 10 mm quando il valore di picco di valle è 1 mV e la sensibilità è 10 mm/mV) non dovrebbe essere superiore a 50 ms. Nel test di cui sopra, la deriva massima della linea di base accumulata in 10 secondi è inferiore a 10 mm. In caso di impulso e senza impulso, la differenza di ampiezza della registrazione del segnale dell'onda sinusoidale (registrazione dopo che la forma d'onda è stabile) non è superiore  $a \pm 1$  mm.
- Per eseguire il test di distorsione, il filtro  $2<sub>1</sub>$ dell'elettrocardiografo deve essere acceso.

L'elettrocardiografo può superare i seguenti test:

- Impulso triangolare di uscita, 120 bpm, 2 mV, larghezza  $1.$ dell'impulso 100 ms a LA (L). Misurare la derivazione I e registrare l'ampiezza come B.
- Impostare l'impulso di stimolazione su 200 mV, intervallo  $2.$ di stimolazione 1 ms, frequenza di stimolazione 120 bpm.
- Quando si misura la derivazione I, la differenza tra  $\overline{3}$ . l'ampiezza registrata dal segnale dell'onda triangolare e l'ampiezza B senza impulso non deve superare il 20%. E sulla registrazione ECG, la posizione dell'impulso del pacemaker può essere chiaramente identificata.

#### Shenzhen Carewell Electronics Co., Ltd.

Indirizzo del produttore: Floor 4, BLD 9, Baiwangxin High-Tech Industrial Park, Songbai Road, Xili Street, Nanshan District 518108, Shenzhen, P.R. China Tel: +86-755-86170389 Fax: +86-755-86170478 Sito: www.carewell.com.cn E-mail: market@carewell.com.cn